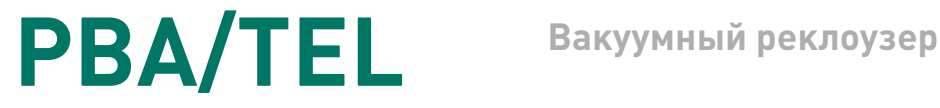

# **РУКОВОДСТВО ПО ЭКСПЛУАТАЦИИ**

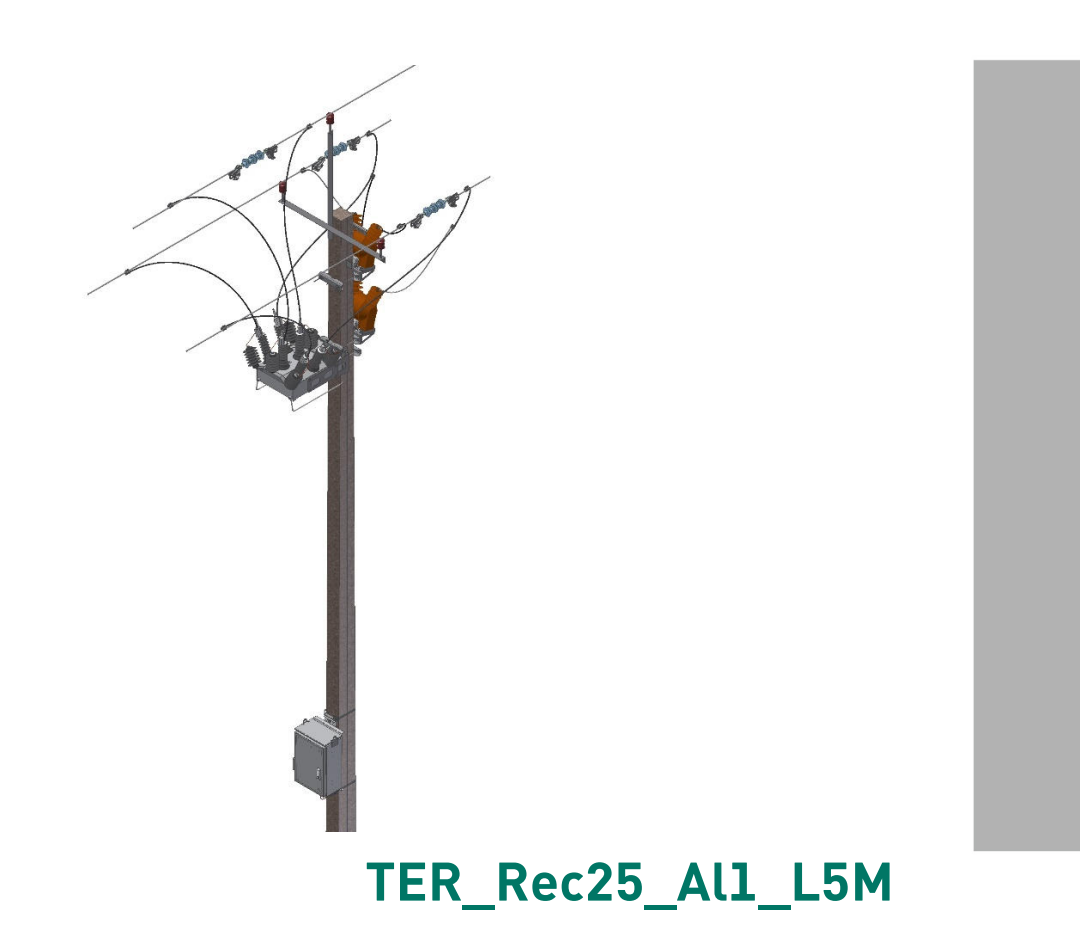

Применение для секционирования ВЛ20(15) кВ

Версия 1.2 TER\_RecDoc\_UG\_10

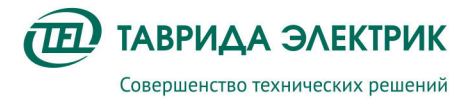

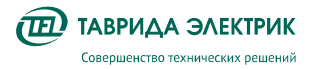

## СОДЕРЖАНИЕ

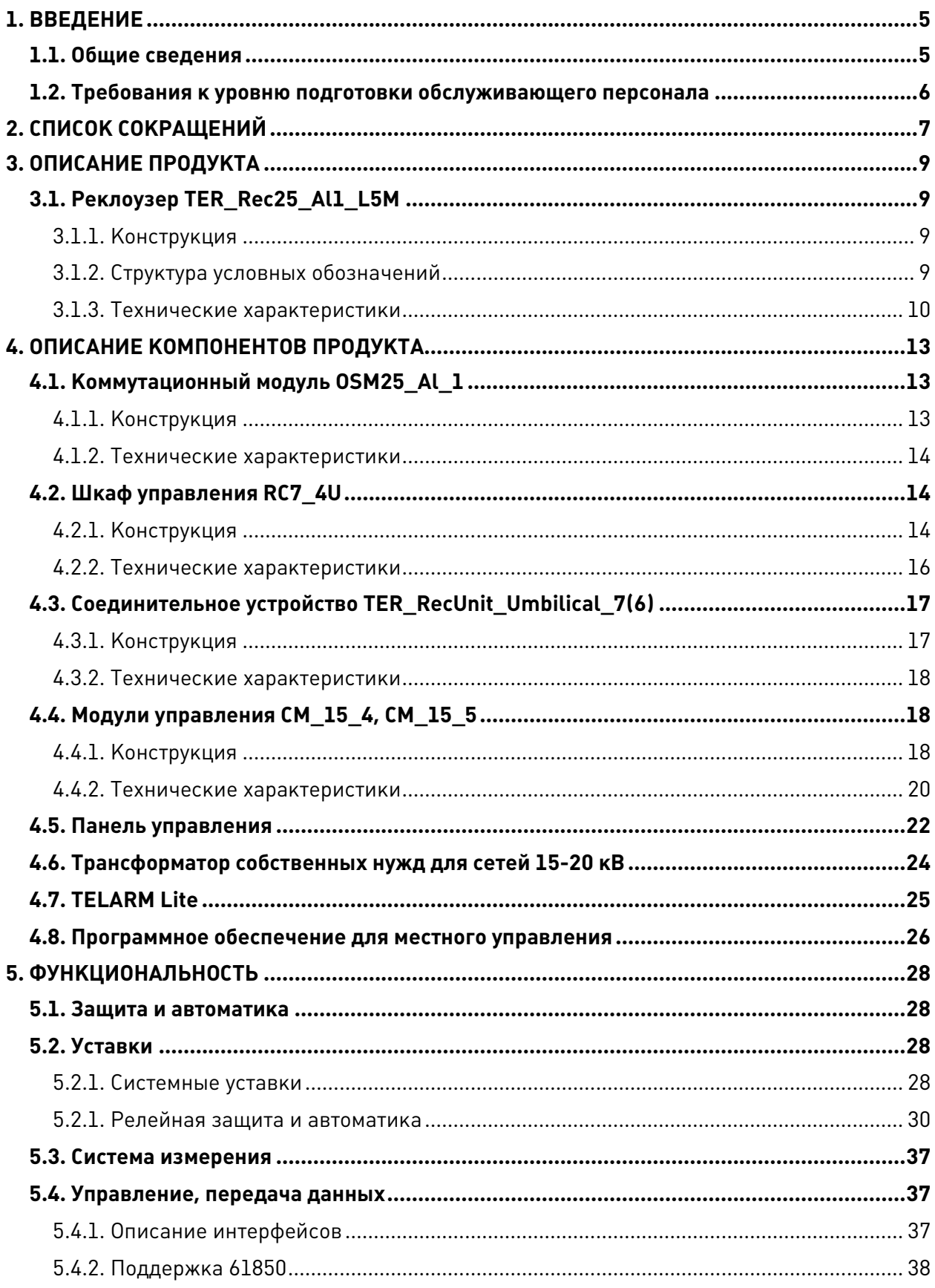

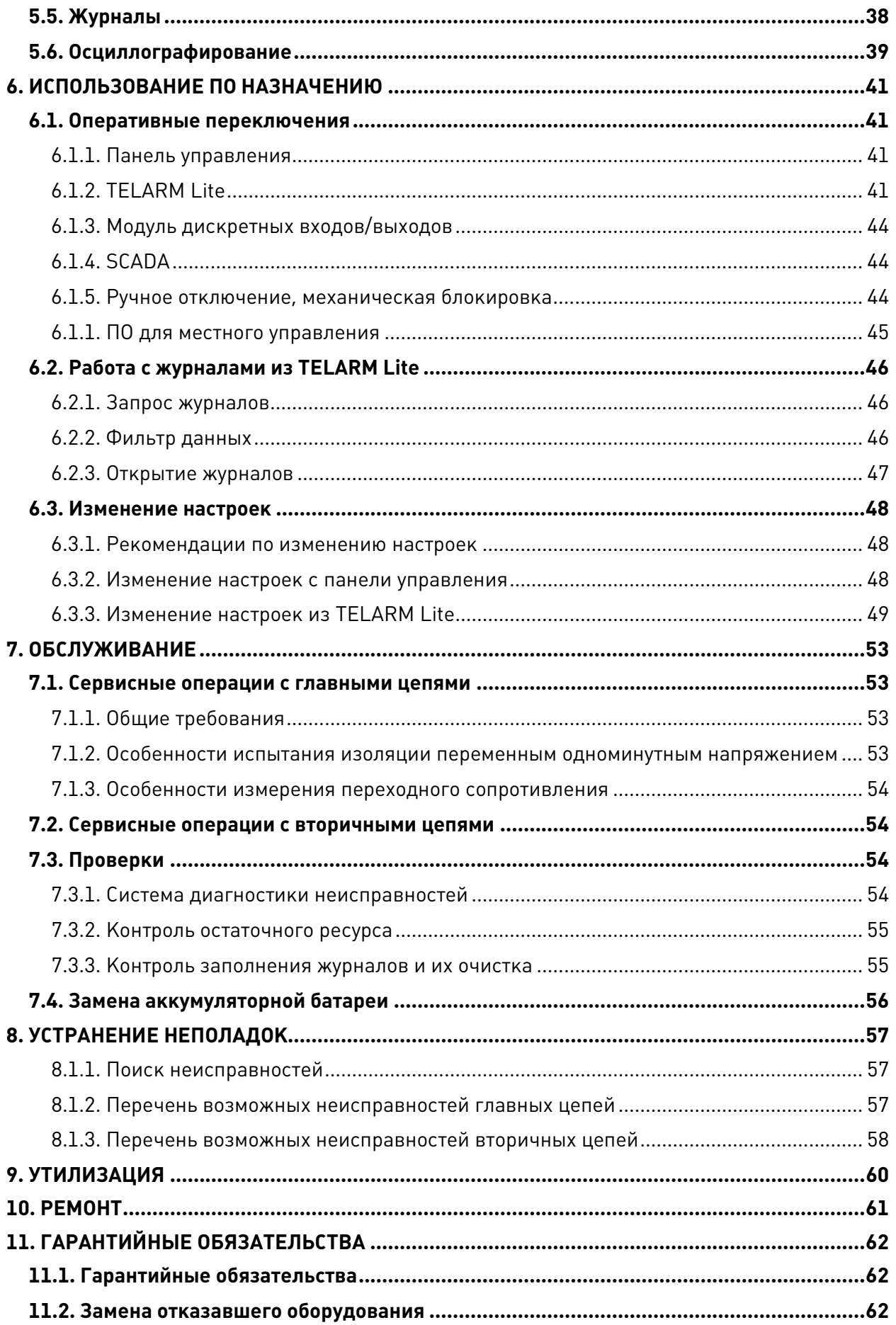

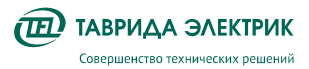

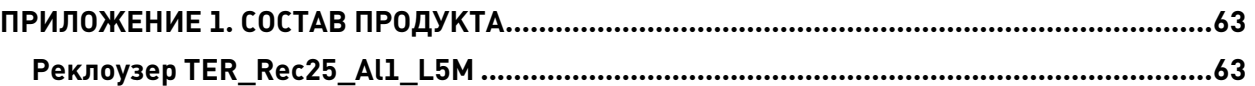

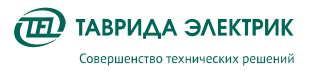

## **1. ВВЕДЕНИЕ**

## **1.1. Общие сведения**

Настоящее Руководство по эксплуатации разработано для реклоузера TER\_Rec25\_Al1\_L5M.

Реклоузер TER\_Rec25\_Al1\_L5M предназначен для применения в воздушных распределительных сетях трехфазного переменного тока с изолированной, компенсированной или заземленной нейтралью частотой 50 Гц, номинальным напряжением до 20 кВ в качестве автоматического пункта секционирования.

Общий вид реклоузера в эксплуатации показан на рис. 1.1.

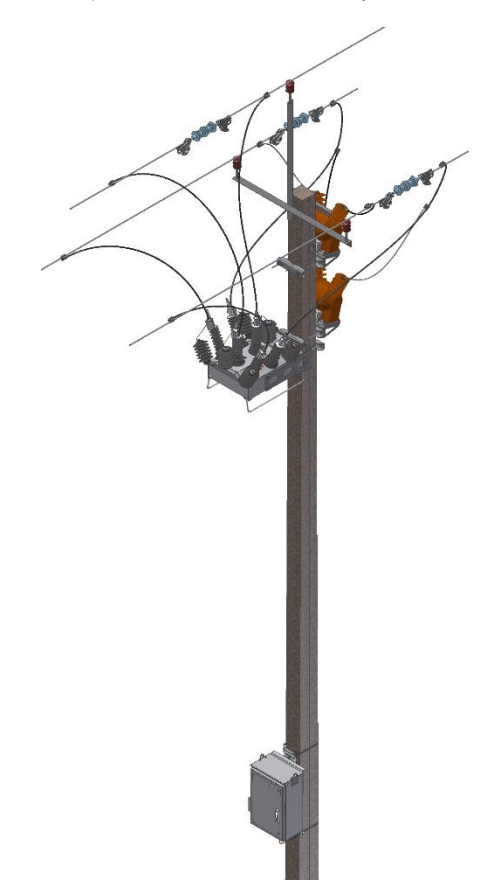

**Рис.1.1.** Общий вид реклоузера TER\_Rec25\_Al1\_L5M

Руководство по эксплуатации предназначено для изучения и использования оперативным и оперативно-ремонтным персоналом.

Кроме Руководства по эксплуатации для TER\_Rec25\_Al1\_L5M разработана следующая документация:

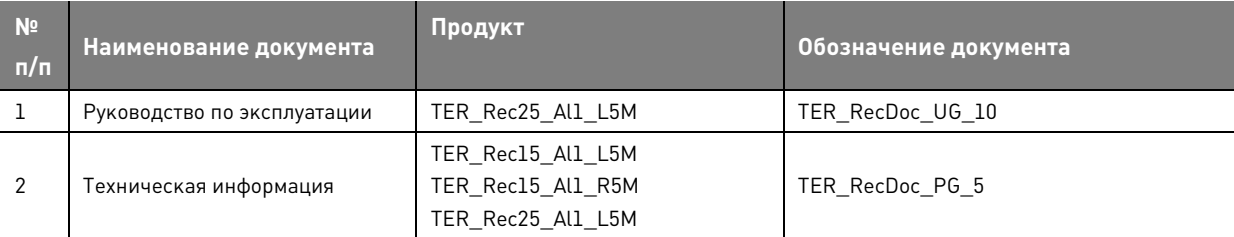

#### **Таблица 1.1.** Перечень документации

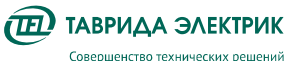

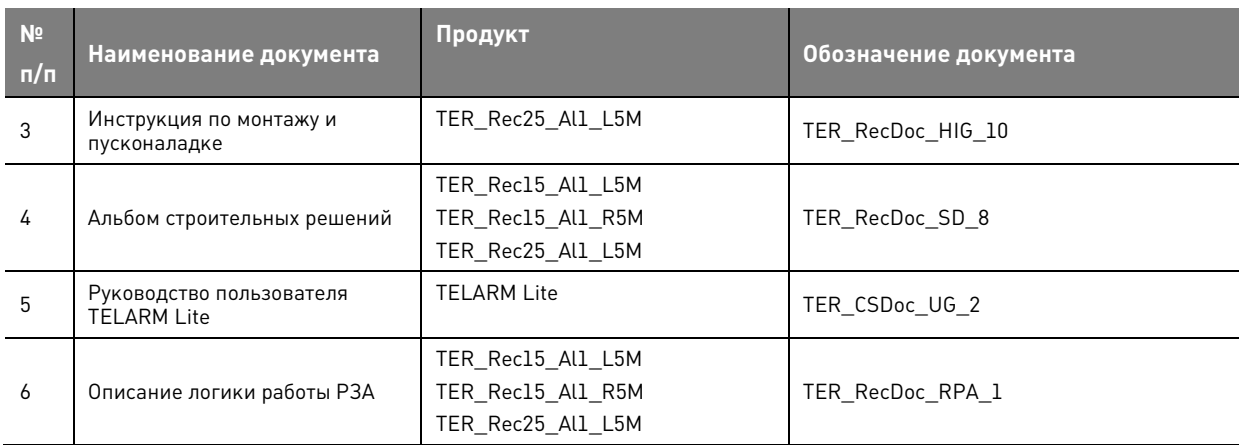

## **1.2. Требования к уровню подготовки обслуживающего персонала**

К работе с реклоузером TER\_Rec25\_Al1\_L5M допускается оперативный и оперативноремонтный персонал, изучивший настоящее Руководство по эксплуатации.

При необходимости обучение оперативного и оперативно-ремонтного персонала проводится после завершения пусконаладочных работ. Внеочередное обучение производится по требованию Заказчика сотрудниками региональных представительств компании «Таврида Электрик».

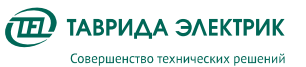

## **2. СПИСОК СОКРАЩЕНИЙ**

**СМ** (Control Module) — модуль управления.

**MMI** (Man — Machine Interface) — интерфейс человек — машина.

**OSM** (Outdoor Switching Module) — коммутационный модуль наружной установки.

**SCADA** (Supervisory Control and Data Acquisition) — система диспетчерского управления и сбора данных.

**TD** – независимая характеристика срабатывания релейной защиты.

**TEL I** – конфигурируемая характеристика срабатывания релейной защиты.

**АВР** — автоматический ввод резерва.

**АПВ** — автоматическое повторное включение.

**АЧР** — автоматическая частотная разгрузка.

**ВДК** — вакуумная дугогасительная камера.

**ВН** — высшее напряжение.

**ВО** — цикл включения-отключения реклоузера.

**ДЗТ** — дифференциальная защита трансформатора.

**ЗЗЗ** — токовая защита от коротких замыканий на землю.

**ЗМН** — защита от минимального напряжения.

**КН** — контроль напряжения.

**ЛЗТ** — логическая защита трансформатора.

**ЛЗШ** — логическая защита шин.

**МВ** — масляный выключатель.

**МДВВ** — модуль дискретных входов / выходов.

**Моноблок** — конструкция, состоящая из монтажного комплекта, на котором смонтированы коммутационный модуль, ограничители перенапряжения и трансформатор собственных нужд.

**МТЗ** — максимальная токовая защита.

**НН** — низшее напряжение.

**ОДКЗ** — отделитель и короткозамыкатель.

**ОЗЗ** — защита от однофазных замыканий на землю.

**ОЗЗнп** — защита от однофазных замыканий на землю, основанная на контроле проводимости нулевой последовательности.

**ОПН** — ограничитель перенапряжений нелинейный.

**ОПУ** — общеподстанционный пункт управления.

**ОРУ** — открытое распределительное устройство.

**ПСН** — предохранители стреляющего типа.

**ПУ** — панель управления.

**ПУЭ** — правила устройства электроустановок.

**РЗА** — релейная защита и автоматика.

**СВ** — секционный выключатель.

**СН** — среднее напряжение.

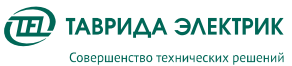

- **СУ** соединительное устройство.
- **ТСН** трансформатор собственных нужд.
- **УРОВ** устройство резервирования отказа выключателя.
- **УС** устройство связи.
- **УЗИП** устройство защиты от импульсных перенапряжений.
- **ЧАПВ** АПВ после частотной разгрузки.

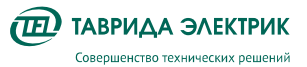

## **3. ОПИСАНИЕ ПРОДУКТА**

## **3.1. Реклоузер TER\_Rec25\_Al1\_L5M**

## **3.1.1. Конструкция**

Реклоузер состоит из основных компонентов:

- коммутационный модуль OSM25\_Al\_1;
- шкаф управления RC7;
- соединительное устройство.

Для оперативного питания используются трансформаторы собственных нужд. Крепление компонентов реклоузера к стойке линии электропередачи выполняется с помощью монтажного комплекта.

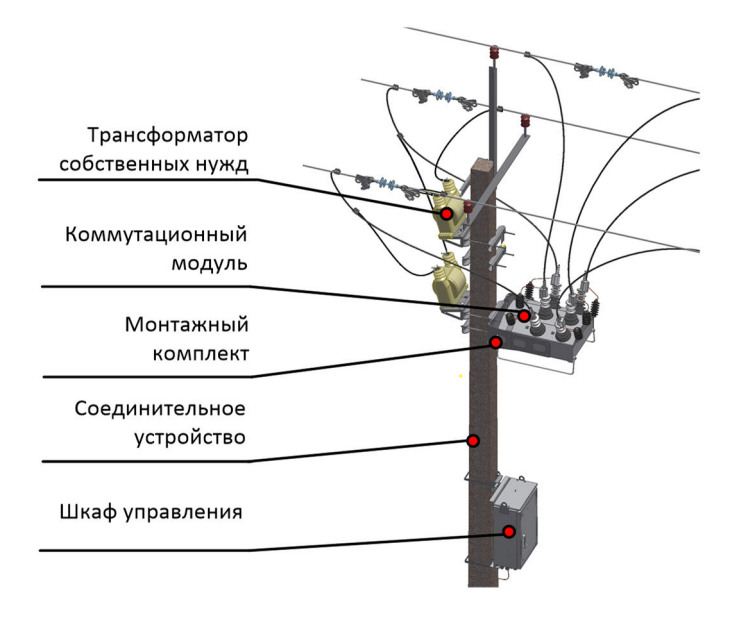

**Рис.3.1.** Реклоузер TER\_Rec25\_Al1\_L5M

## **3.1.2. Структура условных обозначений**

#### **Таблица 3.1.** Структура условных обозначений TER\_Rec25\_Al1\_L5M

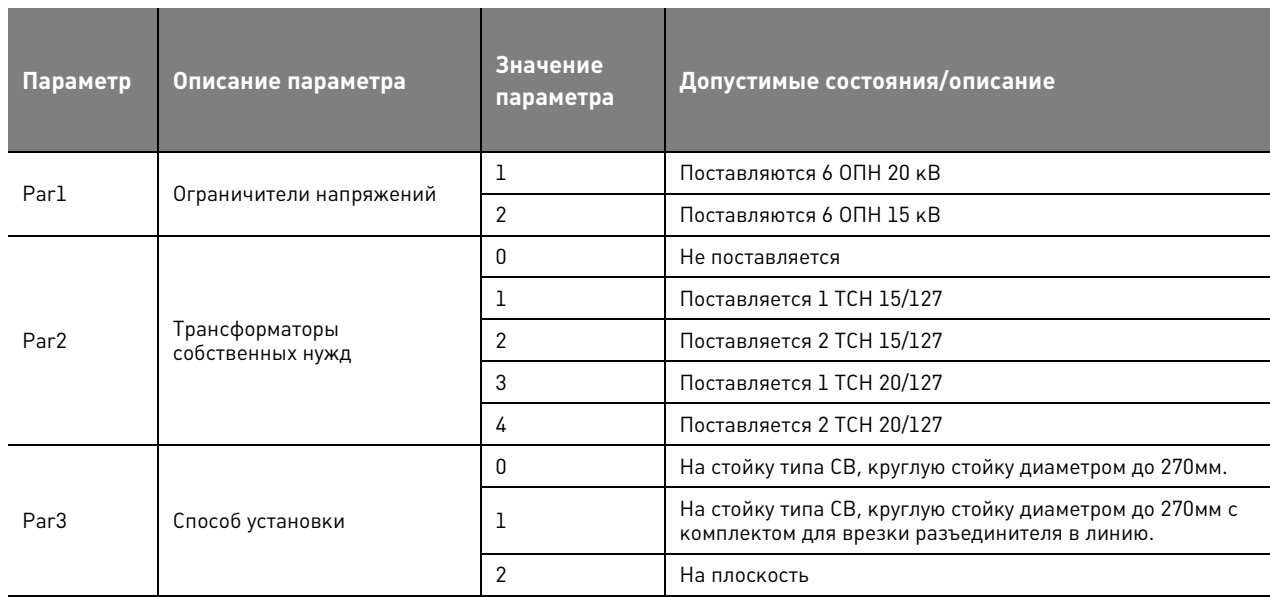

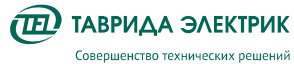

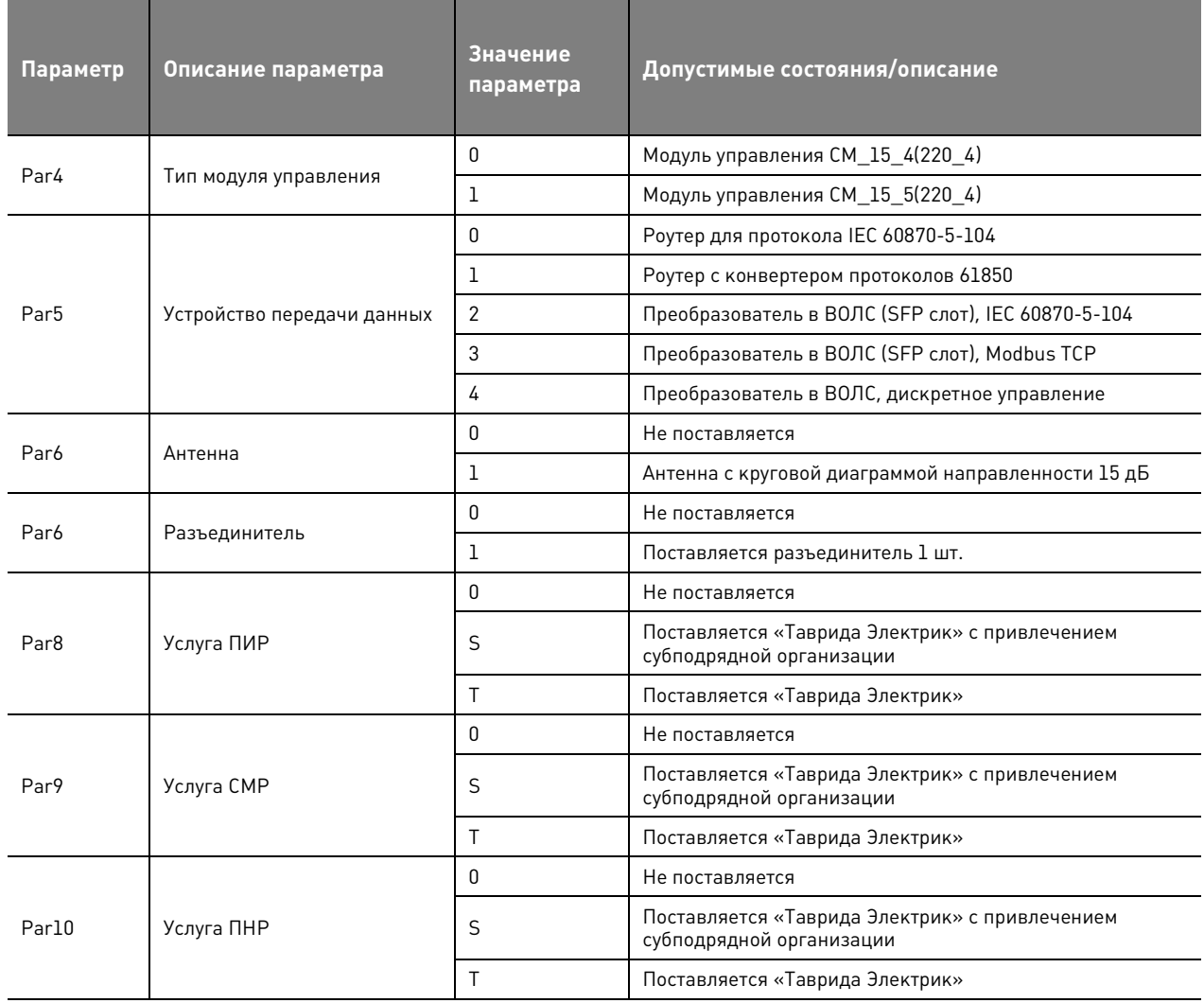

## **3.1.3. Технические характеристики**

#### **Таблица 3.2.** Технические характеристики реклоузера TER\_Rec25\_Al1\_L5M

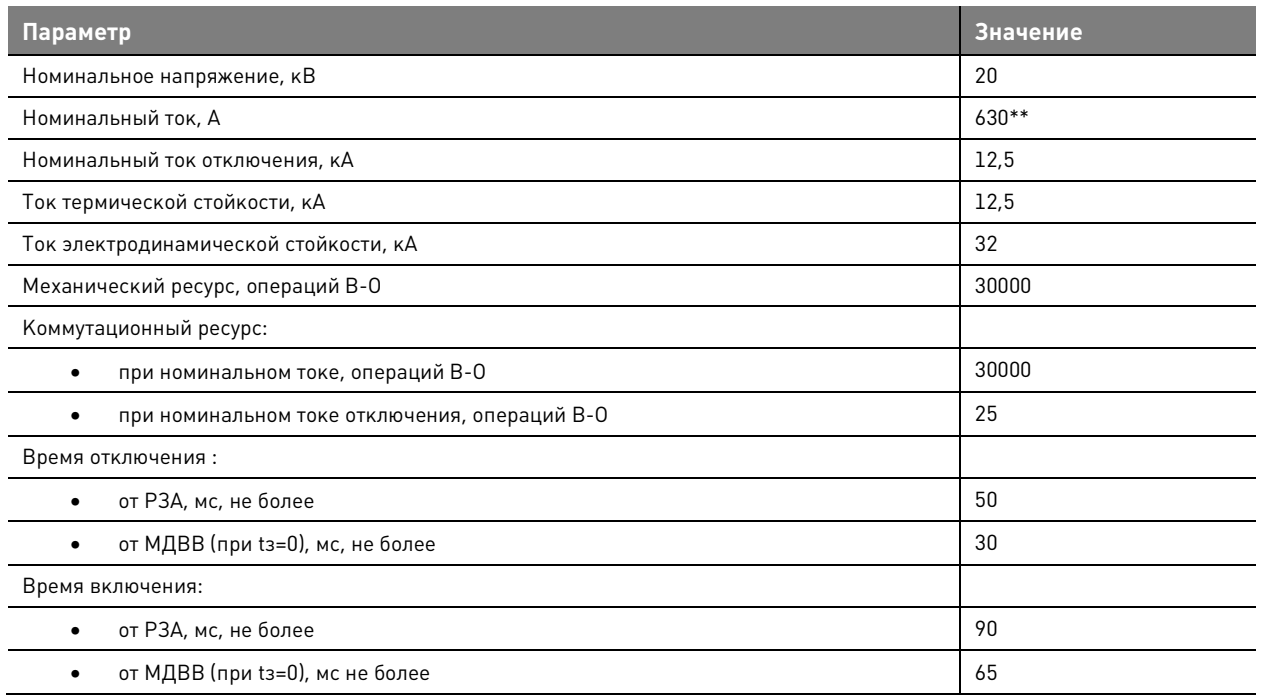

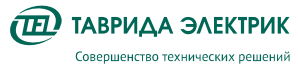

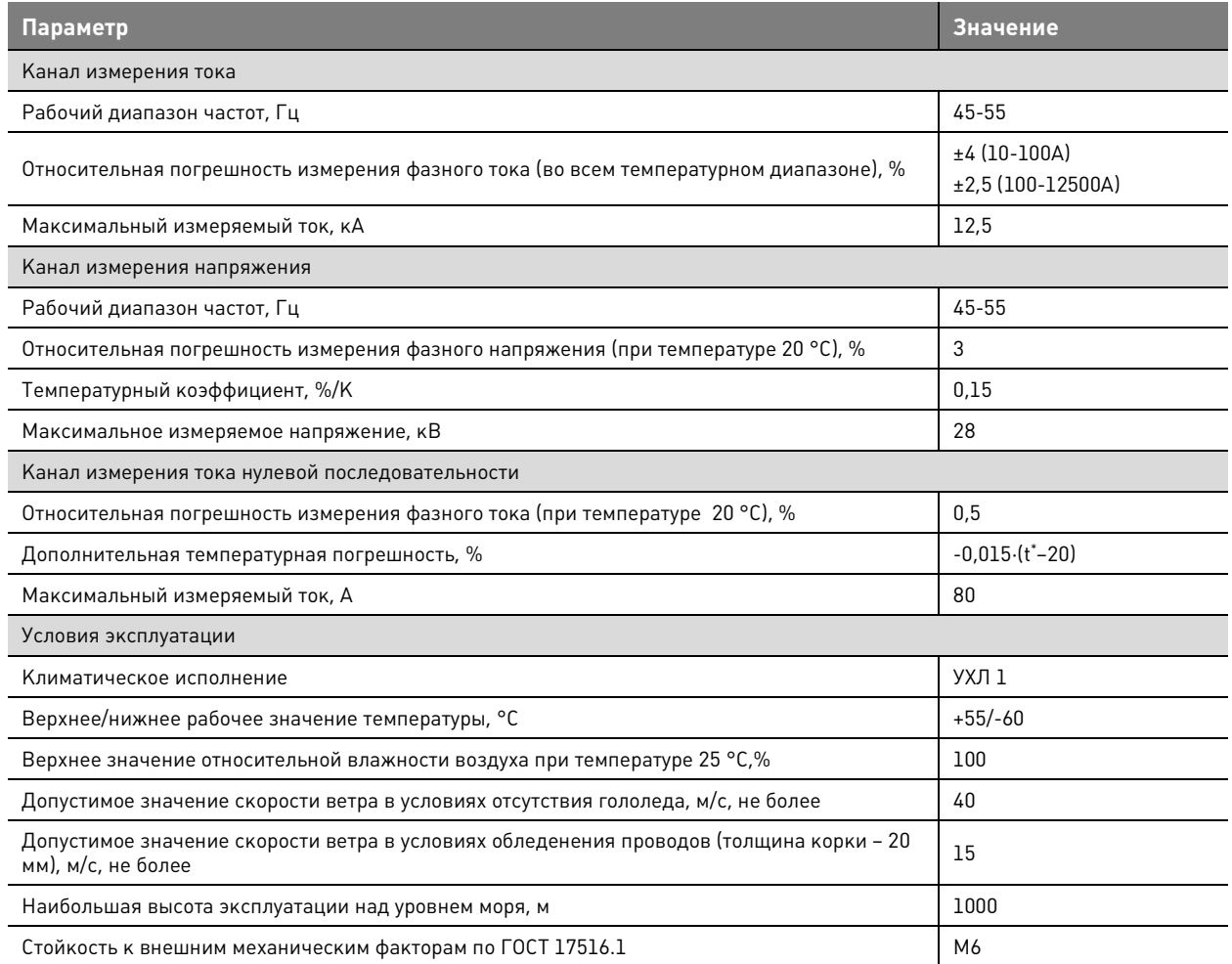

Примечание:

\* t температура, при которой необходимо определить погрешность

\*\* реклоузер может быть применен на ток до 800А по согласованию с изготовителем

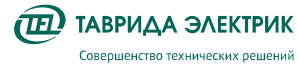

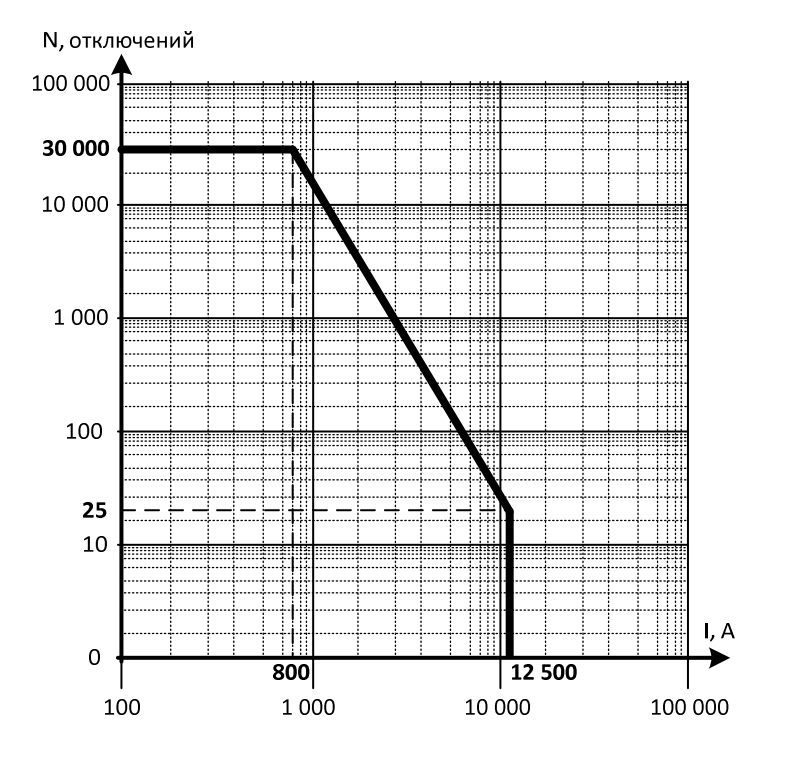

**Рис.3.2.** Диаграмма коммутационного ресурса TER\_Rec25\_Al1\_L5M

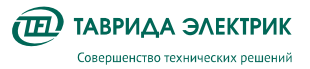

## **4. ОПИСАНИЕ КОМПОНЕНТОВ ПРОДУКТА**

## **4.1. Коммутационный модуль OSM25\_Al\_1**

## **4.1.1. Конструкция**

Коммутационный модуль OSM25\_Al\_1 состоит из вакуумного выключателя, размещенного в корпусе из коррозионностойкого алюминиевого сплава. В высоковольтные вводы встроены датчики тока и напряжения, которые вместе с модулем управления CM\_15 образуют систему измерения.

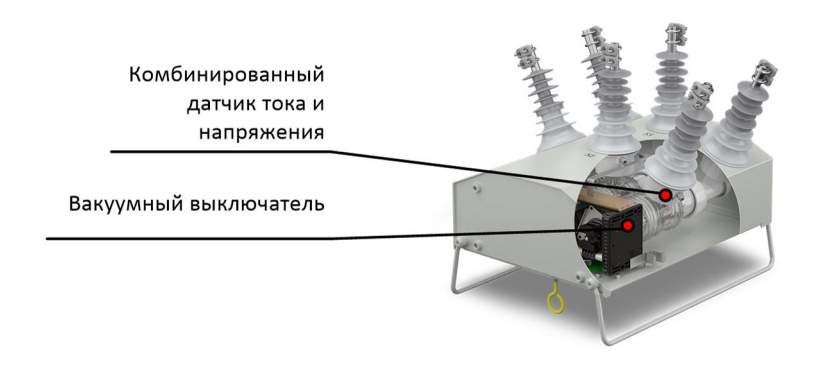

**Рис.4.1.** Разрез коммутационного модуля

Вводы коммутационного модуля имеют изоляцию из силиконовой резины. Корпус покрыт слоем порошковой краски. Вводы маркируются «X1X2X3» и «X4X5X6». Маркировка необходима для ориентации относительно источников питания, что обеспечивает корректную работу направленных защит. На боковых и торцевых сторонах корпуса располагаются монтажные отверстия, болт заземления.

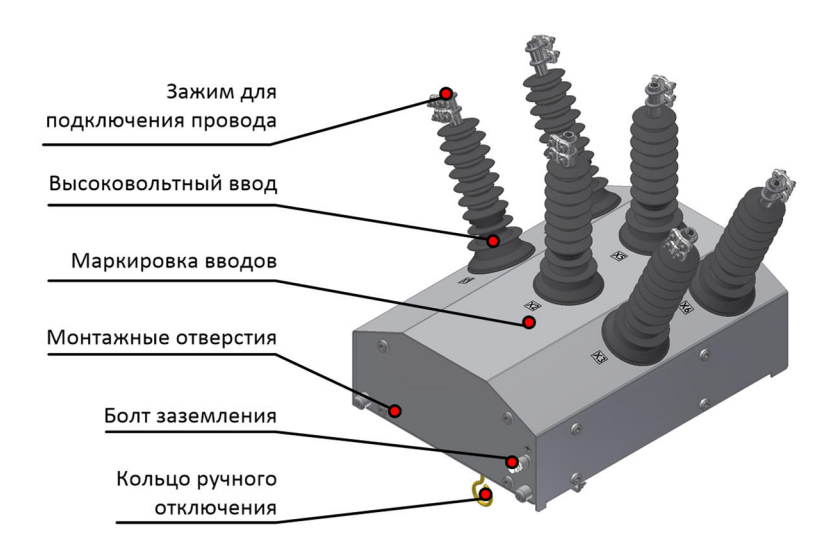

**Рис.4.2.** Коммутационный модуль. Вид сбоку

Снизу коммутационного модуля расположены:

- разъем для подключения соединительного устройства;
- кольцо ручного отключения;
- указатель положения главных контактов;

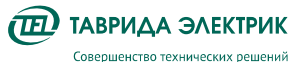

#### • отверстия для слива конденсата.

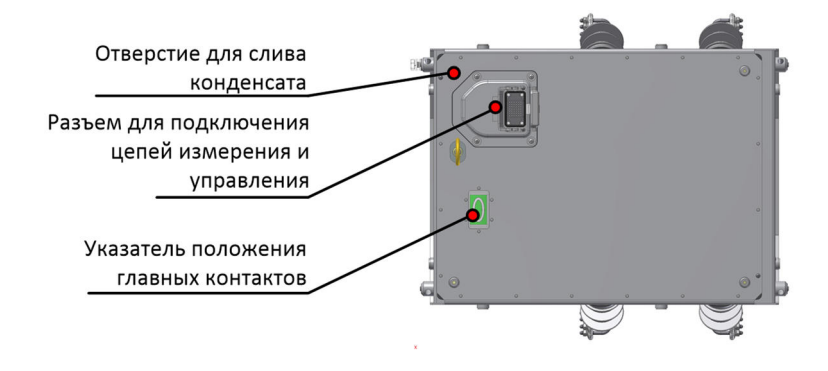

**Рис.4.3.** Коммутационный модуль. Вид снизу

#### **4.1.2. Технические характеристики**

#### **Таблица 4.1.** Технические характеристики OSM25\_Al\_1

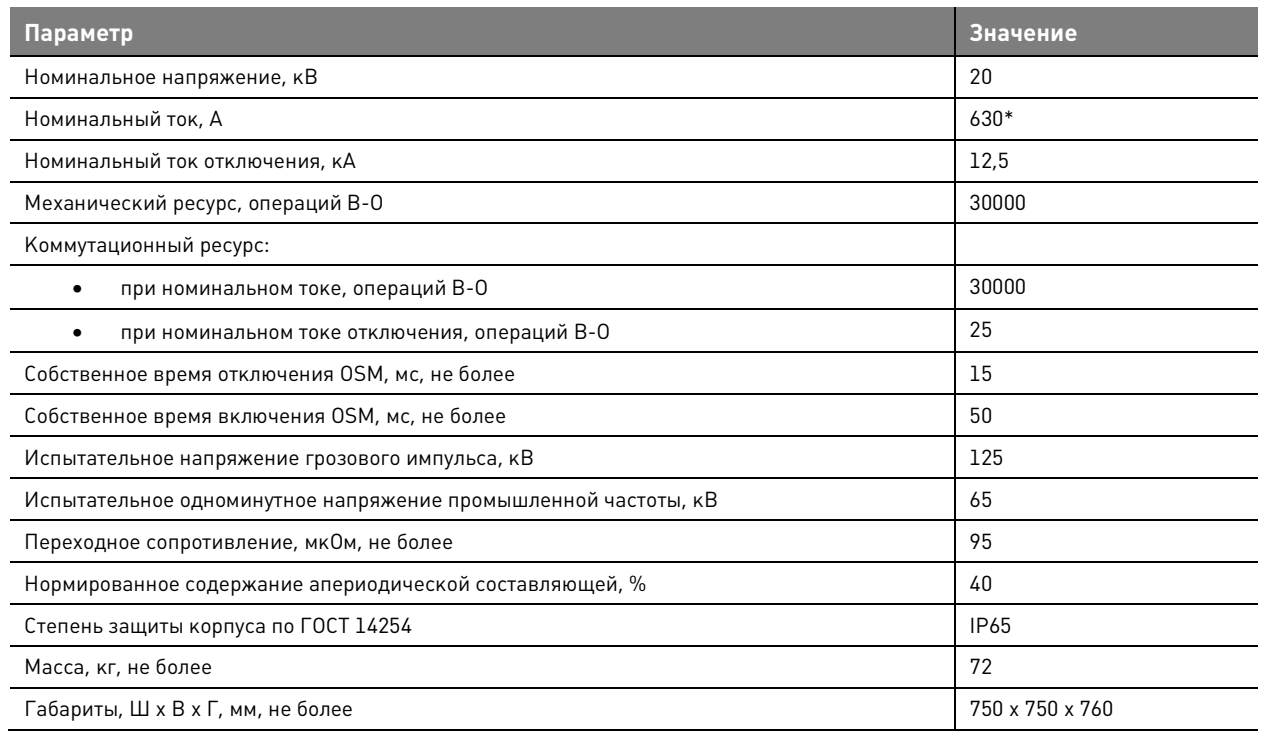

\* коммутационный модуль в составе реклоузера может быть применен на ток до 800А по согласованию с изготовителем

## **4.2. Шкаф управления RC7\_4U**

#### **4.2.1. Конструкция**

Шкаф управления выполнен из коррозионностойкого алюминиевого сплава, который покрыт слоем порошковой краски. Шкаф имеет две двери: внешнюю и внутреннюю. На внешней двери расположен рычаг для ее открытия/закрытия. В закрытом состоянии на рычаг обеспечивается установка навесного замка.

Сверху шкафа расположены солнцезащитный козырек и монтажные рымы.

В открытом состоянии внешняя дверь имеет фиксатор, который препятствует ее закрытию. На внутренней двери расположена панель управления.

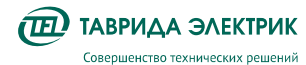

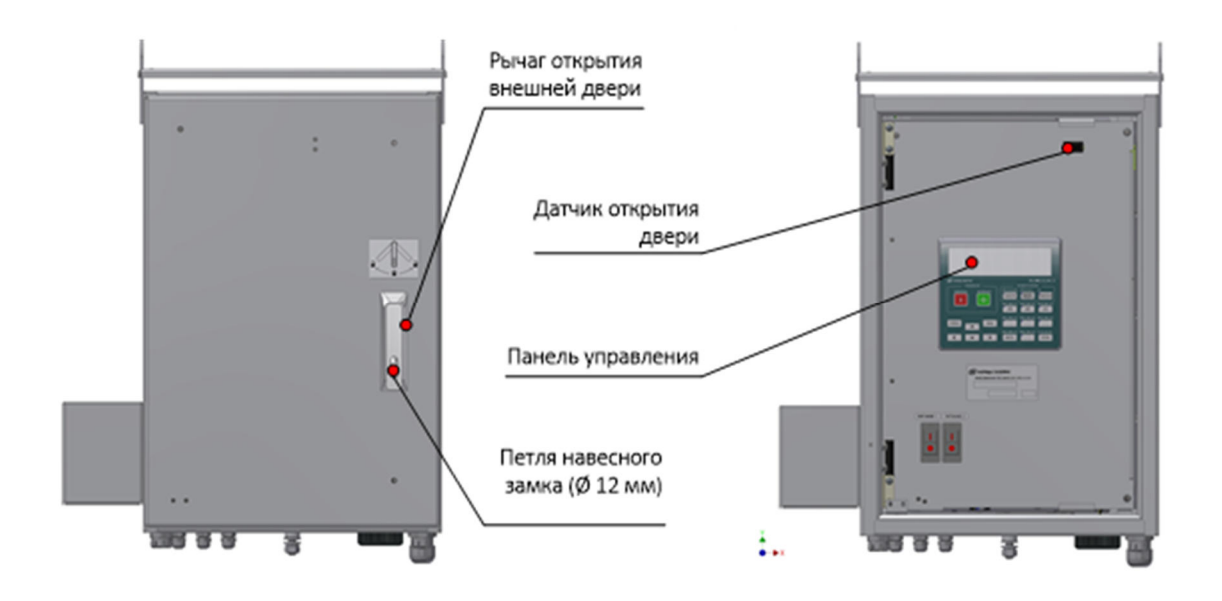

**Рис.4.4.** Конструкция шкафа управления

В донной части шкафа управления располагаются:

- гермовводы для подключения внешних цепей;
- болт заземления;
- Wi-Fi антенна;
- отверстия для слива конденсата.

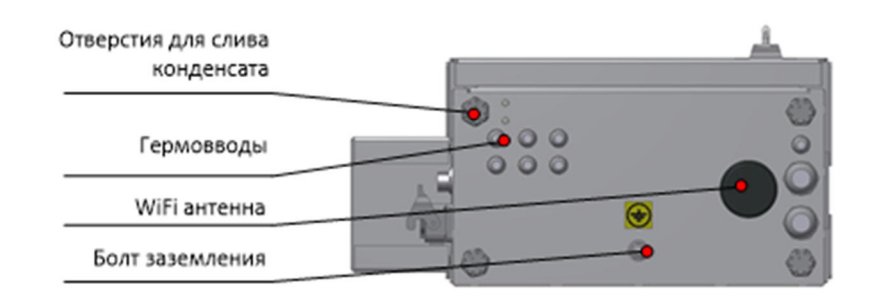

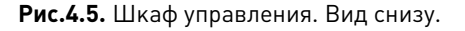

Оперативное питание шкафа подключается через штекерный разъем. В качестве источников питания используются сухие силовые трансформаторы наружной установки, подключаемые на линейное напряжение. Между источниками питания реализовано автоматическое переключение.

Внутри шкафа управления расположены:

- аккумуляторная батарея;
- модуль управления СМ\_15;
- устройство передачи данных.

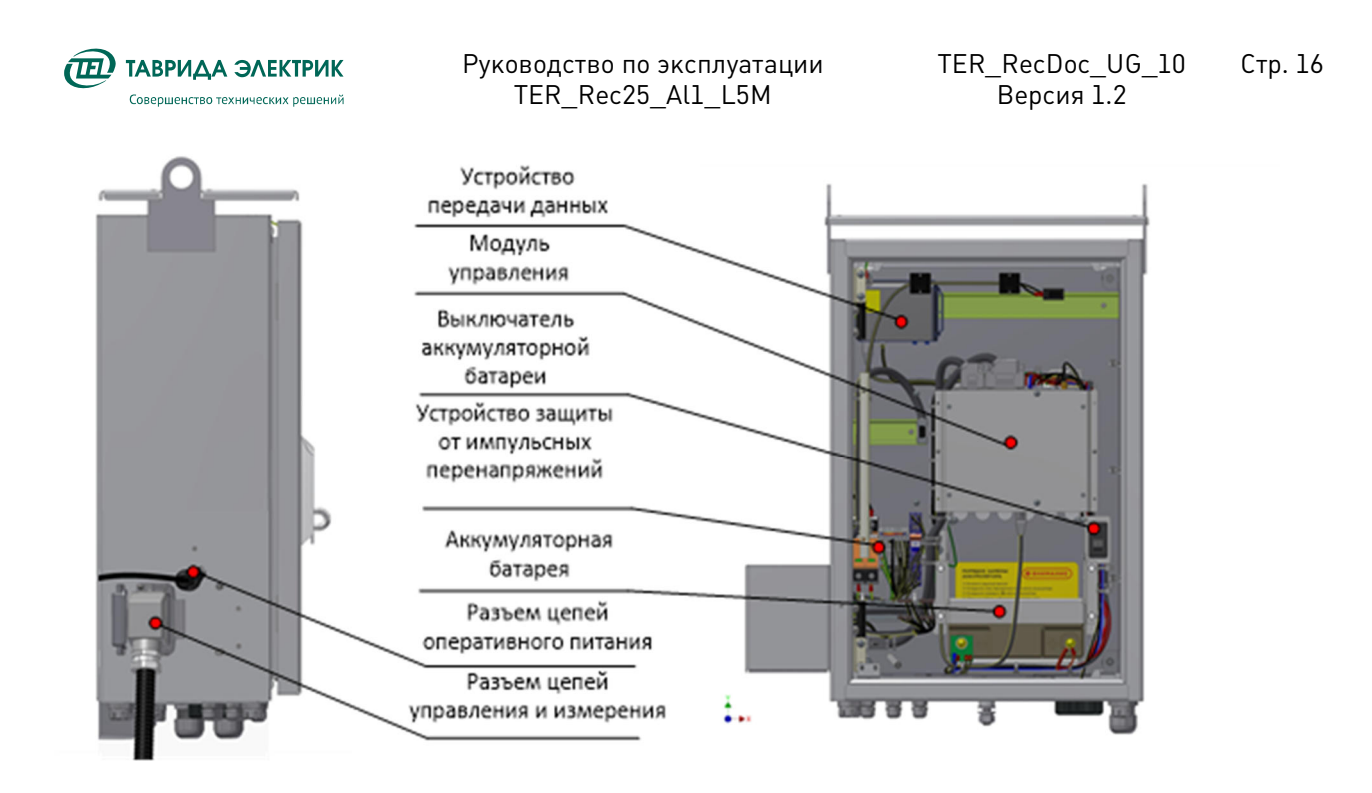

**Рис.4.6.** Шкаф управления. Вид изнутри.

Тип устройства передачи данных определяется кодировкой реклоузера. Иллюстрация возможных исполнений показана на Рис.4.7.

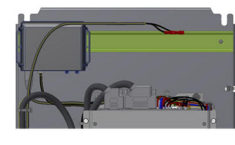

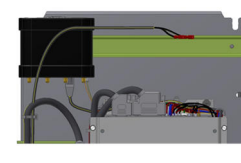

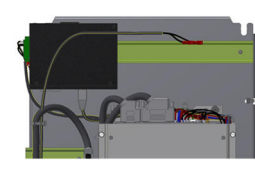

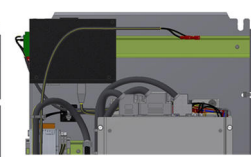

роутер для протокола IEC 60870-5-104

роутер с конвертером протоколов 61850

преобразователь в ВОЛС (SFP слот), IEC 60870-5-104

преобразователь в ВОЛС (SFP слот), Modbus TCP

преобразователь в ВОЛС для дискретного управления

**Рис.4.7.** Варианты устройств передачи данных

## **4.2.2. Технические характеристики**

**Таблица 4.2.** Технические характеристики шкафа управления

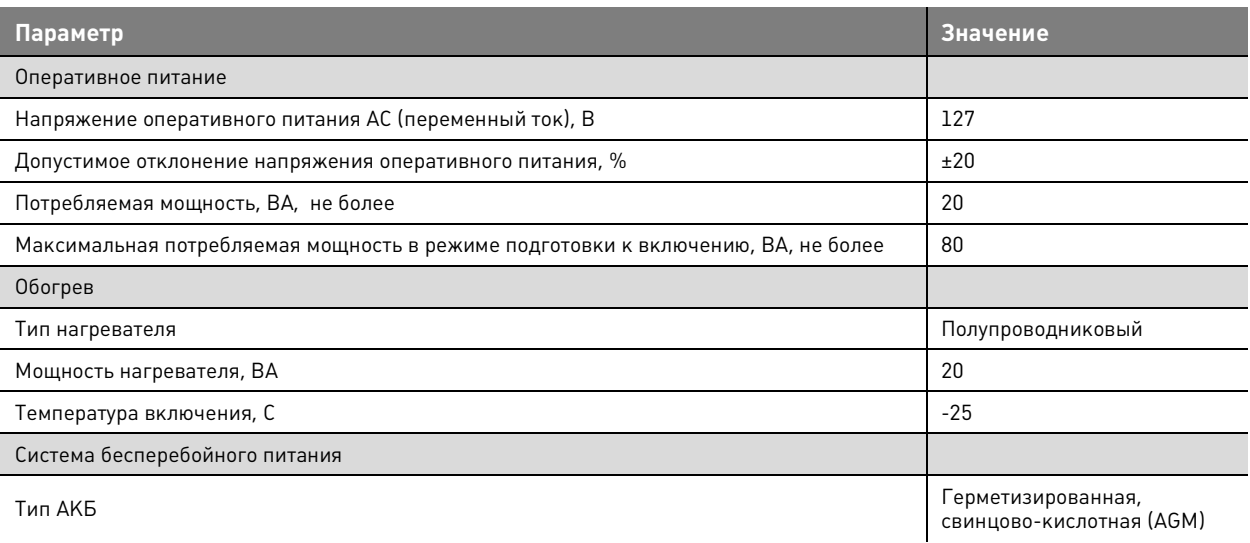

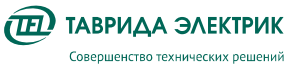

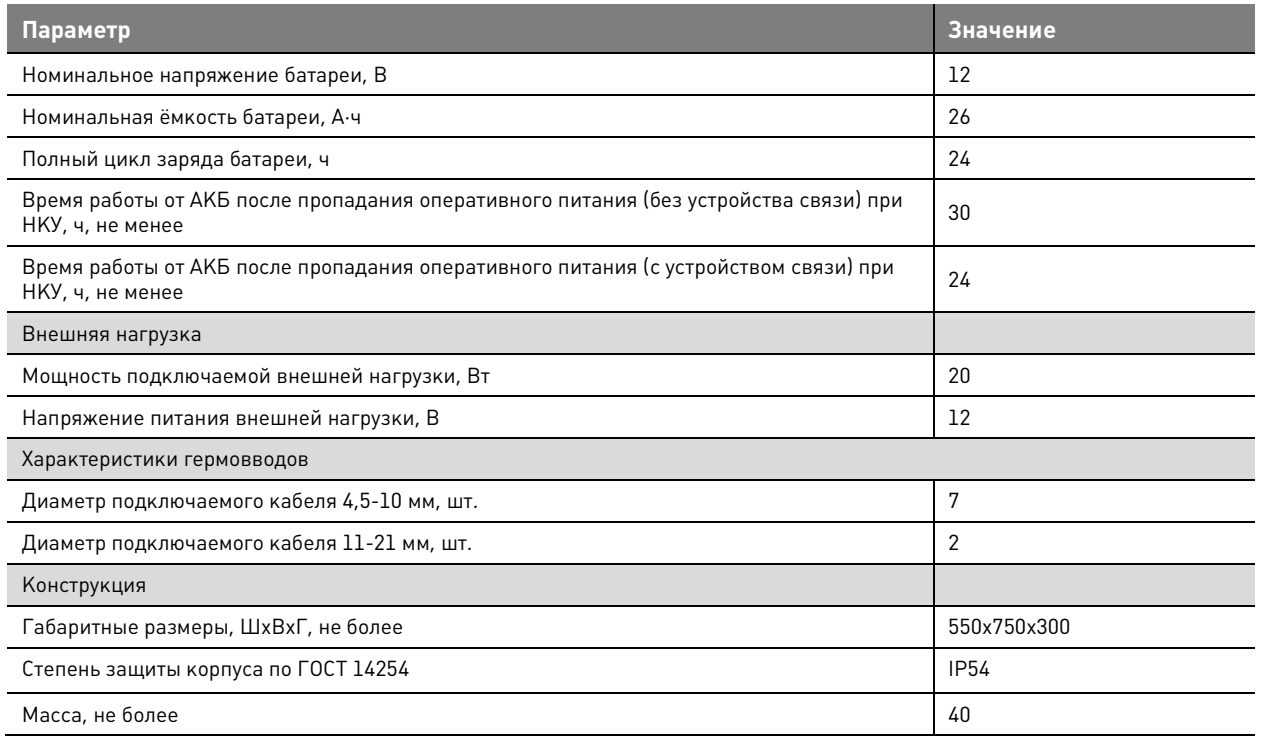

## **4.3. Соединительное устройство TER\_RecUnit\_Umbilical\_7(6)**

## **4.3.1. Конструкция**

Соединительное устройство предназначено для подключения коммутационного модуля к шкафу управления. Соединительное устройство представляет собой гофрированную металлическую трубку в полимерной оболочке. Внутри располагаются контрольные кабели.

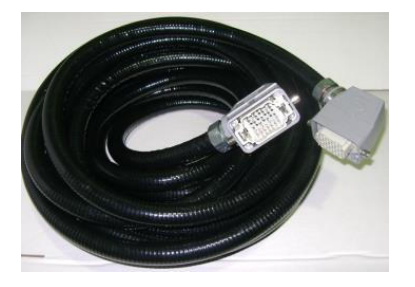

**Рис.4.8.** Соединительное устройство

#### **Таблица 4.3.** Карта сигналов

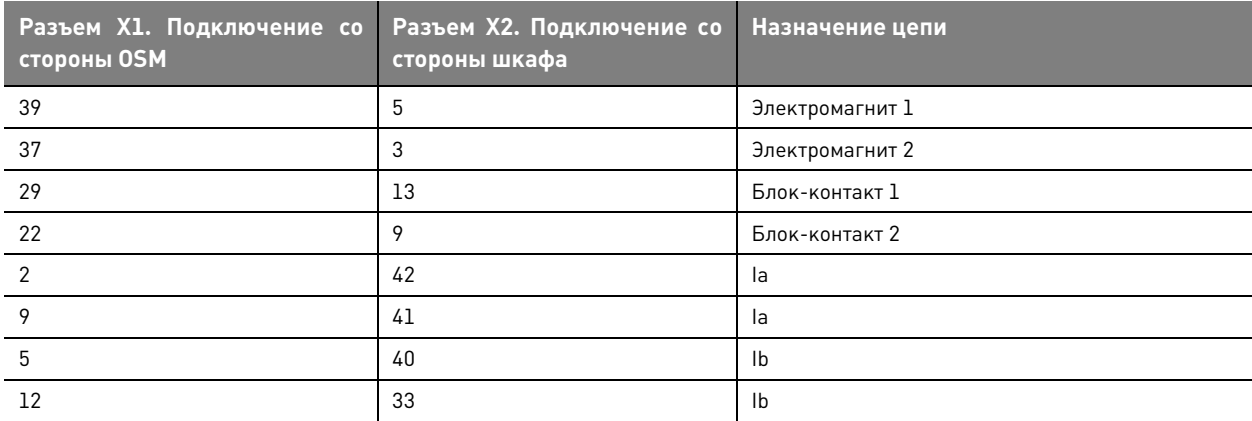

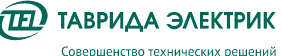

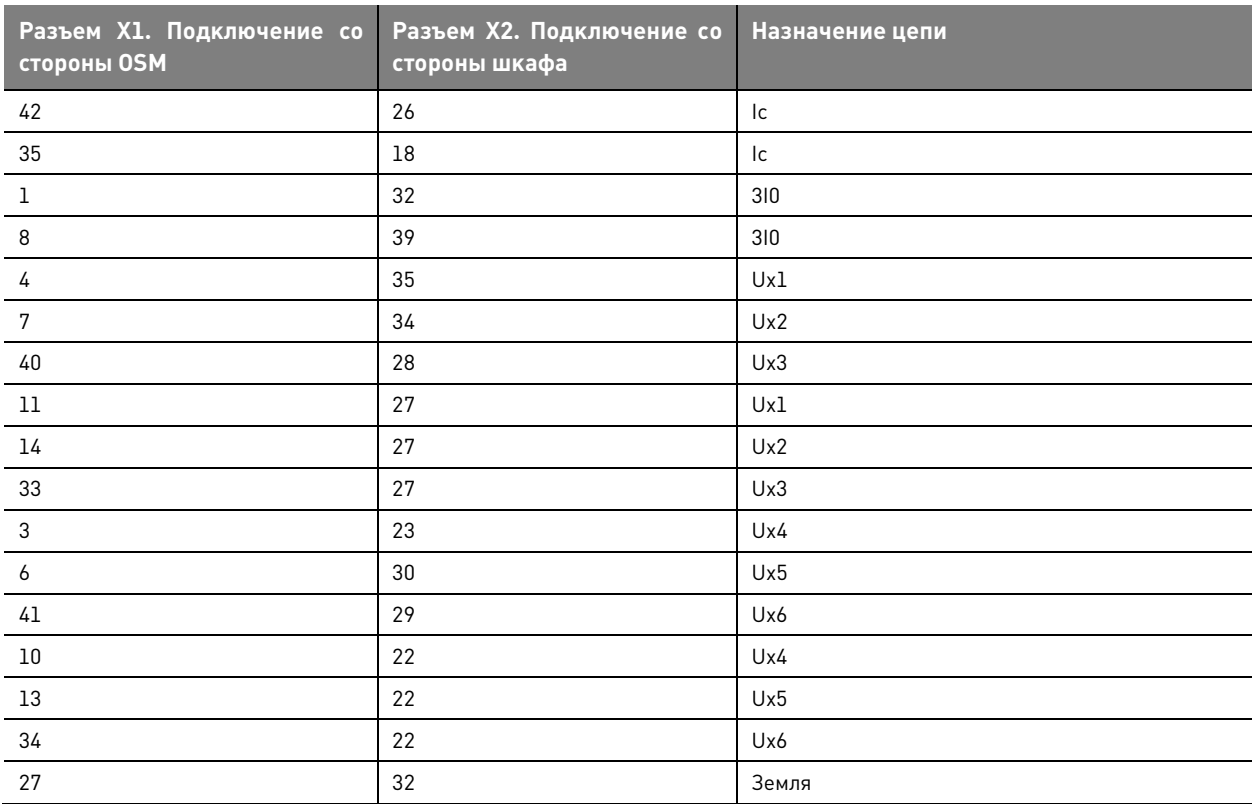

## **4.3.2. Технические характеристики**

#### **Таблица 4.4.** Характеристики соединительного устройства

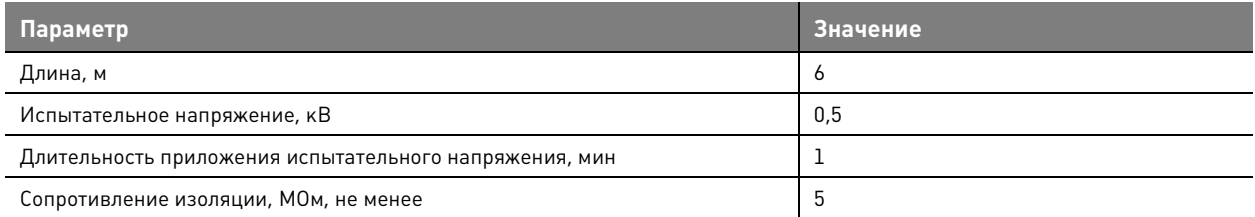

## **4.4. Модули управления СМ\_15\_4, СМ\_15\_5**

## **4.4.1. Конструкция**

Модуль управления предназначен для:

- управления коммутационным модулем;
- реализации функций измерения токов, напряжений совместно с комбинированными датчиками тока и напряжения в составе коммутационного модуля;
- реализации функция РЗА;
- реализации функций передачи данных;
- управления и сигнализации через дискретные входы/выходы.

В шкаф управления могут устанавливаться два исполнения модулей управления:

- 1. СМ\_15\_4;
- 2. СМ\_15\_5.

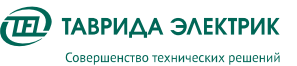

## CM\_15\_5 от СМ\_15\_4 отличается дополнительной платой МДВВ.

Модуль управления выполнен в алюминиевом корпусе. С лицевой стороны расположены разъёмы для подключения внешних и внутренних цепей. С обратной противоположной стороны расположен разъем Ethernet для подключения устройств передачи данных.

Внешний вид модуля управления приведен на Рис.4.9.

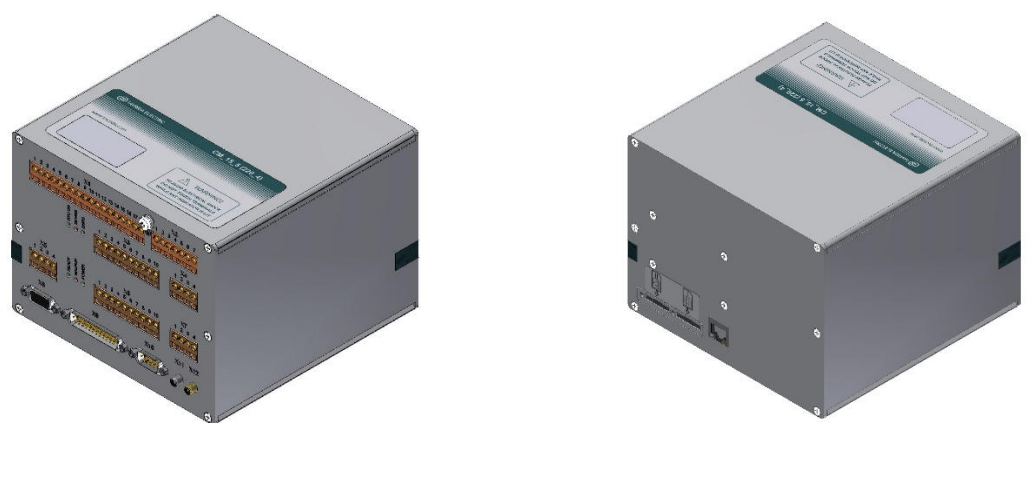

Вид со стороны лицевой панели Вид с задней стороны Вид с задней стороны

**Рис.4.9.** Внешний вид модуля управления СМ\_15\_5

Лицевые панели модулей управления с обозначением разъемов приведены на Рис.4.10

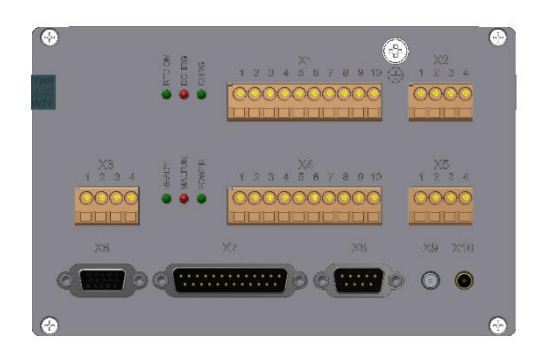

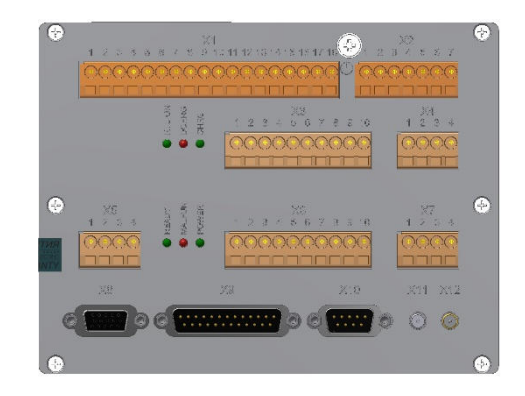

СМ 15<sup>4</sup> СМ 15<sup>5</sup>

**Рис.4.10.** Обозначение разъемов

Назначение разъемов приведено в таблице 4.5. Назначение внешних цепей приведено в таблице 4.6

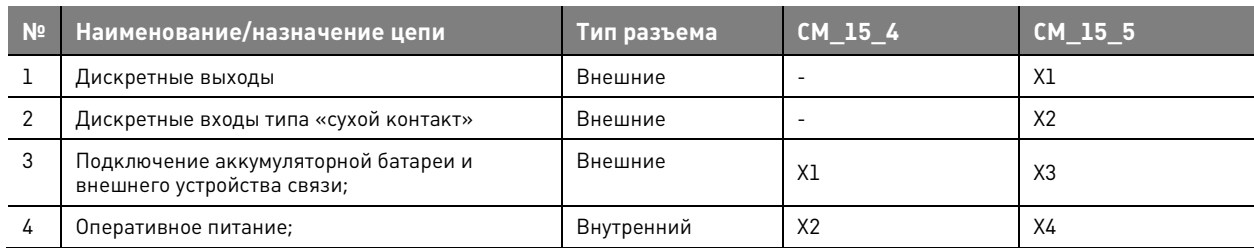

**Таблица 4.5.** Назначение разъемов модулей управления

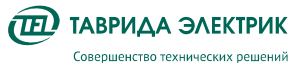

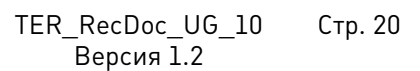

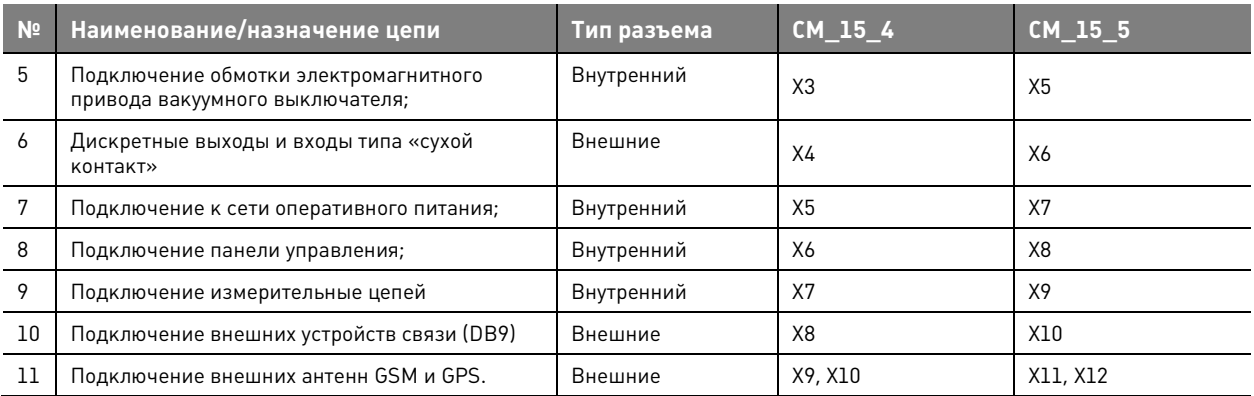

**Таблица 4.6.** Внешние цепи модулей управления

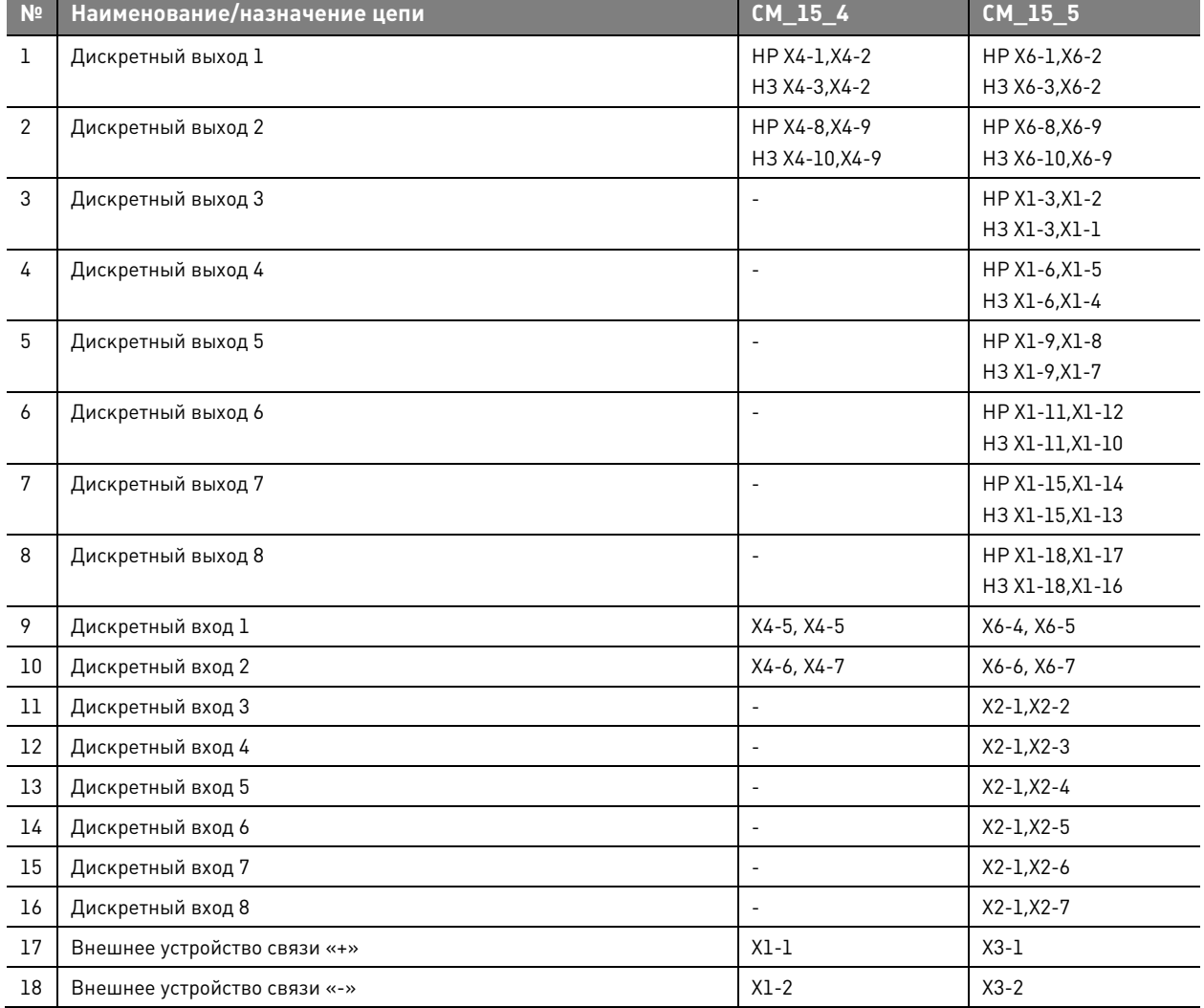

## **4.4.2. Технические характеристики**

**Таблица 4.7.** Технические характеристики модулей управления

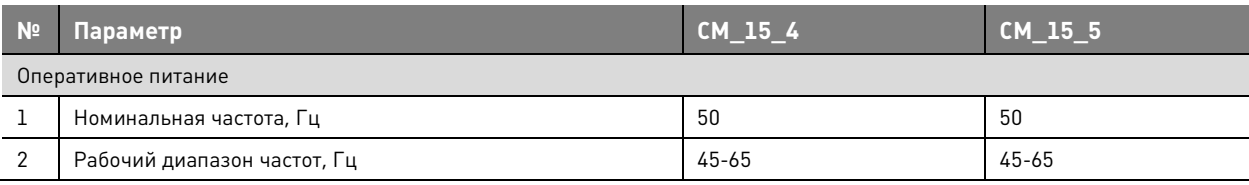

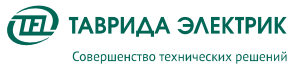

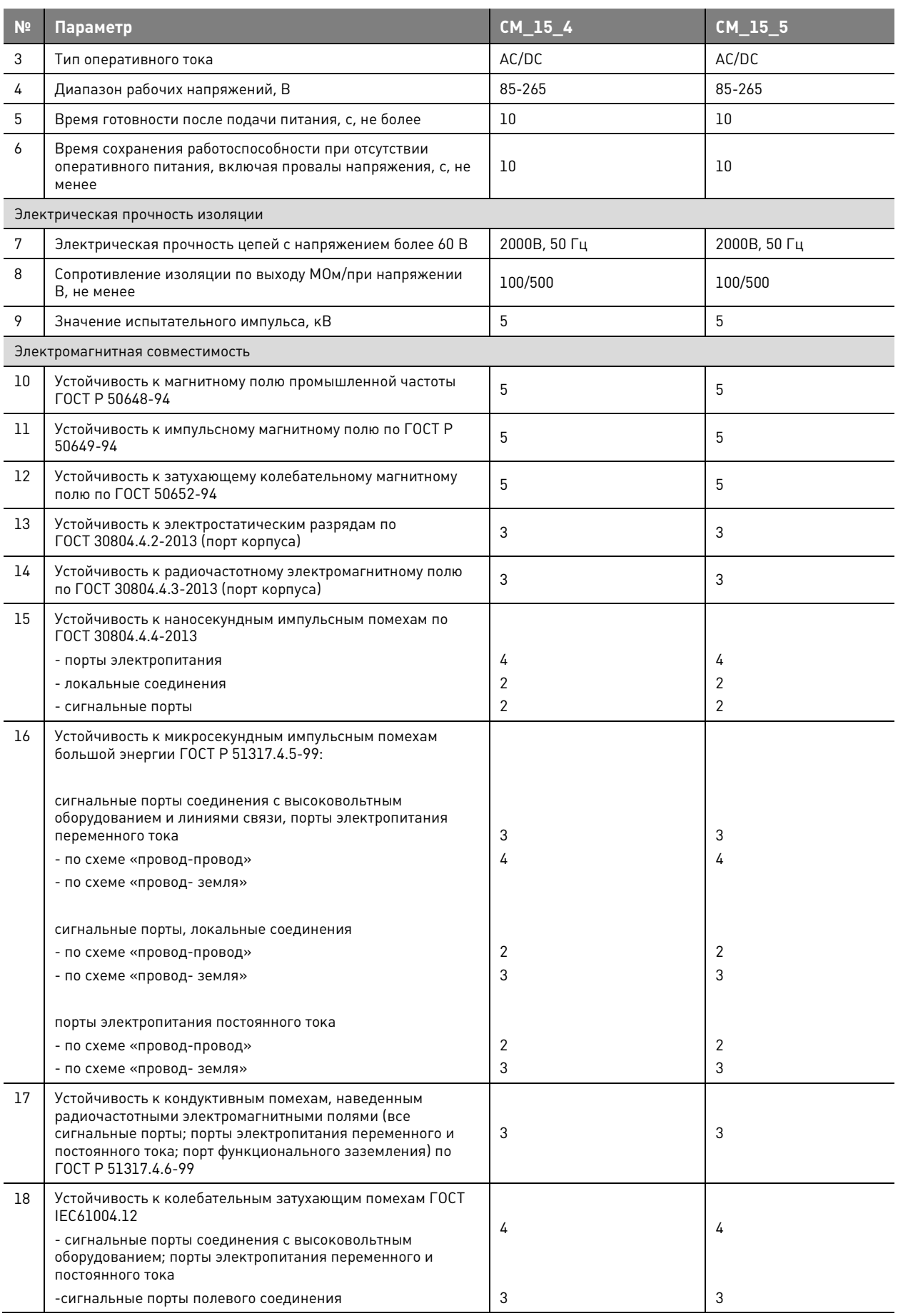

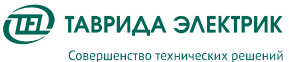

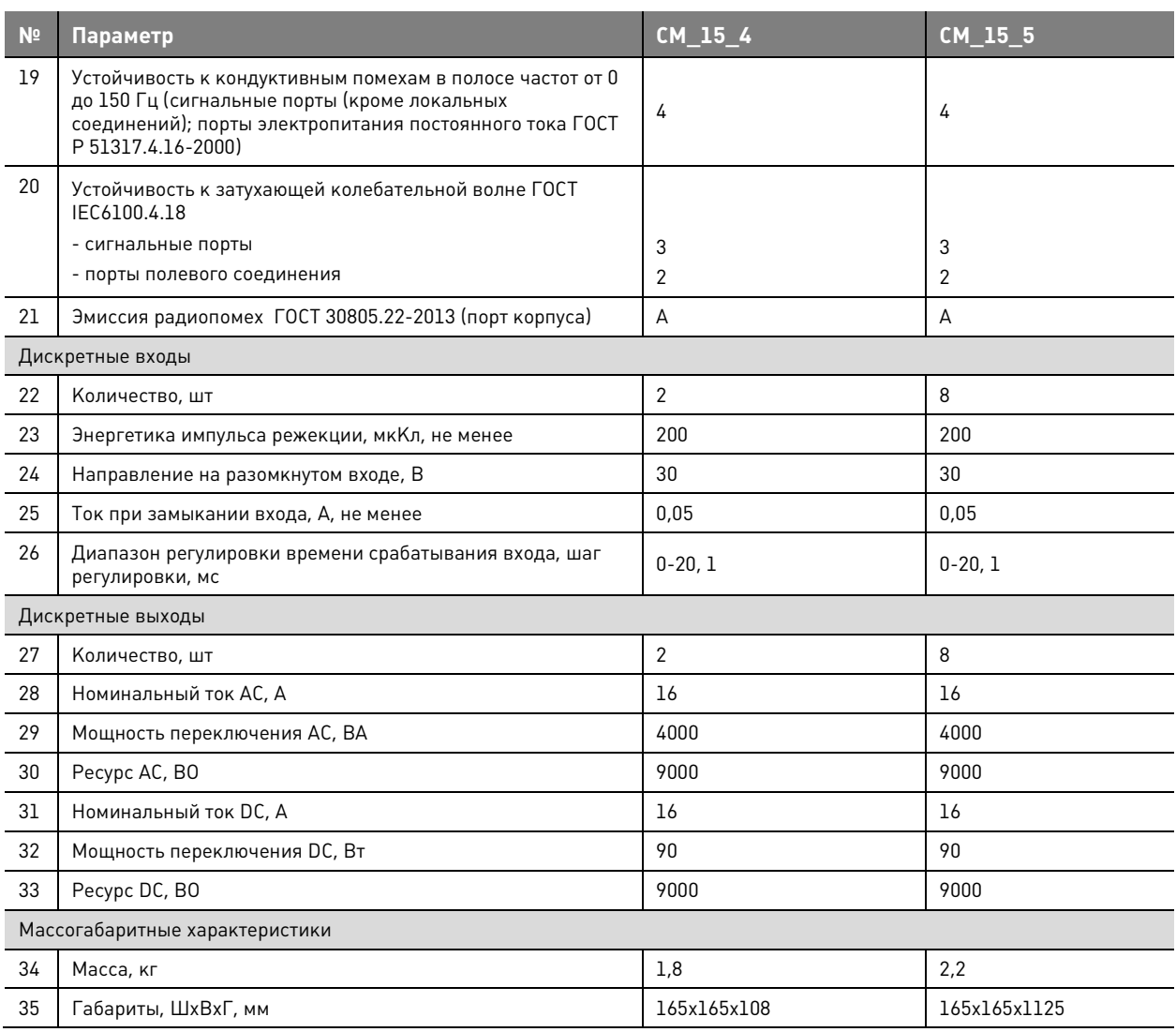

## **4.5. Панель управления**

Панель управления предназначена для управления и снятия показаний в местном режиме работы. В составе шкафа управления панель подключается к модулю управления СМ\_15.

На панели управления расположены:

- индикаторы состояния коммутационного модуля, защит;
- кнопки навигации по меню;
- кнопки ввода/вывода защит.

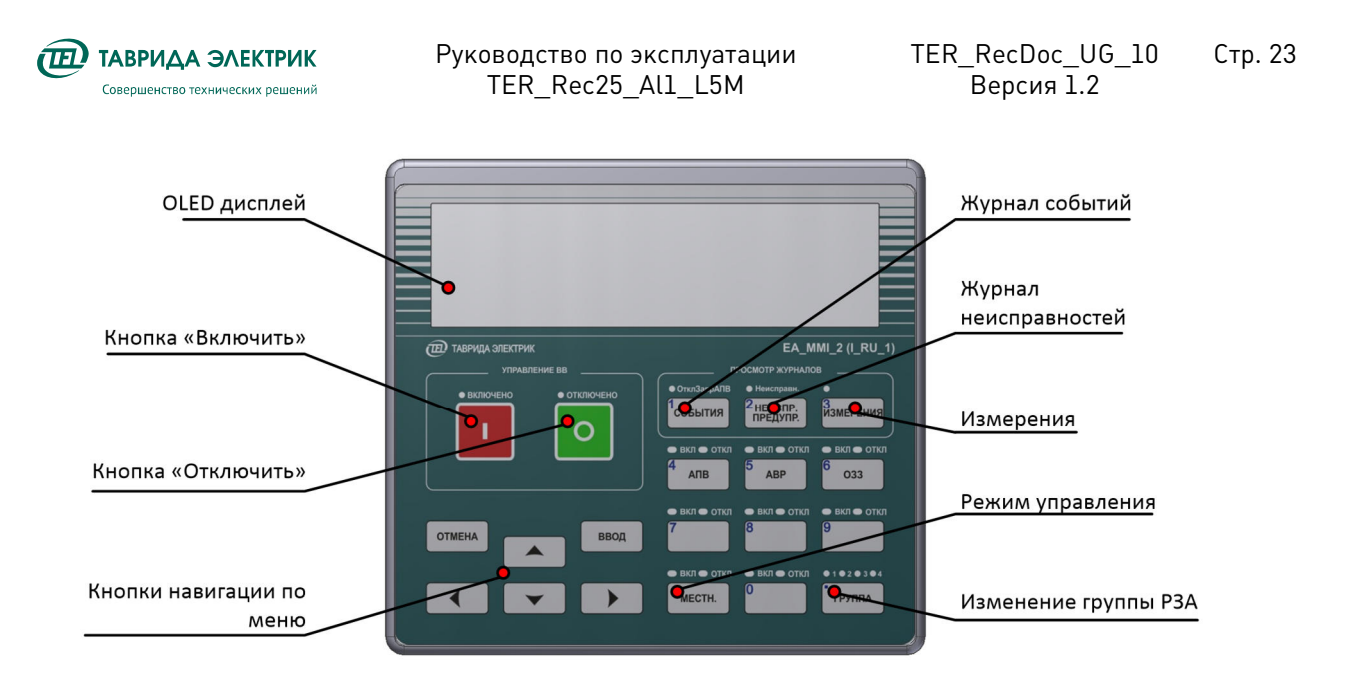

**Рис.4.11.** Панель управления MMI

Структура меню панели управления построена по иерархическому принципу. Переход по меню осуществляется с помощью кнопок навигации. При нажатии на кнопку «Ввод» выполняется переход на один уровень вниз. При нажатии на кнопку «Отмена» выполняется переход на один уровень вверх.

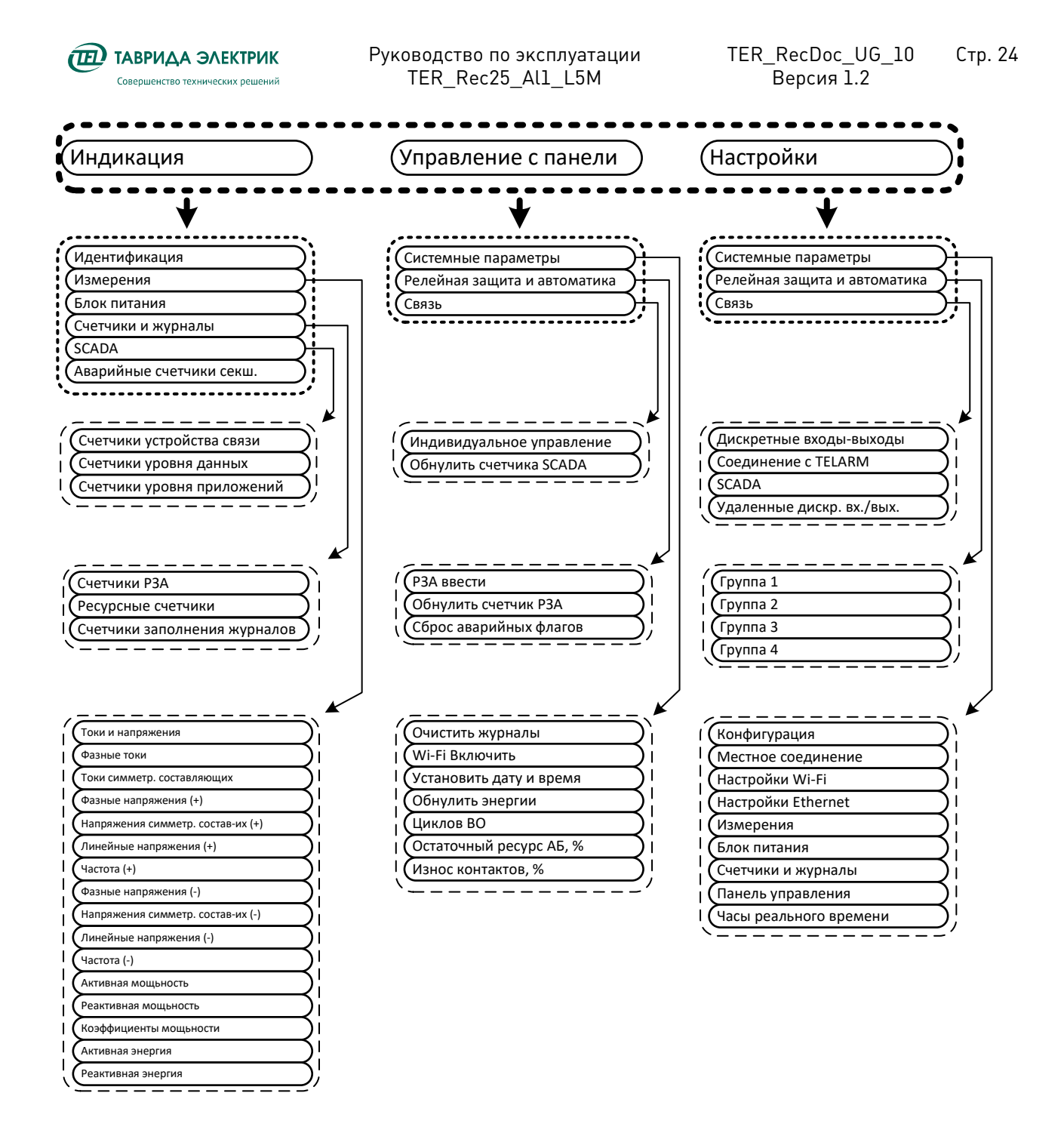

**Рис.4.12.** Структура меню

#### **4.6. Трансформатор собственных нужд для сетей 15-20 кВ**

Для сетей 20 и 15 кВ используются трансформаторы собственных нужд с одним значением вторичного номинального напряжения.

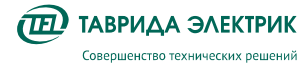

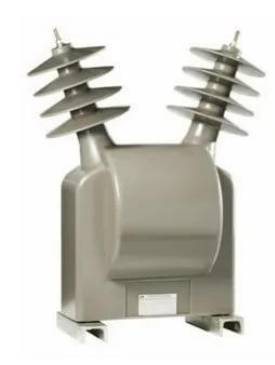

#### **Рис.4.13.** Трансформатор собственных нужд 20 (15) кВ

**Таблица 4.8.** Технические характеристики ТСН

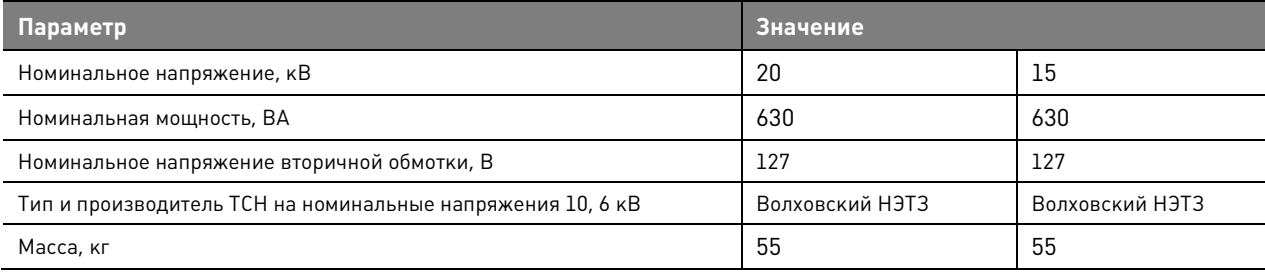

## **4.7. TELARM Lite**

**TELARM Lite** – сервисное программное обеспечение, предназначенное для выполнения функций в режиме местного управления (непосредственно рядом с реклоузером):

- управления;
- изменения настроек;
- просмотра и анализа журналов и данных измерений, сигнализации.

ПО предоставляется в электронной версии по запросу в сторону представительства «Таврида Электрик».

В качестве канала передачи данных **TELARM Lite** используются:

- USB-соединение;
- Ethernet;
- Wi-Fi.

Интерфейс **TELARM Lite** представляет собой базу данных, в виде иерархического дерева фидеров и реклоузеров. Вид главного окна программы представлен на Рис.4.14.

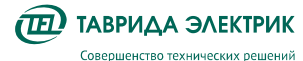

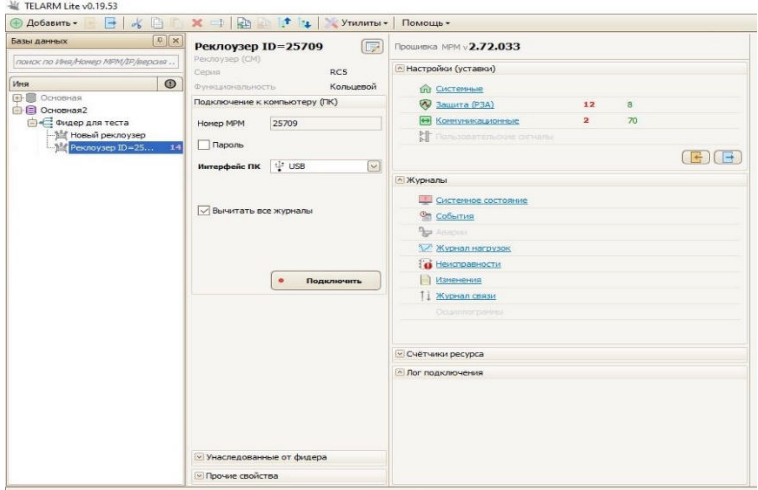

**Рис.4.14.** Интерфейс TELARM Lite

Подробное описание программного обеспечения приведено в руководстве пользователя **TELARM Lite.** 

#### **4.8. Программное обеспечение для местного управления**

ПО предназначено для местного управления по каналу передачи данных Wi-Fi. ПО устанавливается на устройства на платформе Android. Передача данных выполняется по проприетарному протоколу с использованием SSL-шифрования.

ПО предоставляется в электронной версии по запросу в сторону представительства «Таврида Электрик».

Доступные функции:

- 1. Переключение местного/дистанционного режимов работы;
- 2. Выполнение команд включить/отключить.

 $\widehat{I}$  TABPUAA ЭЛЕКТРИК Совершенство технических решений

Руководство по эксплуатации TER\_Rec25\_Al1\_L5M

 $\times$ 

 $\Box$ 

**ON SHEAL** 51%

ОТКЛЮЧЕН

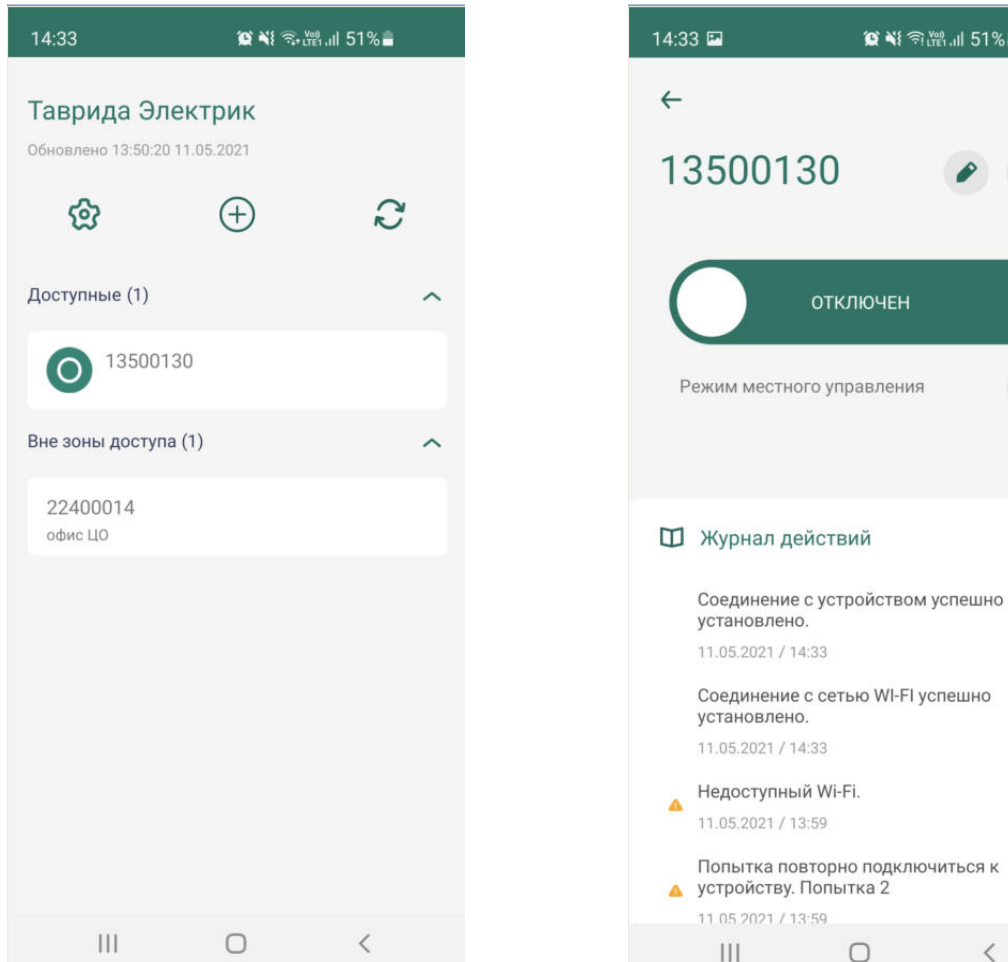

 $|||$  $\bigcirc$  $\overline{\left\langle \right\rangle }$ 

Окно «Список устройств» Окно «Управление устройством»

**Рис.4.15.** Интерфейс ПО

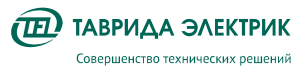

## **5. ФУНКЦИОНАЛЬНОСТЬ**

## **5.1. Защита и автоматика**

Функции РЗА реализуется модулем управления СМ\_15, который содержит следующие виды защит и автоматики. Подробное описание алгоритмов работы содержится в документе «Описание функций РЗА».

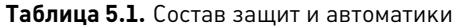

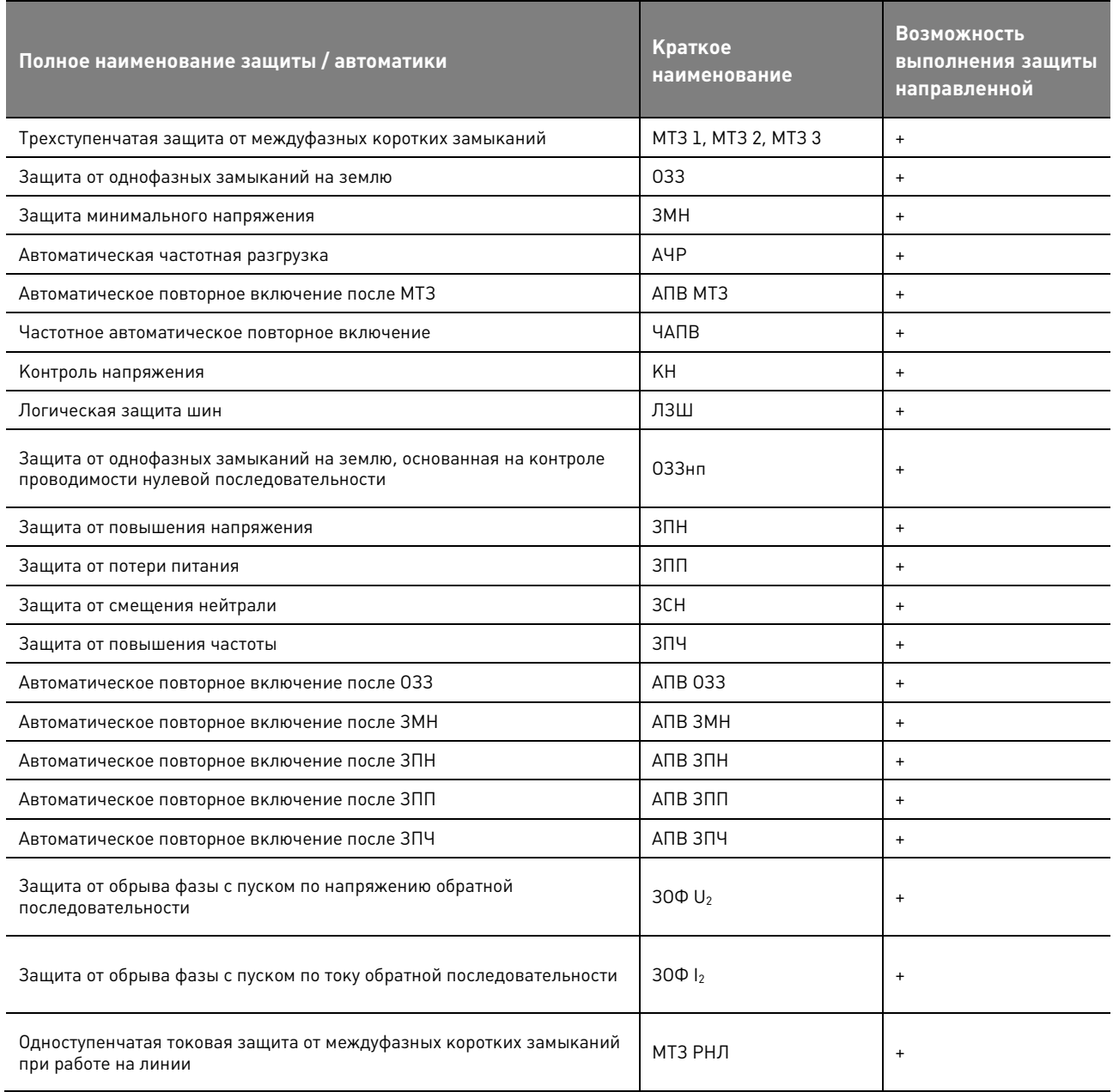

## **5.2. Уставки**

## **5.2.1. Системные уставки**

**Таблица 5.2.** Конфигурационные настройки

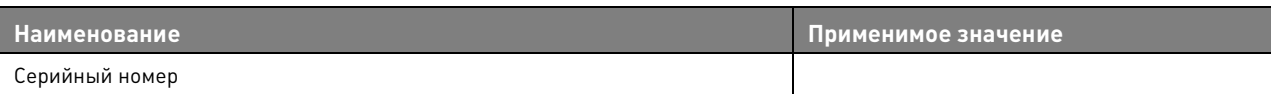

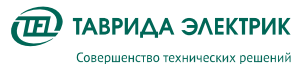

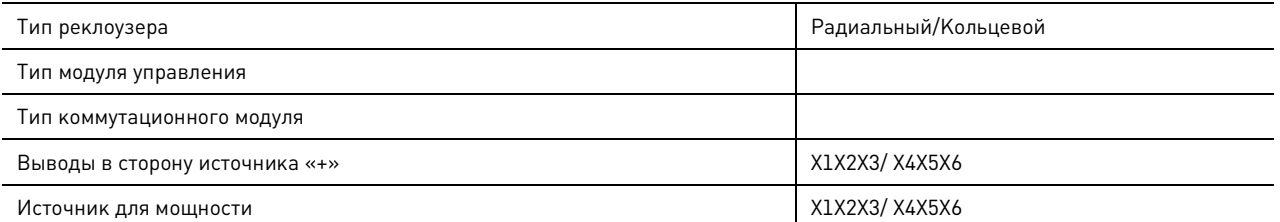

#### **Таблица 5.3.** Настройки измерения

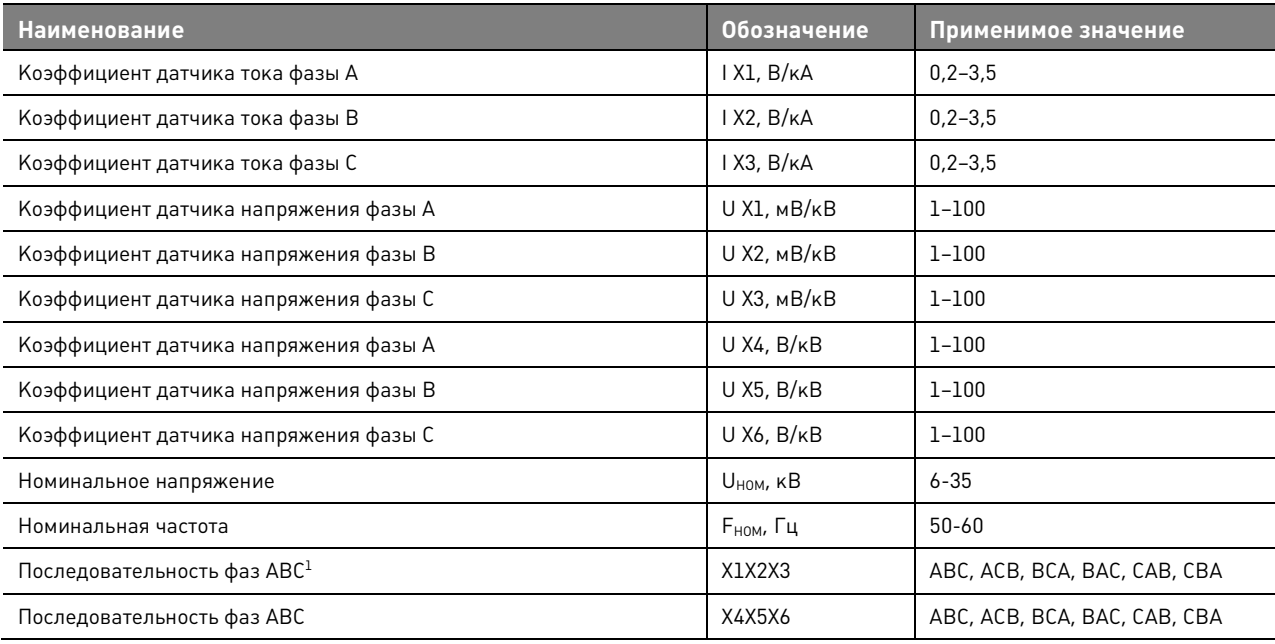

#### **Таблица 5.4.** Блок питания

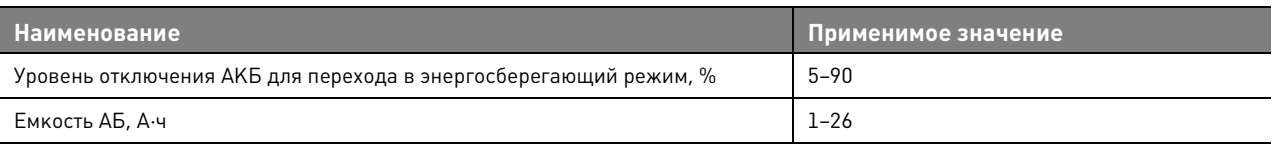

#### **Таблица 5.5.** Часы реального времени

| <b>Наименование</b>            | Применимое значение |
|--------------------------------|---------------------|
| Летнее время                   | Введено /Выведено   |
| Смещение летнего времени, мин  | $-120-120$          |
| Начало летнего времени         | Мес ДД ЧЧ:ММ        |
| Конец летнего времени          | Мес ДД ЧЧ:ММ        |
| Часовой пояс                   | $-12-+14$           |
| Режим синхронизации времени    | Введено /Выведено   |
| Протокол синхронизации времени | NTP/SNTP            |
| Сервер синхронизации времени 1 | Адрес               |

 1 В нормальном режиме работы сети напряжение прямой последовательности U1 должно быть намного больше напряжения обратной последовательности U2 — последовательность фаз реклоузера совпадает с последовательностью фаз сети.

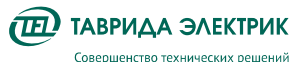

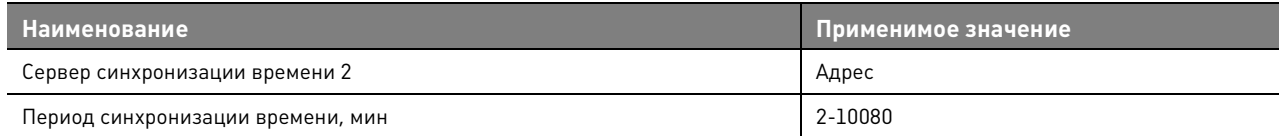

#### **Таблица 5.6.** Панель управления

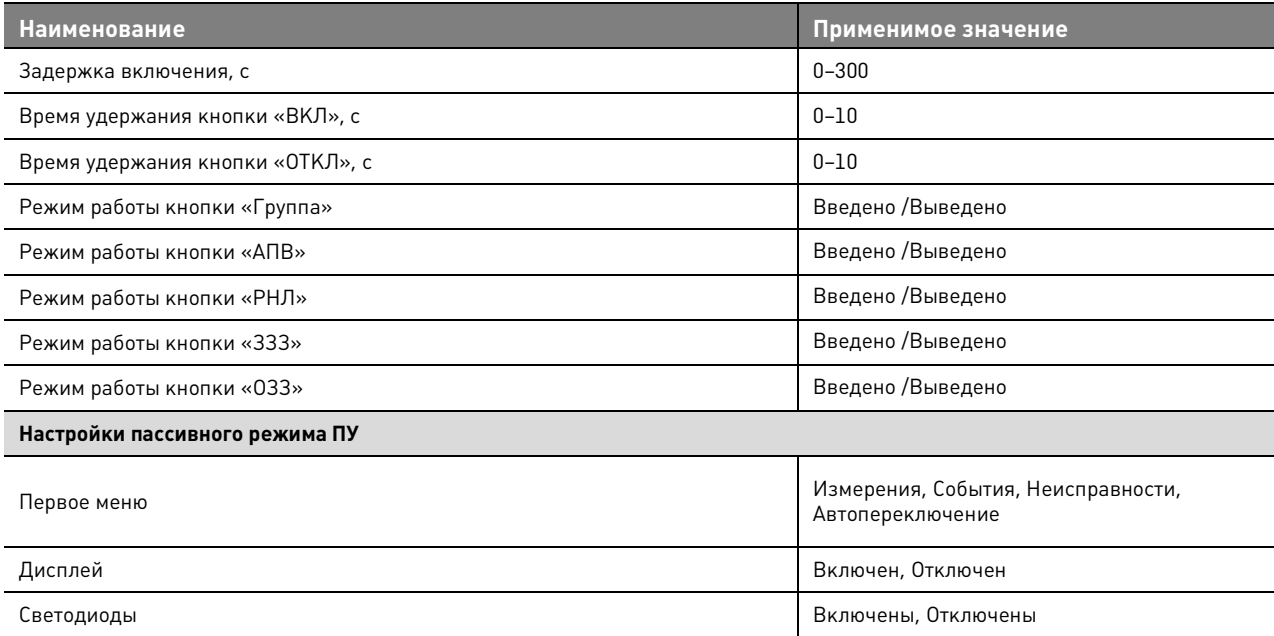

Пояснения к таблицам:

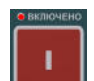

- 1. задержка включения задает время от нажатия кнопки команды;
- 2. время удержания кнопки задает время удержания кнопки до принятия команды;
- 3. пассивный режим режим работы панели управления при отсутствии действий оператора

#### **Таблица 5.7.** Местное соединение

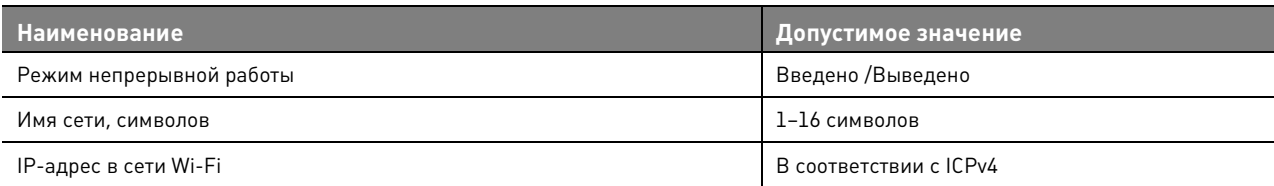

#### **5.2.1. Релейная защита и автоматика**

## **5.2.1.1. Максимальная токовая защита**

#### **Таблица 5.8.** Параметры МТЗ1 и МТЗ2

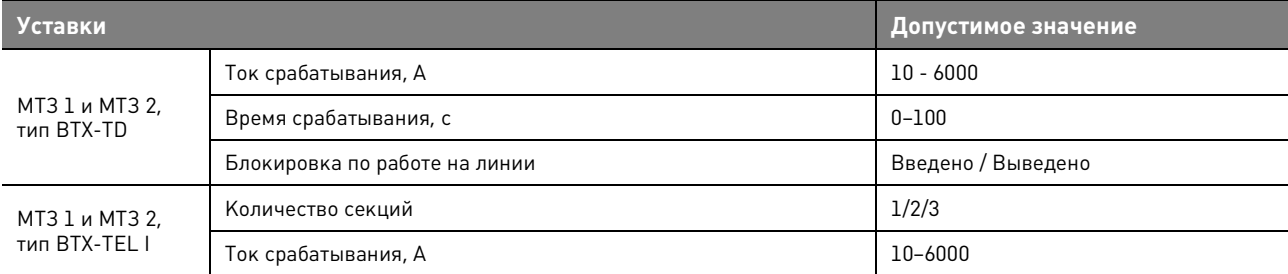

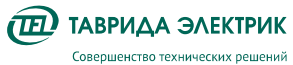

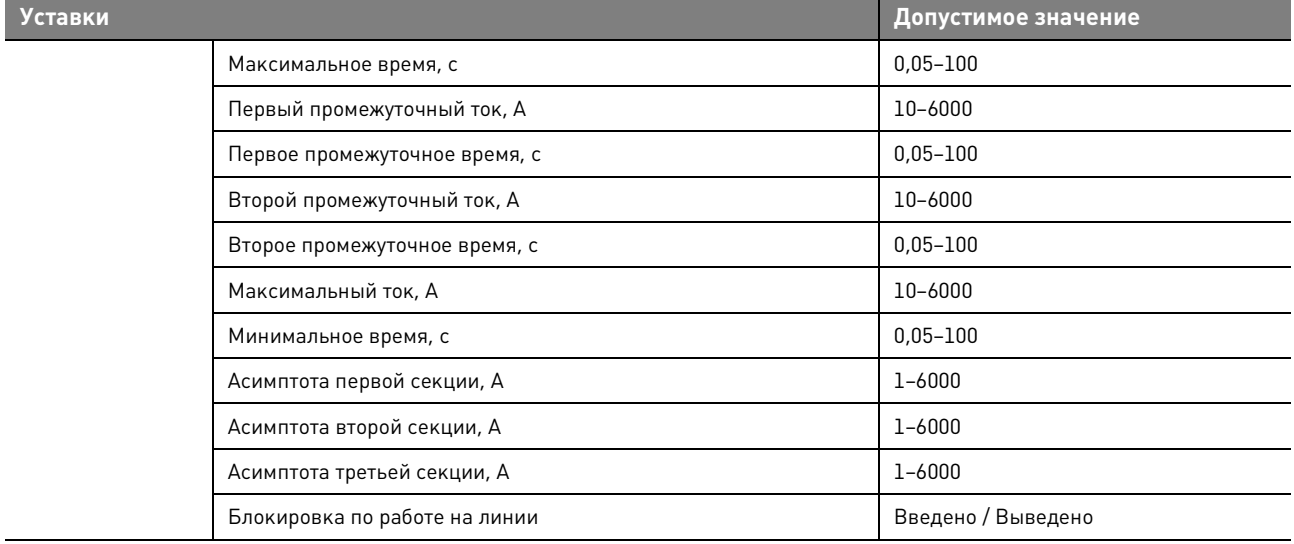

#### **Таблица 5.9.** Параметры МТЗ3

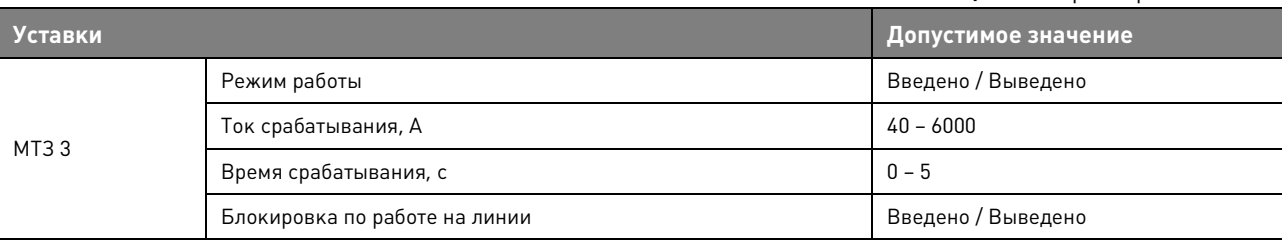

## **5.2.1.2. Защита от однофазных замыканий на землю**

#### **Таблица 5.10.** Уставки ОЗЗ

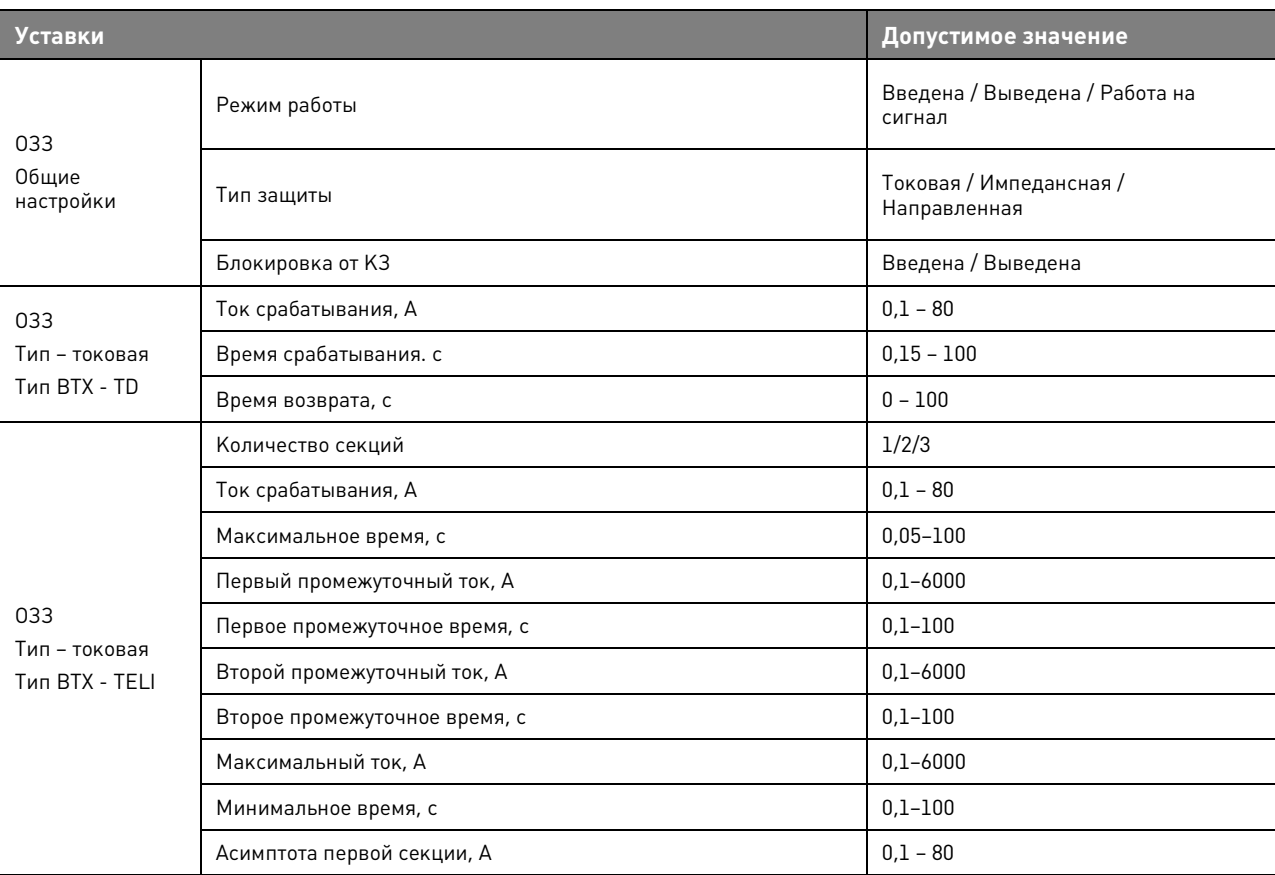

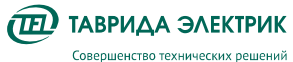

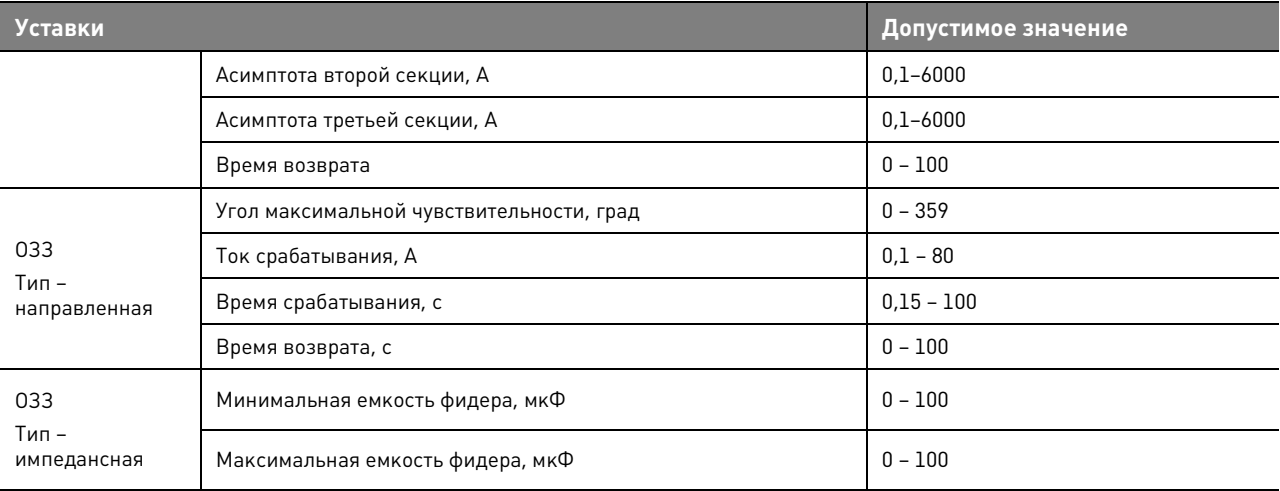

## **Таблица 5.11.** Уставки ОЗЗнп

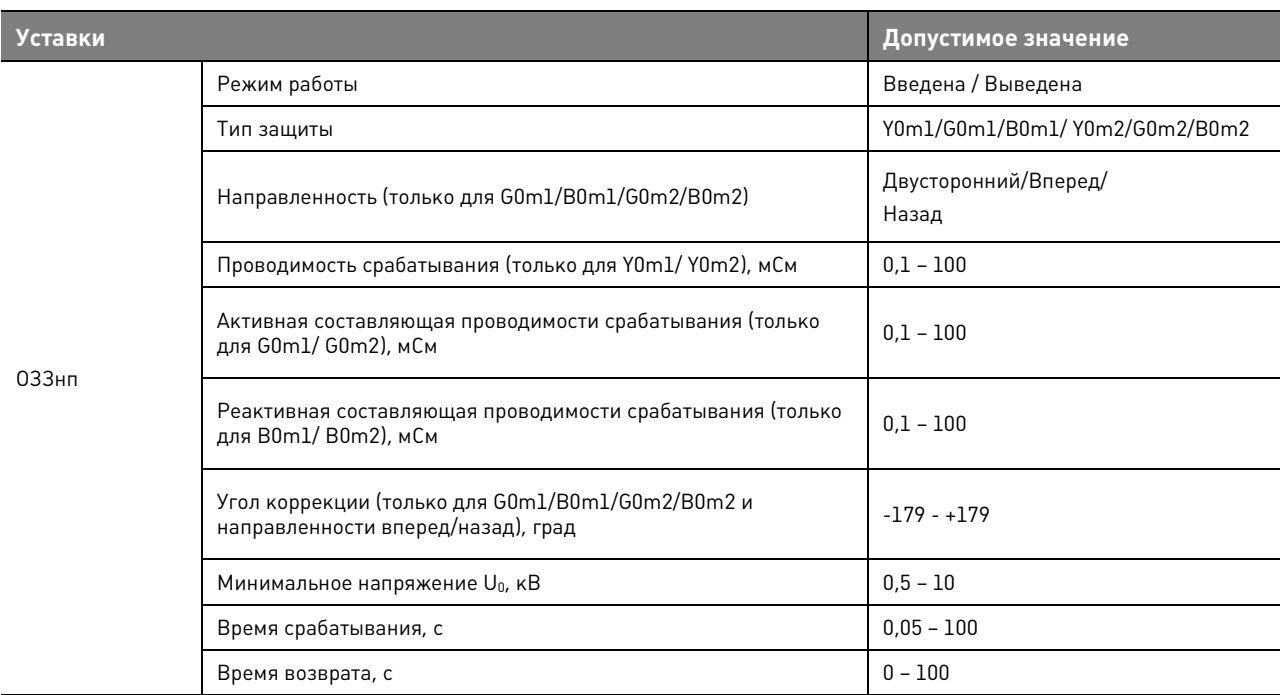

### **5.2.1.3. Защита минимального напряжения**

#### **Таблица 5.12.** Уставки ЗМН

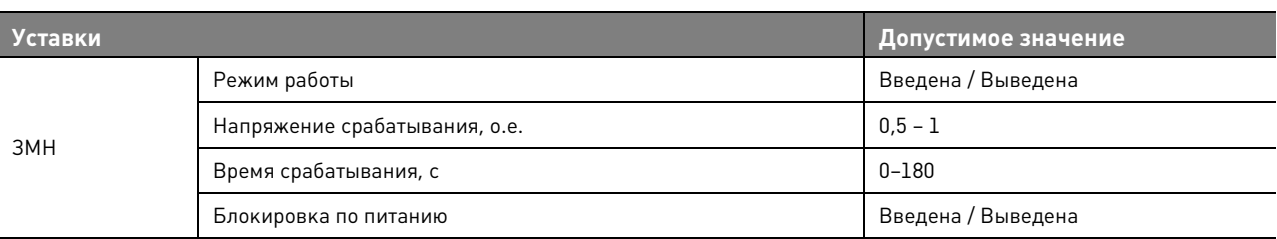

## **5.2.1.4. Защиты от повышения напряжения**

#### **Таблица 5.13.** Уставки ЗПН

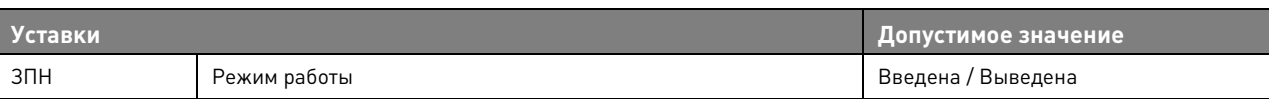

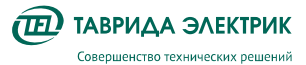

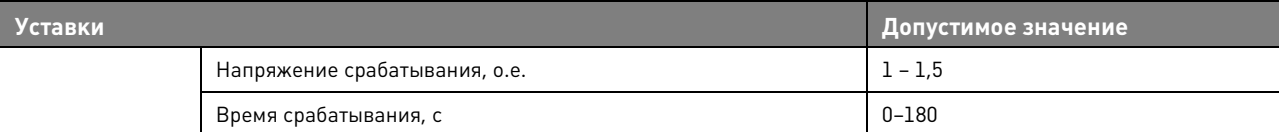

## **5.2.1.5. Защита от потери питания**

#### **Таблица 5.14.** Уставки ЗПП

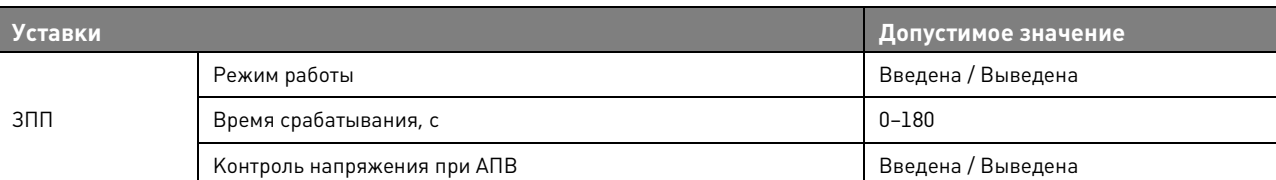

## **5.2.1.6. Защиты от обрыва фаз по напряжению обратной последовательности**

#### **Таблица 5.15.** Уставки ЗОФ U2

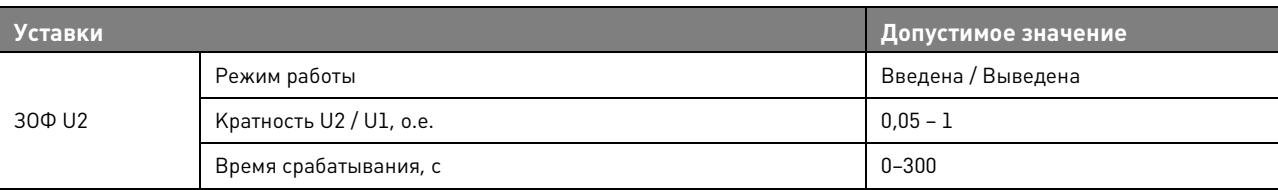

## **5.2.1.7. Защиты от обрыва фаз по току обратной последовательности**

### **Таблица 5.16.** Уставки ЗОФ I2

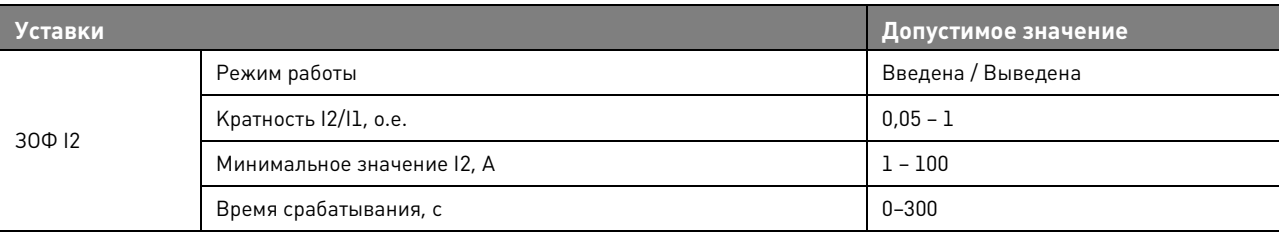

## **5.2.1.8. Защита от смещения нейтрали**

#### **Таблица 5.17.** Уставки ЗСН

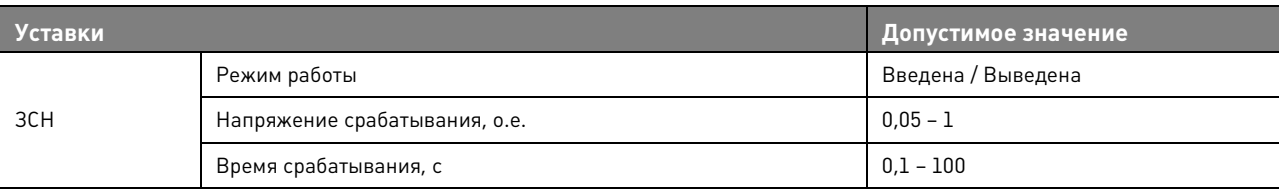

## **5.2.1.9. Автоматическая частотная нагрузка**

#### **Таблица 5.18.** Уставки АЧР

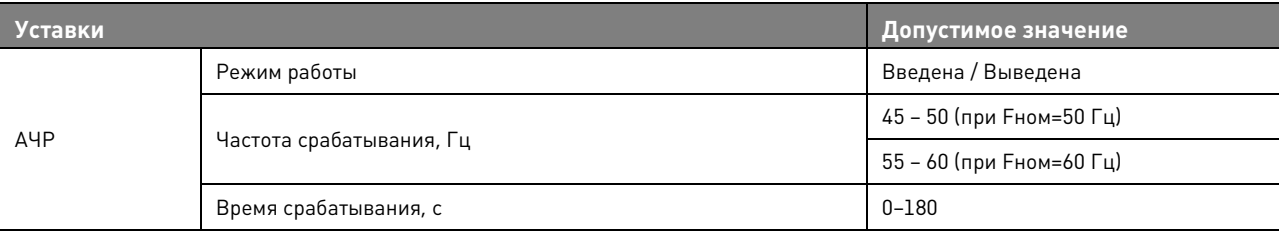

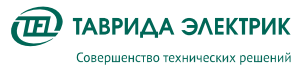

## **5.2.1.10. Защита от повышения частоты**

**Таблица 5.19.** Уставки ЗПЧ

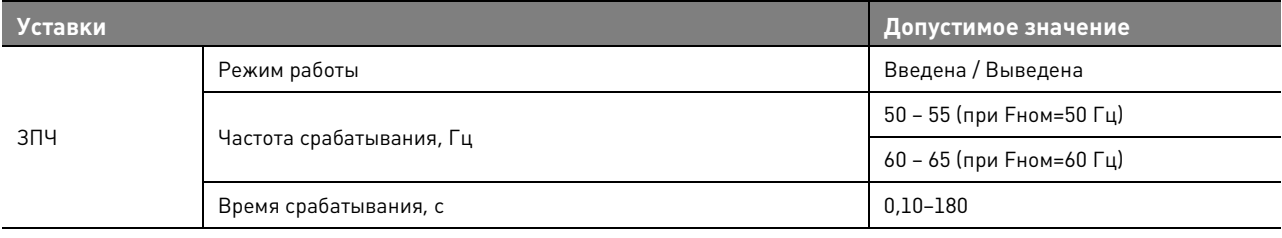

## **5.2.1.11. Автоматическое повторное включение**

#### **Таблица 5.20.** Уставки АПВ МТЗ

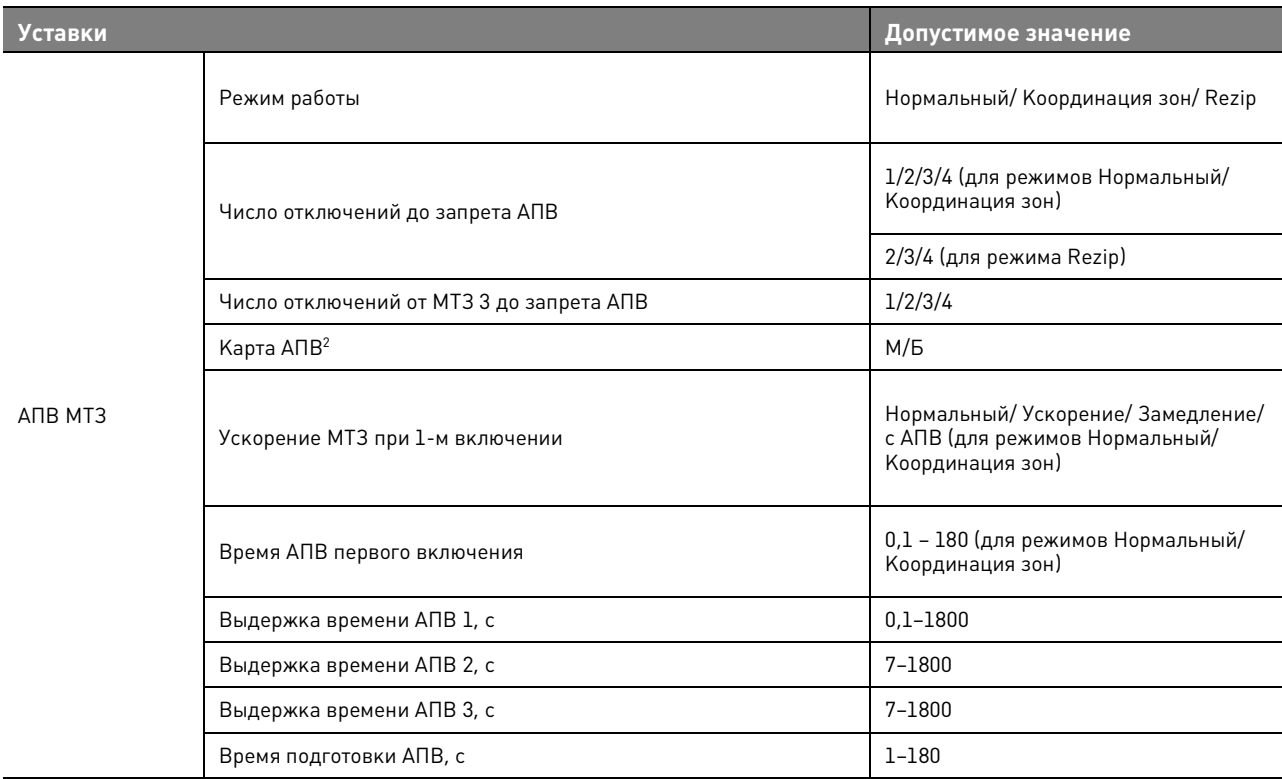

#### **Таблица 5.21.** Уставки АПВ ОЗЗ

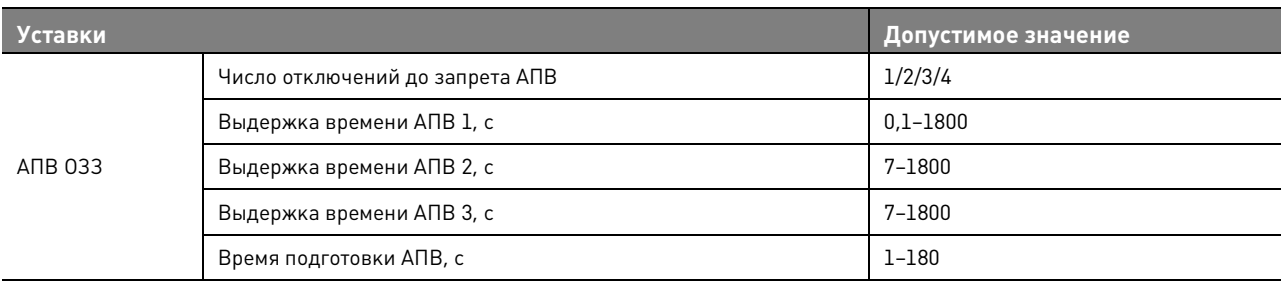

#### **Таблица 5.22.** Уставки АПВ ЗМН

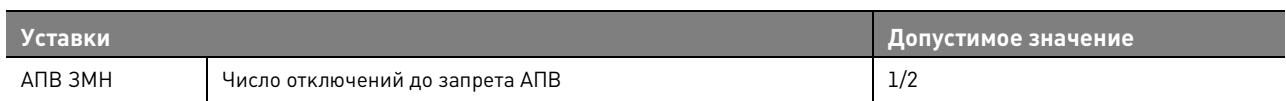

<sup>2</sup> М отвечает за работу МТЗ 1, Б — за работу МТЗ 2.

 $\overline{a}$ 

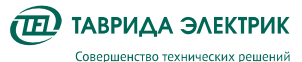

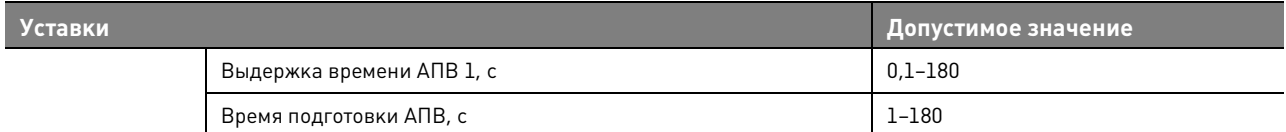

#### **Таблица 5.23.** Уставки АПВ ЗПН

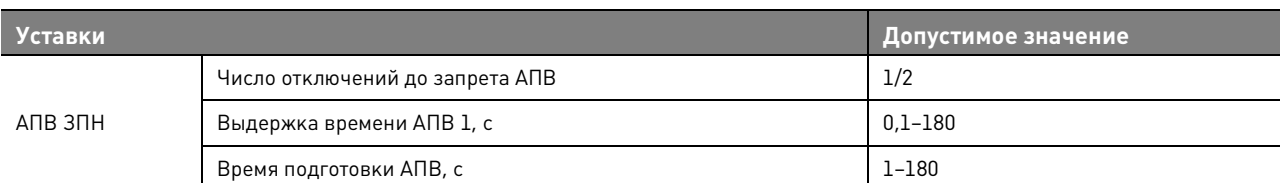

#### **Таблица 5.24.** Уставки ЧАПВ

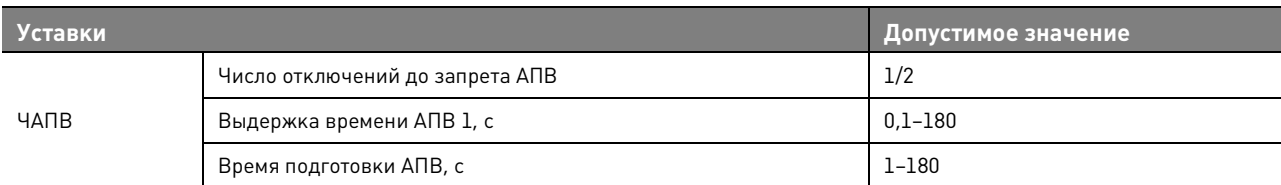

#### **Таблица 5.25.** Уставки АПВ ЗПЧ

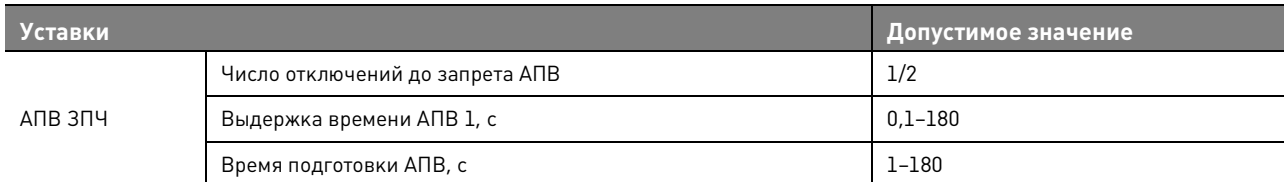

#### **Таблица 5.26.** Уставки АПВ ЗПП

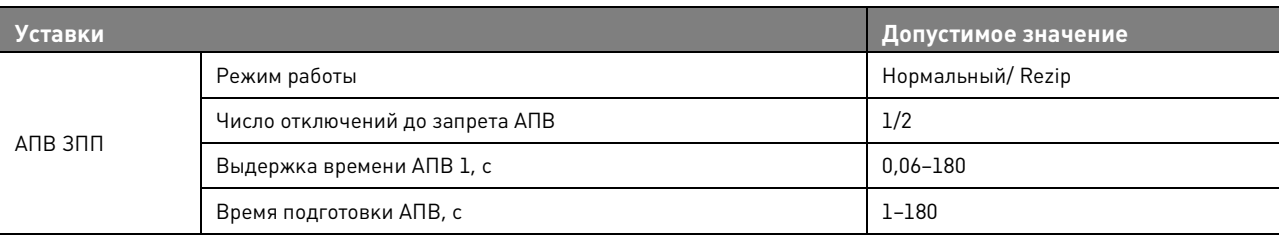

Пояснения к таблицам:

1) Б (быстрое отключение) — условное обозначение ступени МТЗ 2;

2) М (медленное отключение) — условное обозначение ступени МТЗ 1;

3) количество отключений от МТЗ 3 до запрета АПВ не может быть больше общего количества отключений до запрета АПВ;

4) ускорение МТЗ при первом включении: при пуске защиты работает МТЗ 2, если пуска защит нет, то происходит возврат к карте АПВ.

#### **Таблица 5.27.** Уставки КН

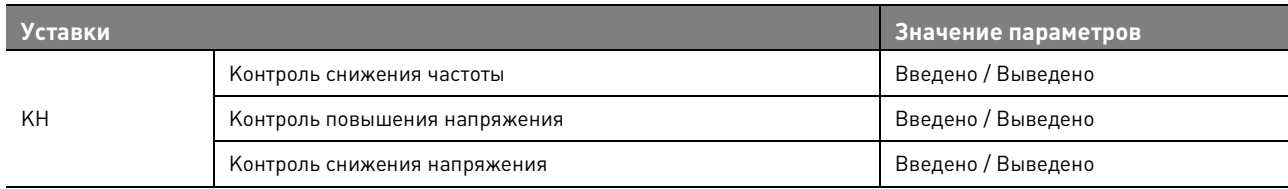

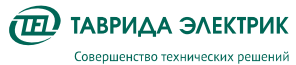

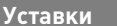

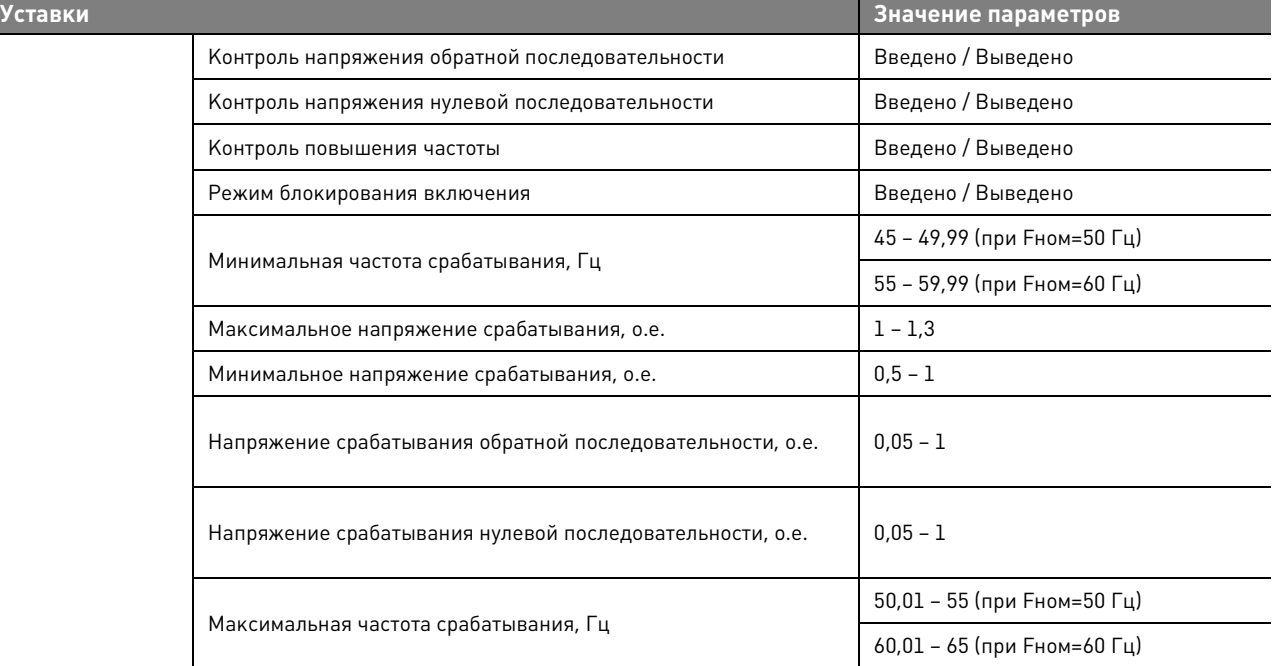

## **Таблица 5.28.** Уставки ДИ

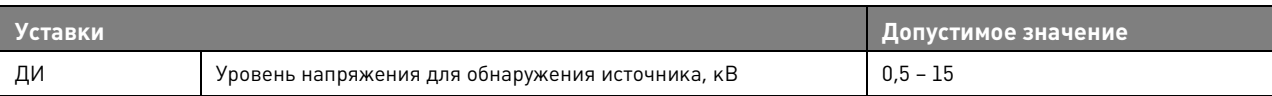

## **Таблица 5.29.** Уставки ИС

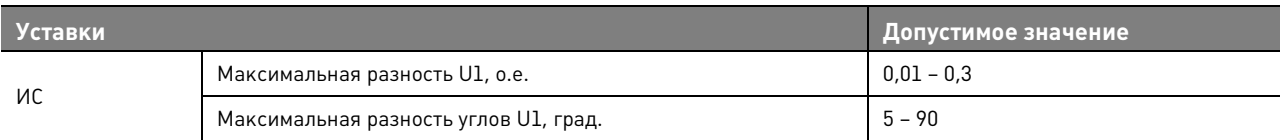

#### **Таблица 5.30.** Уставки УВ

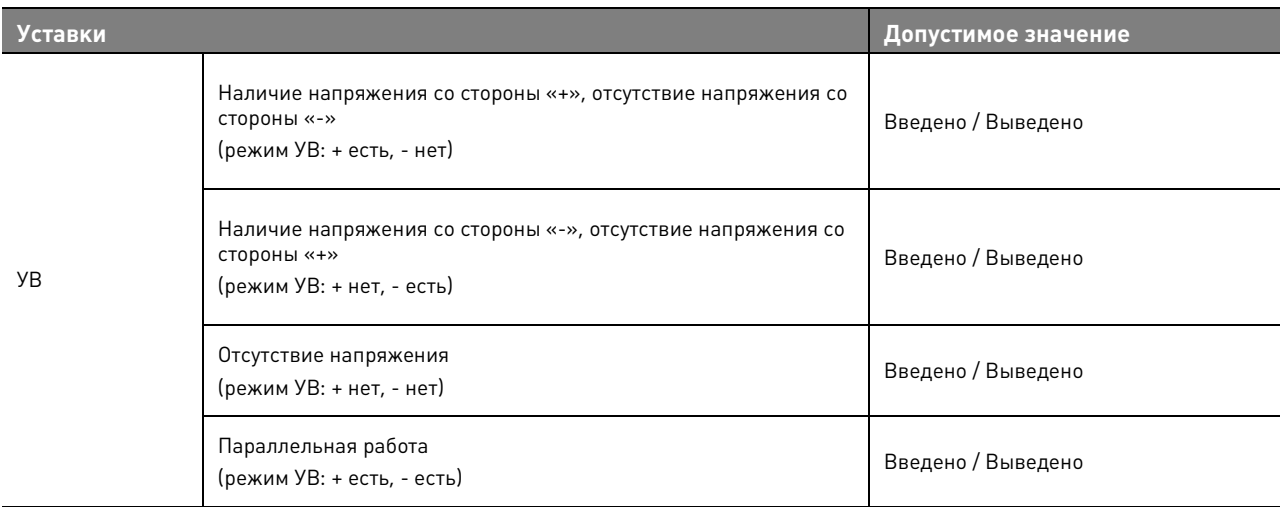

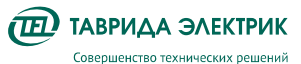

#### **5.3. Система измерения**

Реклоузер измеряет следующие величины:

- 1. Фазные токи Ia, Ib, Ic;
- 2. Фазные напряжения Ua, Ub, Uc;
- 3. Ток нулевой последовательности 3I0.

На основании измеренных величин рассчитываются:

- 1. Токи симметричных составляющих I1, I2, I0;
- 2. Напряжения симметричных составляющий U1, U2, U0;
- 3. Фазная, трехфазная активная, реактивная и полная мощности;
- 4. Фазная, трехфазная активная, реактивная и полная энергии.

#### **5.4. Управление, передача данных**

## **5.4.1. Описание интерфейсов**

Управление и передача данных возможны по одному из следующих интерфейсов взаимодействия:

- 1. Панель управления (ПУ);
- 2. Программное обеспечение TELARM Lite (TELARM);
- 3. Дискретные входы/выходы (МДВВ);
- 4. SCADA.

#### **Таблица 5.31.** Возможности управления

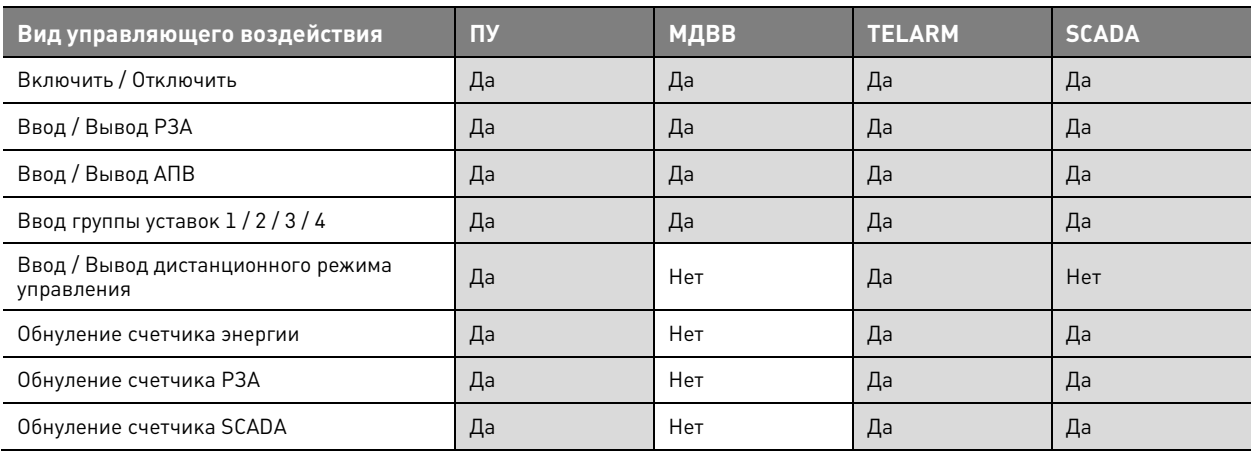

#### **Таблица 5.32.** Возможности настройки

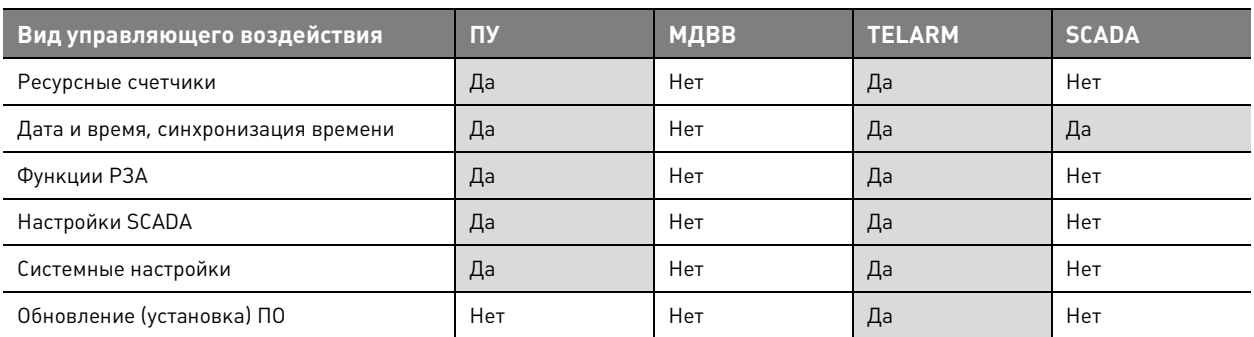

**Таблица 5.33.** Возможности передачи данных

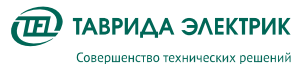

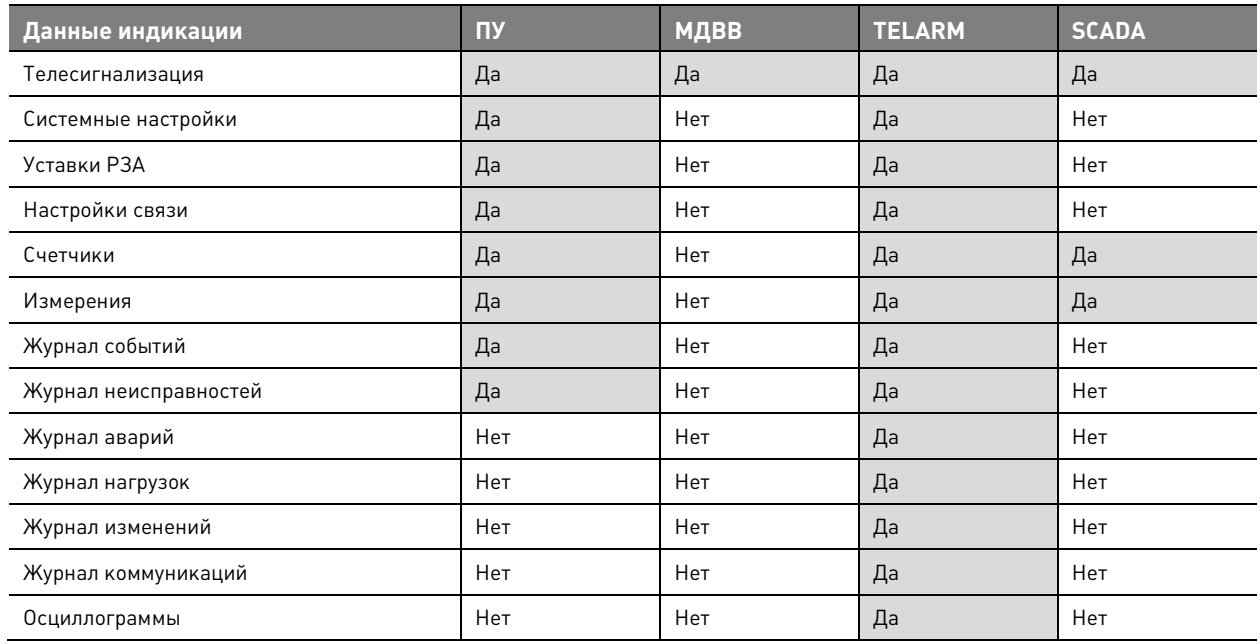

## **5.4.2. Поддержка 61850**

Передача данных в протокол стандарта 61850 выполняется с помощью роутера со встроенным конвертером протоколов.

**Таблица 5.34.** Функциональность протокола 61850

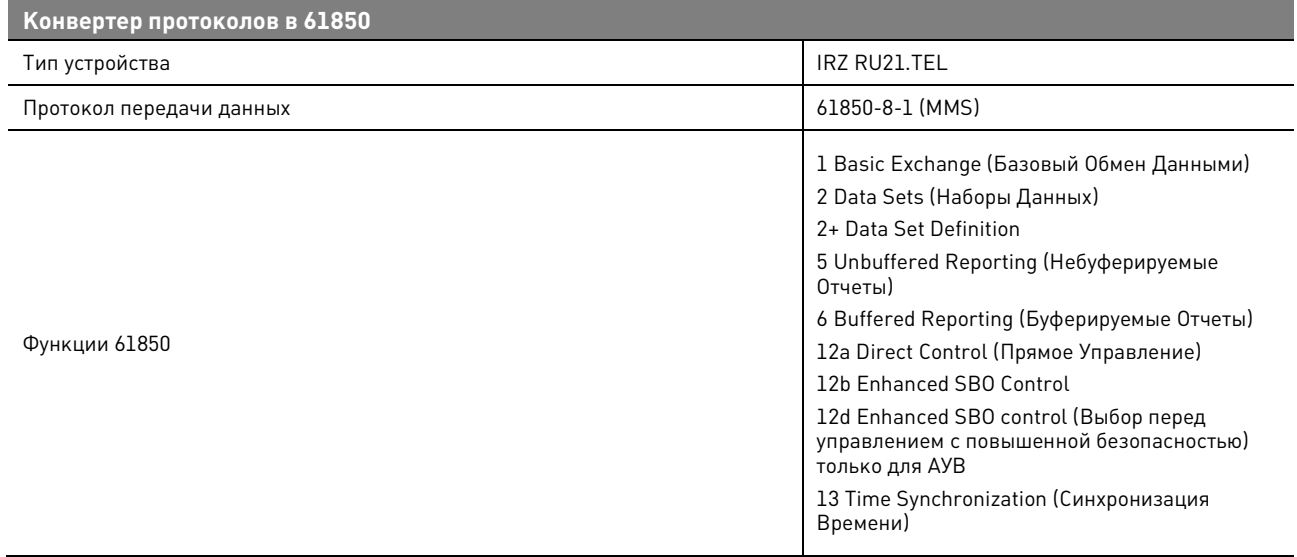

## **5.5. Журналы**

Журнал представляет собой набор упорядоченных во времени записей, которые относятся к определенному типу информации.

Перечень журналов:

- журнал событий;
- журнал связи;
- журнал неисправностей;
- журнал аварий;

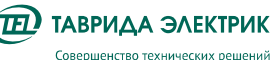

- журнал нагрузок;
- журнал изменений.

**Журнал событий** содержит информацию об аварийных и оперативных переключениях. При каждом отключении реклоузера указывается источник события, например, панель управления, короткое замыкание и т.п.

**Журнал связи** содержит информацию об истории всех подключений к реклоузеру через TELARM и SCADA.

**Журнал неисправностей** содержит информацию о текущих неисправностях и неисправностях, которые были в прошлом и устранены.

**Журнал аварий** содержит информацию по каждому аварийному отключению. В нём можно отследить состояние каждого элемента РЗА, определить, от какой защиты и с каким временем произошло отключение.

**Журнал нагрузок** содержит информацию о характере изменений измеряемых параметров (I,U,P,Q) за определенный период.

**Журнал изменений** содержит информацию изменений настроек.

**Таблица 5.35.** Характеристика журналов

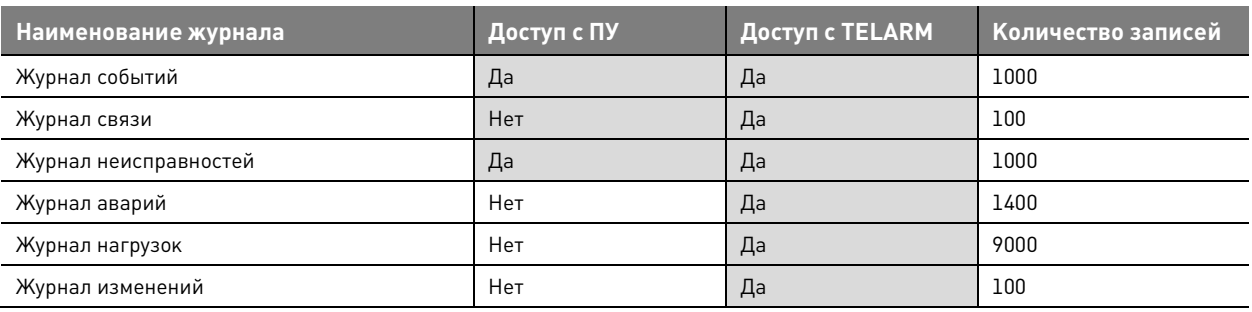

#### **5.6. Осциллографирование**

Модуль управления СМ\_15 обеспечивает запись осциллограмм при:

- пуске защиты;
- отключении;
- активации внутреннего логического сигнала (СП 61).

Все осциллограммы, записанные модулем управления, хранятся в энергонезависимой памяти. При заполнении памяти новые осциллограммы перезаписывают самые старые.

Если сигнал, вызвавший пуск осциллографа, сохраняется длительное время (дольше, чем максимальная длительность осциллографирования), то запись прекращается – срабатывает блокировка от длительного пуска.

**Таблица 5.36.** Перечень осциллографируемых сигналов

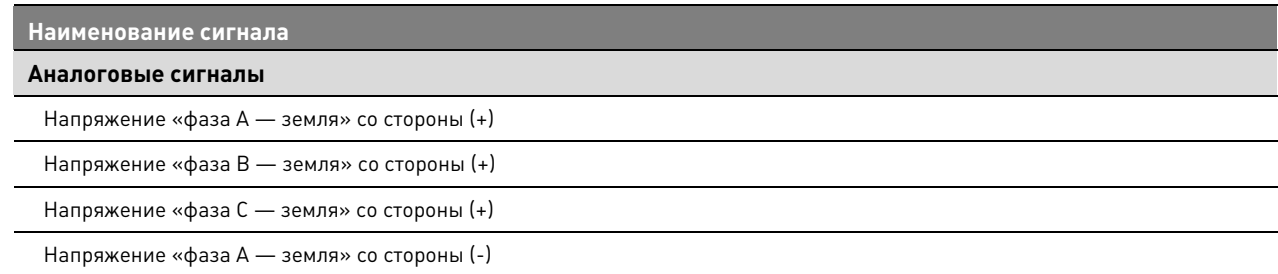

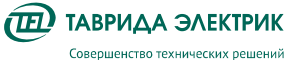

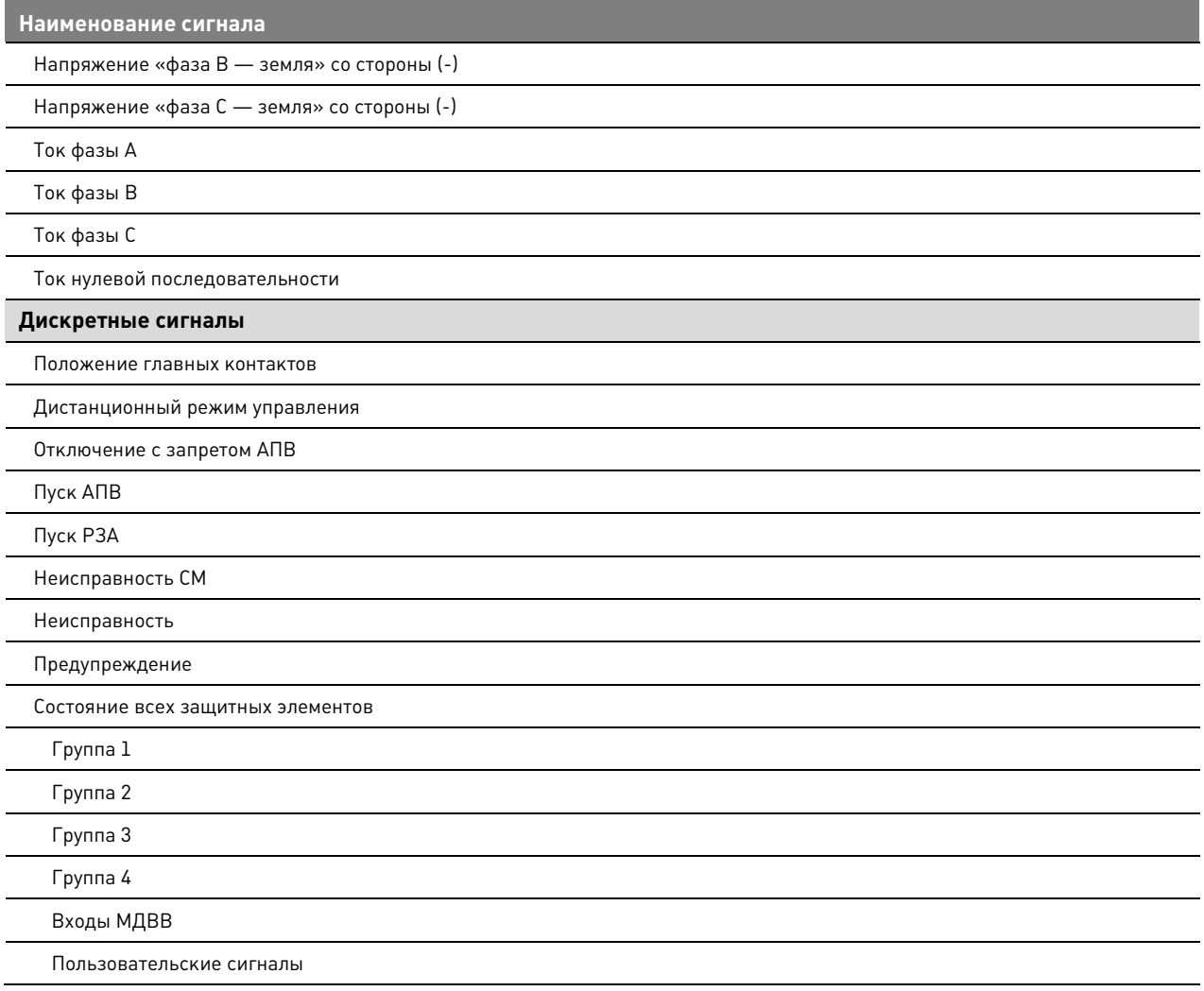

## **Таблица 5.37.** Настройки осциллографирования

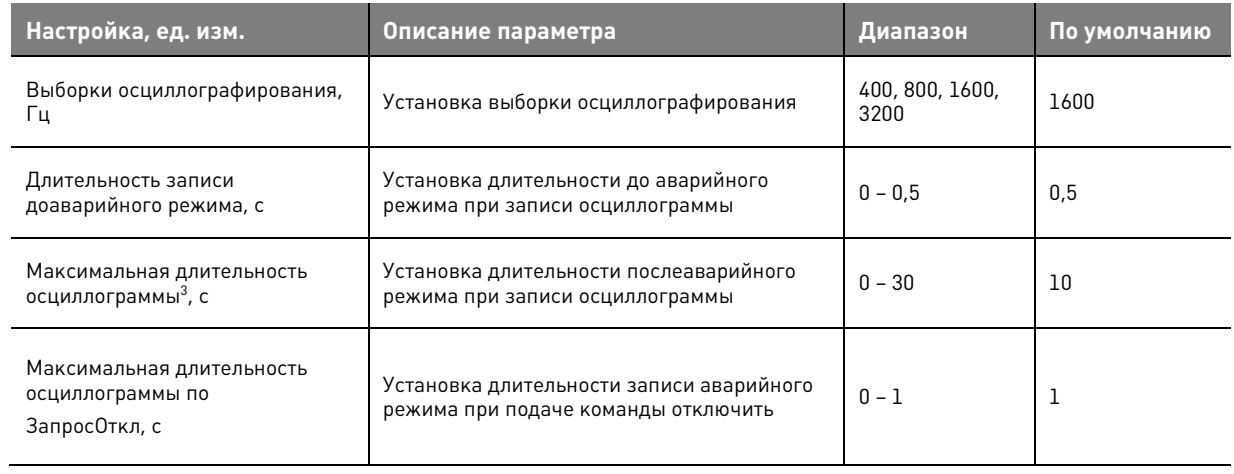

 $\overline{a}$ 

<sup>&</sup>lt;sup>3</sup> В качестве точки отсчета принимается момент начала записи доаварийного режима

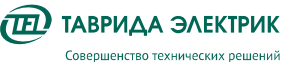

## **6. ИСПОЛЬЗОВАНИЕ ПО НАЗНАЧЕНИЮ**

## **6.1. Оперативные переключения**

- **6.1.1. Панель управления**
- **6.1.1.1. Включение**

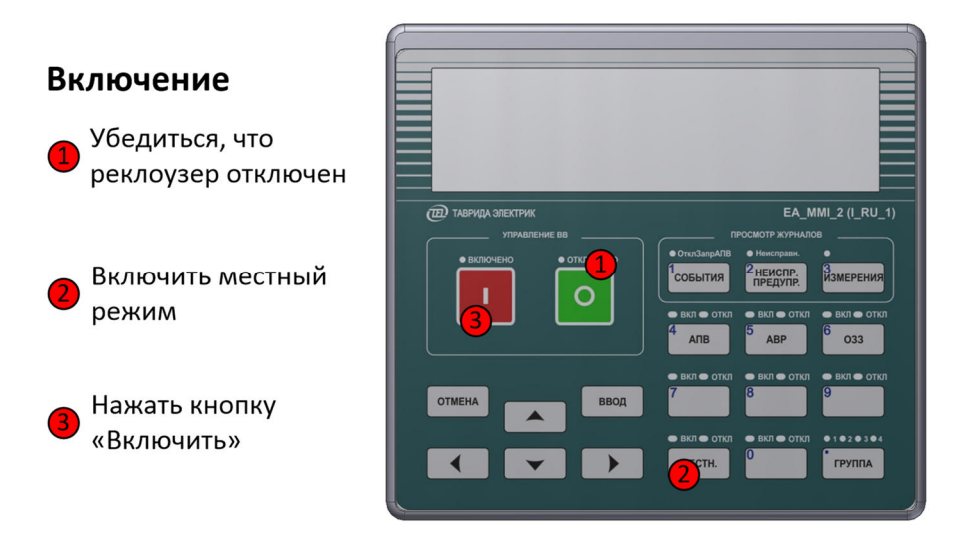

**Рис.6.1.** Включение с панели управления

## **6.1.1.2. Отключение**

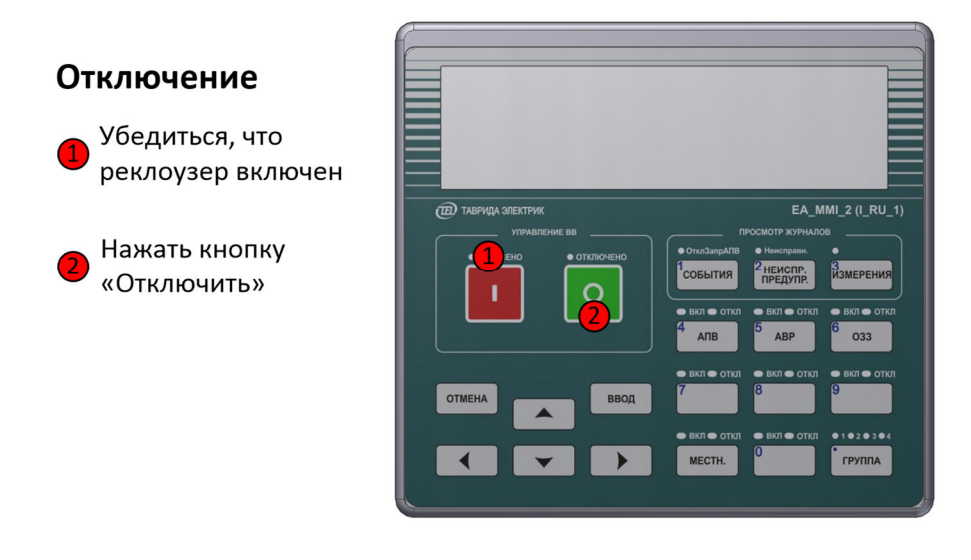

**Рис.6.2.** Отключение с панели управления

## **6.1.2. TELARM Lite**

## **6.1.2.1. Последовательность действий**

Для управления через TELARM Lite требуется:

- 3. Подключиться к реклоузеру;
- 4. Проверить режим управления реклоузером;

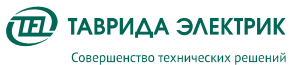

5. Выполнить команду управления.

## **6.1.2.2. Подключение**

Выполните подключение к реклоузеру через Ethernet, WiFi.

Для подключения по WiFI необходимо выполнить подключение к WiFi сети реклоузера и ввести пароль. Значение пароля по умолчанию «1234567890».

IP адрес реклоузера:

- WiFi подключение «192.168.100.11»;
- Ethernet подключение «192.168.102.11»

Выделите в фидере БД необходимый реклоузер. Введите адрес устройства и нажмите кнопку «Подключить»

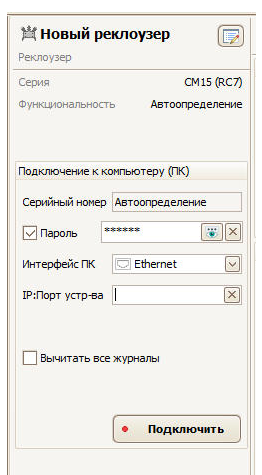

**Рис.6.3.** Подключение из TELARM Lite

После установления соединения окно управления реклоузером изменит свой внешний вид (см.Рис.6.4)

| 中 X<br>Dollarant -                          | Toucoup - Toucoup   |                                                  |                                                      |                                       |
|---------------------------------------------|---------------------|--------------------------------------------------|------------------------------------------------------|---------------------------------------|
| Sens gaven:                                 | モス<br>Fordermin EMV | 尿<br>Новый реклоузер                             | HEN - 2.72.033 FOR 6.45 CONTRACT<br>(iii) Ofenserts  | Угравления Прочие                     |
| reserve rent Hero Pitzman REMATO Automotive | Dean                | <b>BCK</b>                                       | (Finanzosius (verasigi)                              | Гляви выслючатель                     |
| <b>Vine</b>                                 | O <sub>1</sub>      | Eyes, provincentry<br>Konsumedi                  | n<br>Calmenta                                        | G<br>Ø                                |
| <b>G.GI Cooperat</b>                        |                     | Подключение к контьютеру (ПК).                   | 60<br><b>Select A DOM</b>                            | <b>Bolovin</b>                        |
| <b>白刷 PX1</b>                               |                     |                                                  | m                                                    | 画画<br>21.05.2020 13:24:41 (3)         |
| the a news<br>100 Percentage (D-13909)      | <b>Hones NPH</b>    | 177542                                           |                                                      |                                       |
| 100 Percentrate 3D=13540                    | Elliano.            | Ø                                                | H                                                    | Pease impa.                           |
| Mf cours                                    |                     |                                                  | Couparte   4<br>$\mathcal{L}$                        | <b>Hectmak</b>                        |
| -100 Homel perchannel                       |                     | E<br>Hermanbeck Fox 1978 TCF/IP                  |                                                      | Дистанцианный                         |
| I Home names                                |                     | $\overline{\mathbb{R}}$<br><b>If Figy strong</b> | (4) экидемины                                        |                                       |
| <b>G Hotel Abringer</b>                     |                     |                                                  | <b>ED CATHRING DICTORNIE</b>                         | <b>Cliffectonial toward</b>           |
| <b>ITI-ET HoowA divano</b>                  |                     |                                                  | $\sigma$<br><b>State</b><br>$\sim$                   | 图<br>C Darame VC                      |
| (1) Enterprise Partners<br>Proses name (2)  |                     | Ill Salestini Air Kiderm.                        |                                                      | 窗                                     |
| <b>CO-SS3</b> twart                         |                     |                                                  | $\omega$<br><b>Contact Advisors</b>                  | Actus reyers Nº<br>ü                  |
| @ Chetti                                    |                     |                                                  | $\alpha$<br><b>Contract Administration</b><br>$\sim$ | 1 2 1 4<br>窗                          |
| 150 Percentage 3D = 13909                   |                     |                                                  |                                                      |                                       |
| -53f Percentage (D=13540)                   |                     | <b>Onamewra</b>                                  | $\overline{\mathbf{c}}$                              | 进<br>C P3A                            |
| Honna runnia                                |                     |                                                  | $\circ$<br>TI in some times                          | 19 (1)<br><b>CAIN</b>                 |
| <b>DIE Corporat</b>                         |                     |                                                  | $\sigma$                                             |                                       |
| @dive<br><b>P</b> Hotel above it            |                     |                                                  | $\circ$                                              | Class<br>$\left( \frac{1}{2} \right)$ |
| -Mf Percentage ID = 13909                   |                     |                                                  |                                                      | Clini                                 |
| 150 Hotev-D personneg                       |                     |                                                  | (-) Cultrigeor pecupical                             |                                       |
| -35 R1. PEANVS2                             |                     |                                                  | (F) Day no pump younged                              | CIMP                                  |
| 53 announced Elin                           |                     |                                                  | 11:21:42.18<br>«Connect» - назначено                 | Cim                                   |
| (2) 83 63 ann announce                      |                     |                                                  | 11/21/42.87<br>Determini Kankast - izmasut           |                                       |
| G El Honas B.C.<br>do cif testi             |                     |                                                  | 11/21/43.71<br>«SysState» nonviews                   |                                       |
| <b>ID-412 Paimpeacers CD</b>                |                     |                                                  | 11:21:42.82<br><b><i><u>Rise are average</u></i></b> |                                       |
| <b>Dell System Arm Techni</b>               |                     |                                                  | 11:22:34.16<br>«Cyclistic many on                    |                                       |
| <b>CONTRACTOR</b>                           |                     | Disachtanewwar er deutspa                        |                                                      |                                       |
| -Millen of personal                         |                     |                                                  |                                                      | El fele<br><b>IE Cratyc Horerop</b>   |
|                                             |                     | • Прочие свойства                                |                                                      |                                       |

**Рис.6.4.** Окно реклоузера при онлайн соединении.

## **6.1.2.3. Контроль режима управления**

В онлайн области управления реклоузером кнопка «Местный» должна иметь «нажатый» вид (см. Рис.6.5).

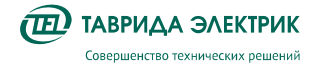

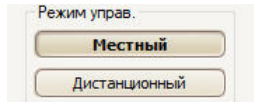

**Рис.6.5.** Область режима управления.

Проконтролировать режим управления в системном состоянии реклоузера. Для этого необходимо:

- 6. В области журналов кликните по ссылке «Системное состояние».
- 7. В открывшемся окне Состояние системы в левом окне выберите запись «Общая сигнализация
- 8. В правой части окна на против строки «Дистанционный режим управления» должна быть запись «Нет».

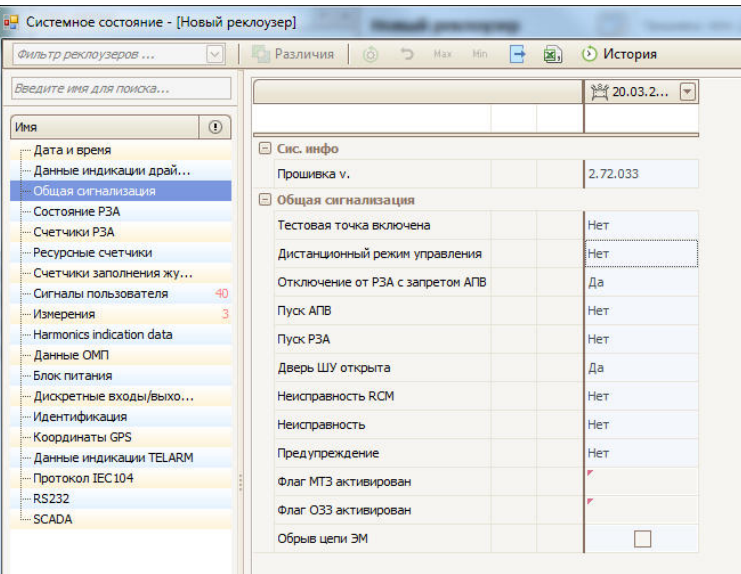

**Рис.6.6.** Окно Состояние системы.

## **6.1.2.4. Выполнение команд «Включить»/ «Отключить»**

Для выполнения команды «Отключить» необходимо нажать на кнопку «О» серого цвета (см. Рис.6.7). По факту выполнения команды кнопка «О» изменит свой цвет на зеленый (см. Рис.6.8) и журнале событий появится запись «Отключен от Местное соединение»

Для выполнения команды «Включить» необходимо нажать на кнопку «I» серого цвета (см. Рис.6.8). По факту выполнения команды кнопка «I» изменит свой цвет на красный (см. Рис.6.7) и в журнале событий появится запись «Включен от Местное соединение».

В случае отказа при выполнении команды «Включение» или «Отключение» состояние кнопок не изменится и в журнале неисправностей появится запись об отказе.

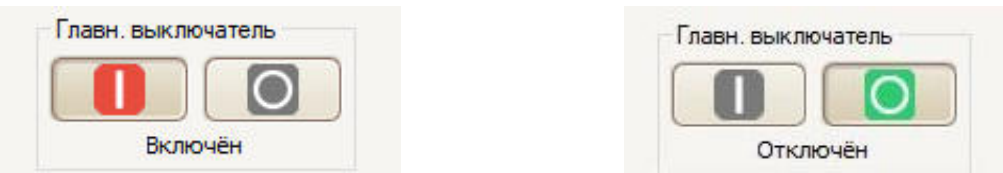

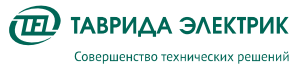

**Рис.6.7.** Положение «Включен» **Рис.6.8.** Положение «Отключен»

#### **6.1.3. Модуль дискретных входов/выходов**

Последовательность действий:

- 9. Убедиться, что один из входов CM\_15 настроен на выполнение команды «Включить» или «Отключить». Адресация приведена в разделе «Описание компонентов/шкаф управления или модуль управления»
- 10. Замкнуть вход.

#### **6.1.4. SCADA**

Производится в соответствии с руководством по эксплуатации на систему телемеханики, которая эксплуатируется вместе с реклоузером.

#### **6.1.5. Ручное отключение, механическая блокировка**

Для ручного отключения требуется потянуть вниз с помощью оперативной штанги за кольцо ручного отключения. При этом произойдет отключение коммутационного модуля, если он был включен. В таком состоянии включение коммутационного модуля будет заблокировано. Если коммутационный модуль находился в отключенном состоянии, то он перейдет в режим электрической и механической блокировки.

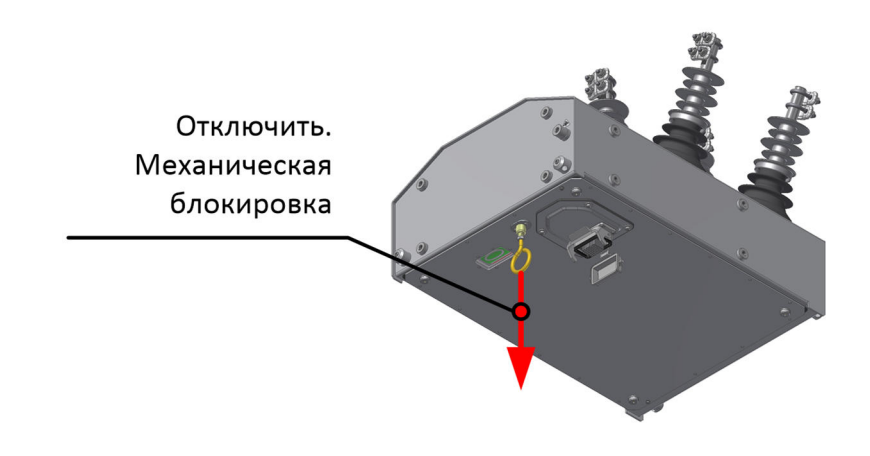

**Рис.6.9.** Ручное отключение. Механическая блокировка

Для выхода из режима механической блокировки требуется с помощью оперативной штанги кольцо ручного отключения вернуть в исходное состояние.

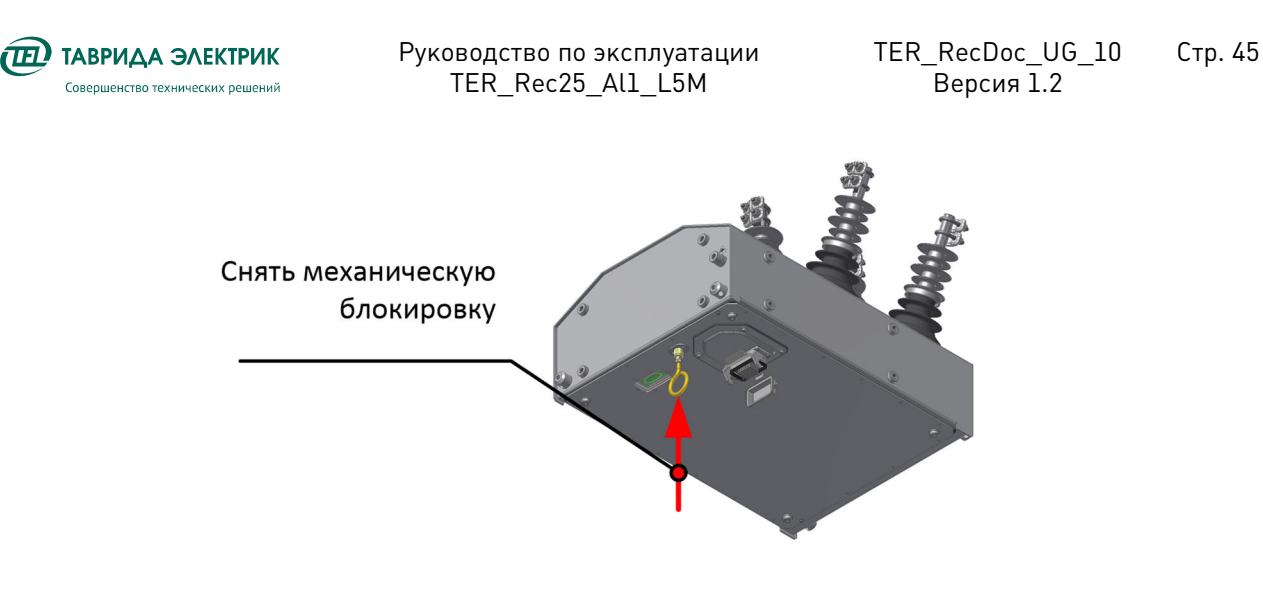

**Рис.6.10.** Вывод из режима механической блокировки

## **6.1.1. ПО для местного управления**

Добавление в базу устройств выполняется сканированием QR кода, который расположен на внутренней двери шкафа управления.

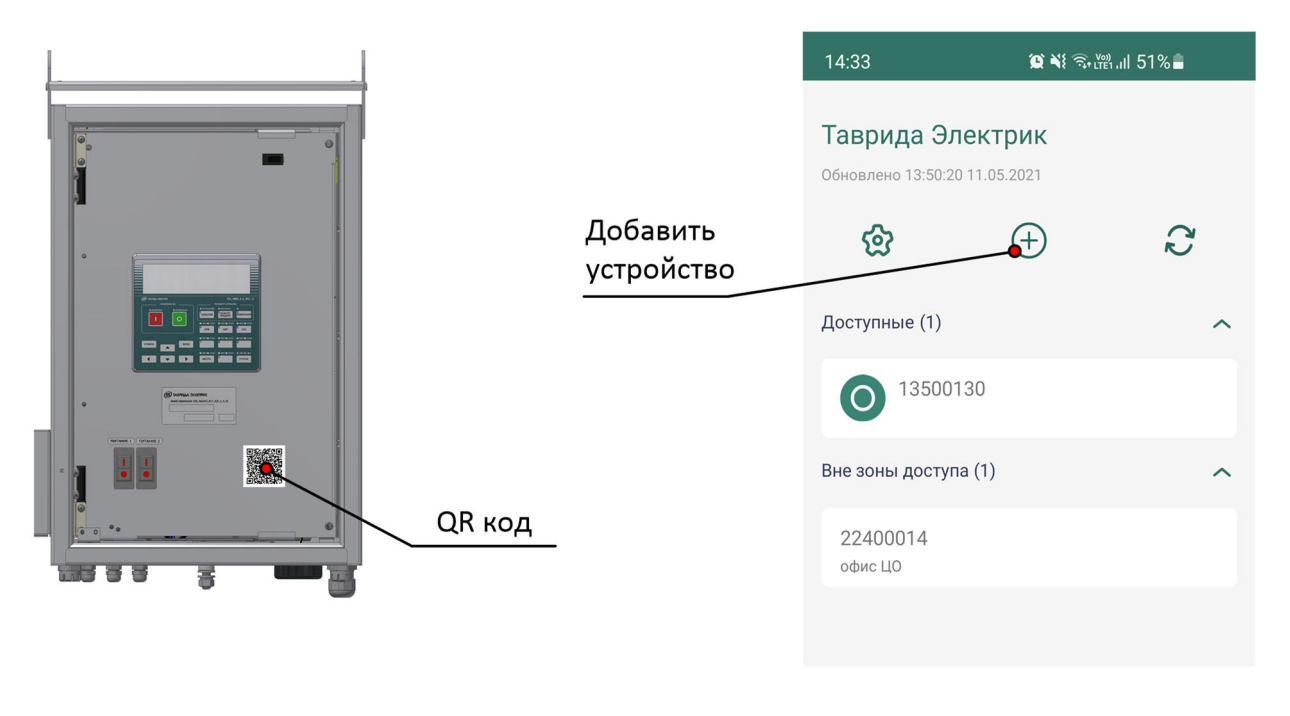

Расположение QR кода Кнопка «Добавить устройство»

## **Таблица 6.1.** Добавление устройства

Для выполнения операции управления необходимо выбрать устройство в базе данных, перевести его в местный режим управления и выполнить команду включить или отключить.

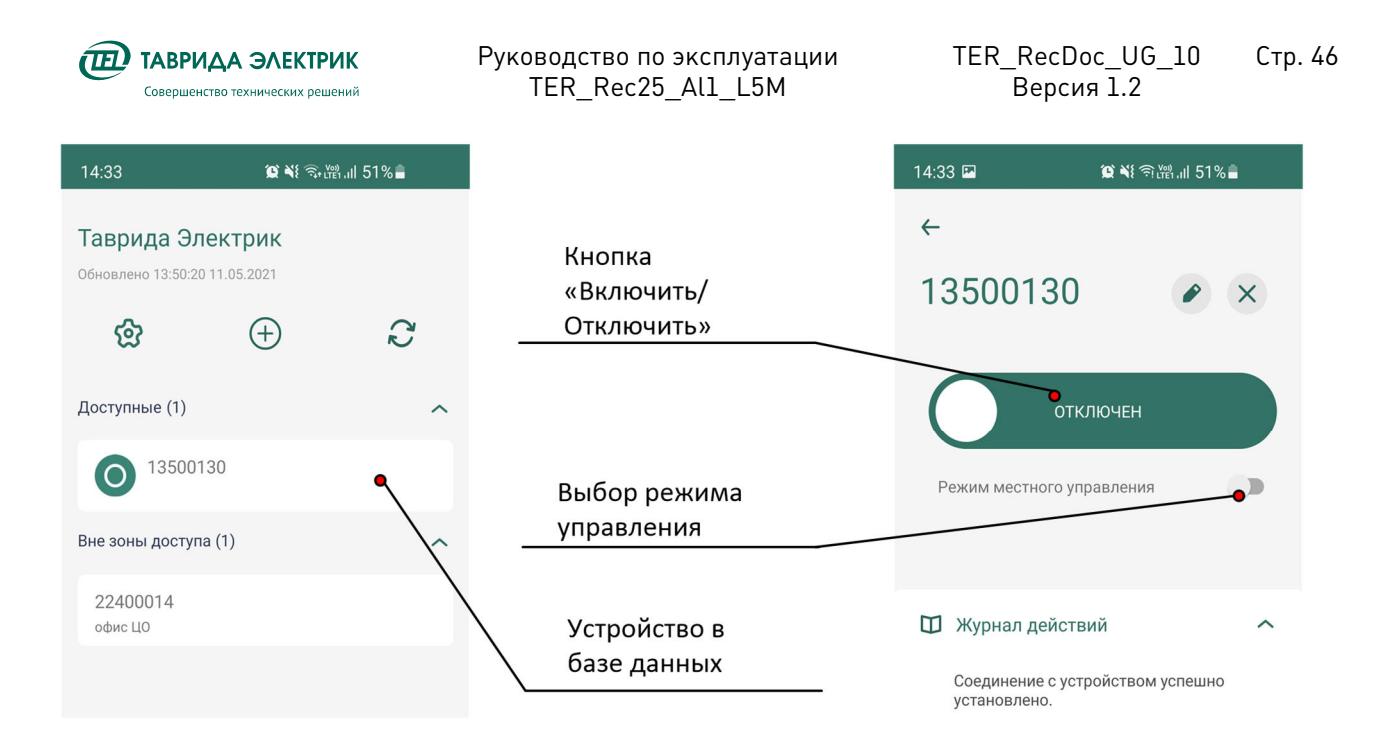

**Рис.6.11.** Управление устройством

## **6.2. Работа с журналами из TELARM Lite**

#### **6.2.1. Запрос журналов**

Запрос журналов может быть выполнен через TELARM Lite.

Последовательность действий:

- 11. Выполнить подключение к реклоузеру (см. п. 6.1.1.1).
- 12. В области Журналы нажмите кнопку «Вычитать все логи».
- 13. Запустится процесс вычитки журналов из устройства (см.Рис.6.12). Ссылки для перехода в соответствующие журналы станут не активными. Дождитесь полной загрузки журналов из устройства.

| Системное состояние           |               |            |
|-------------------------------|---------------|------------|
| 多點 Columin                    | $\mathcal{O}$ | <b>BBC</b> |
| $2$ Ariapium                  |               |            |
| <b>29 ВЗД</b> Журнал напрузок | O             | 串先         |
| <b>Of distinguished only</b>  | ø             | 358        |
| ◎ la Vianementa               | $\mathcal{O}$ | 1110970    |
| @ 门 Журнал связи              | C             | 25%        |
| ಾ<br><b>Oculumorpannist</b>   | $\mathcal{O}$ |            |

**Рис.6.12.** Область Настройки (уставки)

## **6.2.2. Фильтр данных**

#### **6.2.2.1. Группировка данных по типу содержимого столбца**

Для того, чтобы сгруппировать строки по значению некоторого столбца перетащите, зажав и удерживая ЛКМ, заголовок этого столбца на панель группировки или вызовите контекстное

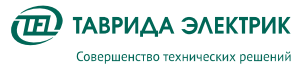

меню, кликнув на заголовке соответствующего столбца ПКМ и выберите в нём пункт «Группировать по этой колонке».

|                 | • Новый реклоузер - События |                                                                  | x<br><b>ici</b><br>$\equiv$              |
|-----------------|-----------------------------|------------------------------------------------------------------|------------------------------------------|
|                 |                             |                                                                  |                                          |
| ø               | E                           |                                                                  |                                          |
|                 |                             | Поместите сюда заголовок колонки для группировки по этой колонке |                                          |
|                 | Дата и время<br>V.          | Событие                                                          | Лопольная намириация<br>$\sim$<br>$\vee$ |
| <b>Q</b>        |                             |                                                                  | •1 Сортировка по возрастанию             |
|                 | 01.01.2000 20:21:17.270     | Включить от Местное срединение                                   | 21 Сортировка по убыванию                |
|                 | 01.01.2000 20:21:17.340     | Включен от Местное соединение.                                   | Очистить сортировку                      |
|                 | 01.01.2000 20:21:26.670     | Отключить от Местное соединение                                  | <b>E</b> Группировать по этой колонке    |
|                 | 01.01.2000 20:21:26.724     | Отключен от Местное соединение                                   | 串<br>Область группировки                 |
| $\leq$          | 01.01.2000.20:21:30.910     | Включить от Местное соединение                                   | 羁<br>Выбор колонок                       |
| A.              | 01.01.2000 20:21:30.975     | Включен от Местное соединение                                    | 〓<br>Подбор ширины                       |
|                 | 01.01.2000 20:21:57.839     | Отключить от Местное соединение                                  |                                          |
|                 | 01.01.2000 20:21:57.902     | Отключен от Местное соединение                                   | 7 Конструктор фильтра                    |
| o.              | 05.01.2000 02:43:24.390     | <b>BKBOWITH OT FIV</b>                                           | Подбор ширины (все колонки)              |
| 10              | 05.01.2000 02:43:24.452     | Включен от ПУ                                                    |                                          |
| ii.             | 05.01.2000 02:43:25.510     | Отключить от ПУ                                                  |                                          |
| 12 <sup>°</sup> | 05.01.2000 02:43:25.569     | Отключен от ПУ                                                   |                                          |

**Рис.6.13.** Окно журнала

Для того чтобы разгруппировать данные нужно перетащить сгруппированный столбец обратно на его место, либо кликнуть по заголовку сгруппированного столбца правой кнопкой мыши и в появившемся контекстном меню выбрать команду «Разгруппировать»

#### **6.2.2.2. Сортировка**

Для того, чтобы отсортировать содержимое столбца в алфавитном порядке один раз кликните ЛКМ по заголовку столбца или вызовите контекстное меню, кликнув на заголовке столбца ПКМ, и выберите в нём пункт «Сортировать по возрастанию».

Для того, чтобы сортировать содержимое этого же столбца в обратном порядке повторно один раз кликните ЛКМ по заголовку столбца или вызовите контекстное меню, кликнув на заголовке столбца ПКМ, и выберите в нём пункт «Сортировать по убыванию».

Чтобы отменить сортировку столбца необходимо однократно кликнуть ЛКМ по заголовку с зажатой клавишей "**Ctrl**" или в контекстном меню выбрать пункт «Очистить сортировку»

#### **6.2.2.3. Быстрый фильтр по значению**

Чтобы оставить в таблице строки, у которых в заданном столбце значение равно некоторой строке - наведите указатель мыши на интересующий столбец и нажмите на значок  $\Box$  после чего в выпадающем списке выберите значение.

Чтобы оставить только данные, начинающиеся с определённой строки, введите её в поле быстрой фильтрации (располагается сразу под название столбца).

#### **6.2.3. Открытие журналов**

Для перехода в журнал необходимо кликнуть по ссылке необходимого типа журнала

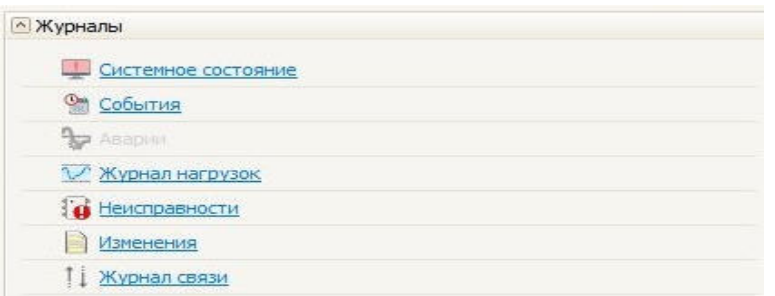

**Рис.6.14.** Область управления журналами

Если в памяти реклоузера есть новые, не скачанные записи в журналах, то в строке данного журнала появится надпись «NEW Х», где Х — это число новых записей. Для обновления записей нажмите кнопку «Скачать».

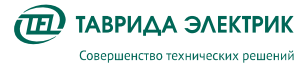

### **6.3. Изменение настроек**

#### **6.3.1. Рекомендации по изменению настроек**

**Внимание!** Реклоузер поставляется настроенным и протестированным согласно проекту применения. При изменении настроек защит и автоматики следует обратиться в компанию «Таврида Электрик» для повторного тестирования измененных уставок.

Перечень уставок приведен в п. 5.2.

#### **6.3.2. Изменение настроек с панели управления**

Последовательность действий:

- 14. Перевести режим работы в местный. Для этого нажать кнопку «Режим» на панели управления, убедиться, что загорелся индикатор «Мест».
- 15. В меню управления с помощью клавиш навигации, кнопки «Ввод» перейти в необходимый пункт меню.

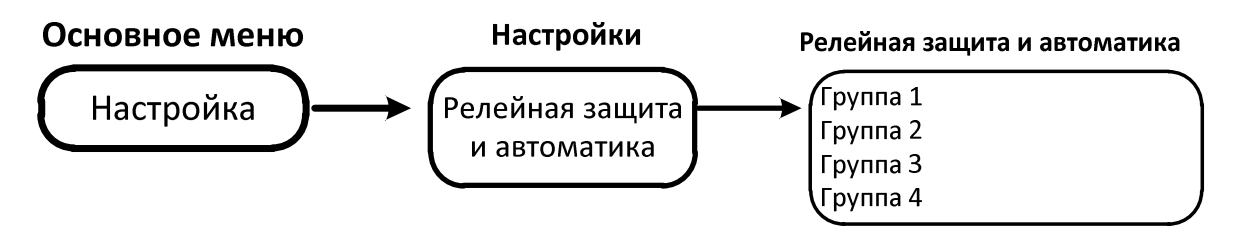

**Рис.6.15.** Настройки защит и автоматики с панели управления

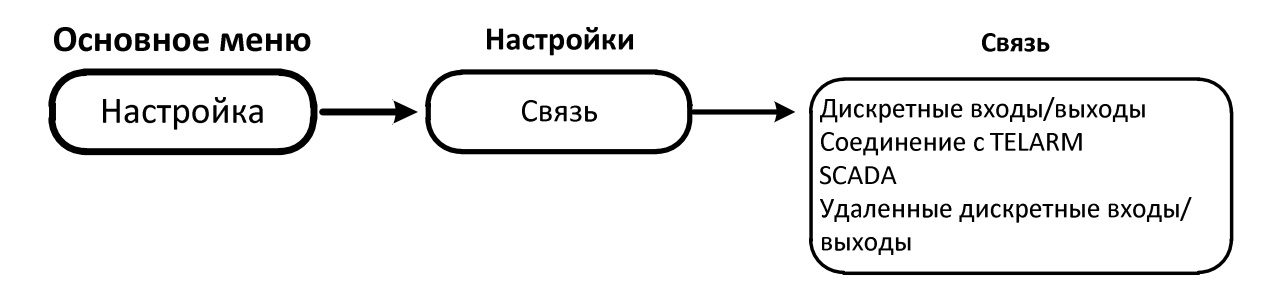

**Рис.6.16.** Изменение настроек связи с панели управления

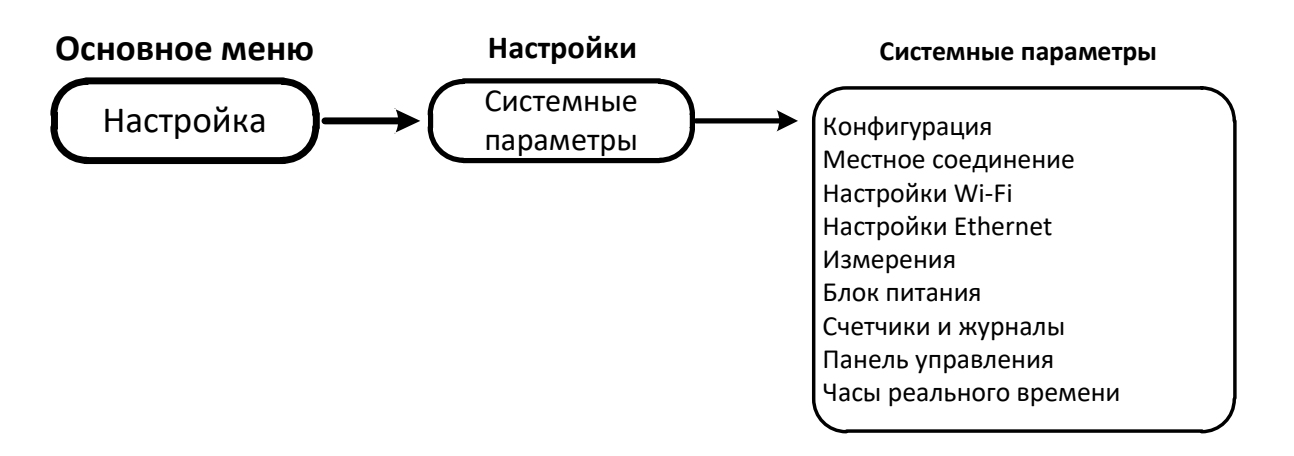

**Рис.6.17.** Изменение системных настроек с панели управеления

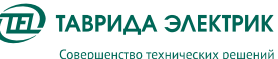

- 16. Установить курсор на изменяемый параметр. Нажать клавишу «Ввод». С помощью клавиш навигации выполнить необходимые изменения.
- 17. Нажать клавишу «Ввод» для сохранения изменений.
- 18. После изменения настроек вернуть прежний режим управления.

## **6.3.3. Изменение настроек из TELARM Lite**

## **6.3.3.1. Последовательность действий**

Изменение настроек из TELARM Lite состоит из следующих этапов:

- 1. Ввод уставок в TELARM Lite.
- 2. Сохранение уставок.
- 3. Подключение к реклоузеру.
- 4. Загрузка уставок в реклоузер.
- 5. Контроль загруженных уставок.

## **6.3.3.2. Ввод уставок в TELARM Lite**

- 19. Выбрать в Базе данных необходимый Фидер.
- 20. Выбрать в Фидере необходимый реклоузер.
- 21. В области настроек реклоузера кликнуть по ссылке типа настроек для редактирования
- 22. В открывшемся окне выбранных настроек произвести редактирование настроек

Общие принципы редактирования уставок сводятся к следующим шагам:

- 1. В дереве блоков уставок выделить, щелкнув ЛКМ необходимый тип настроек;
- 2. При этом в правой области окна Редактора пользователю станут доступны поля ввода уставок выбранного блока настроек.
- 3. В зависимости от типа настройки (уставки) установить требуемое значение в соответствующей ячейке:
	- Выпадающий список стандартизированных значений настроек;
	- Поле ввода численных или алфавитных значений;
	- Поле ввода/вывода в работу автоматики или защиты
- 4. После изменения и проверки правильности введенных значений необходимо нажать кнопку «Сохранить» на панели управления окна Редактора настроек и в открывшемся окне подтвердить сохранение этих уставок;
- 5. Закрыть окно Редактора настроек реклоузера. Отредактированные уставки готовы к загрузке в устройство.

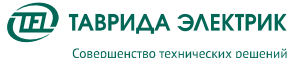

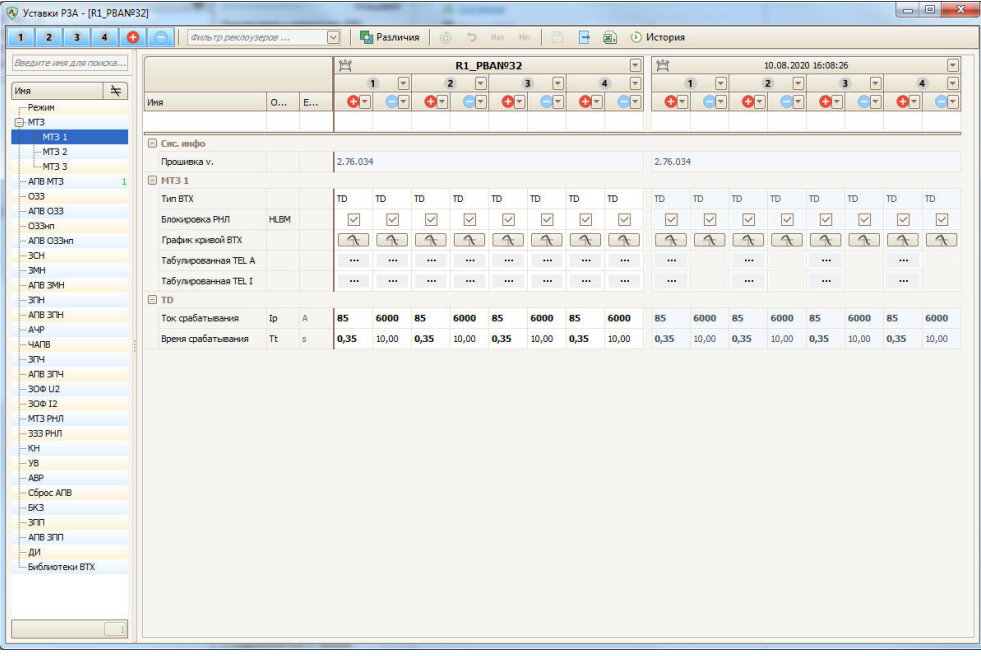

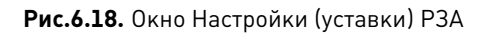

## **6.3.3.3. Подключение к реклоузеру**

Подключение по USB выполнить в соответствии с п. 6.1.2.2.

## **6.3.3.4. Загрузка уставок в реклоузер**

Загрузка настроек в реклоузер выполняется в следующем порядке

- 1. В области настроек (уставок) нажмите кнопку «Записать» (см.Рис.6.19).
- 2. В открывшемся окне Мастера записи настроек (см.Рис.6.20) выберите необходимые для загрузки настройки (уставки) реклоузера и нажмите кнопку «Далее».

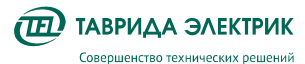

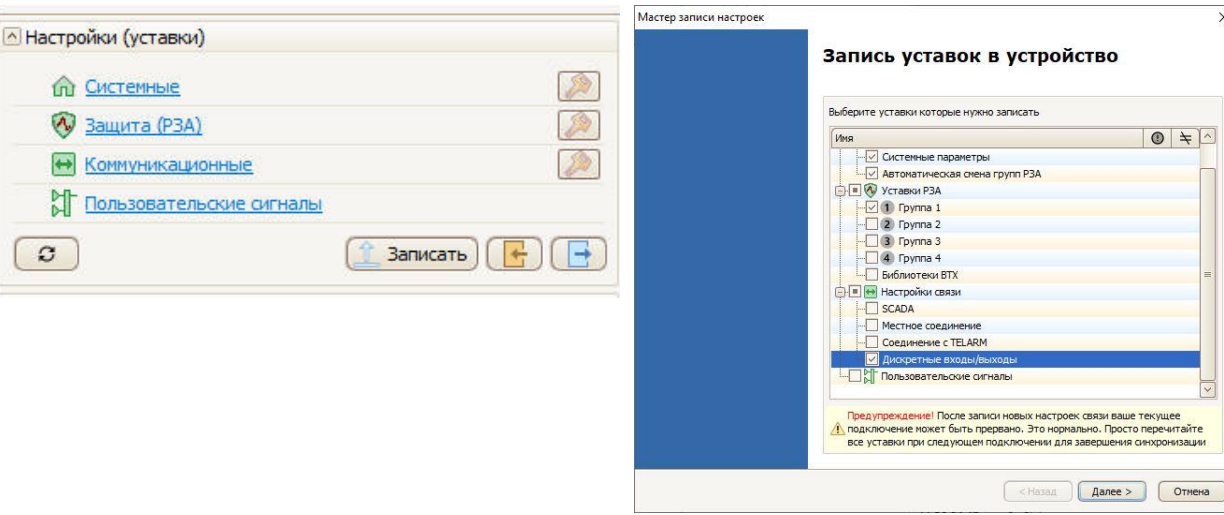

**Рис.6.19.** Область настроек (уставок) **Рис.6.20.** Начальное окно Мастера записи настроек

3. Настройки (уставки) будут записаны в устройство автоматически. По завершению записи настроек откроется финальное окно мастера записи уставок (смРис.6.21).

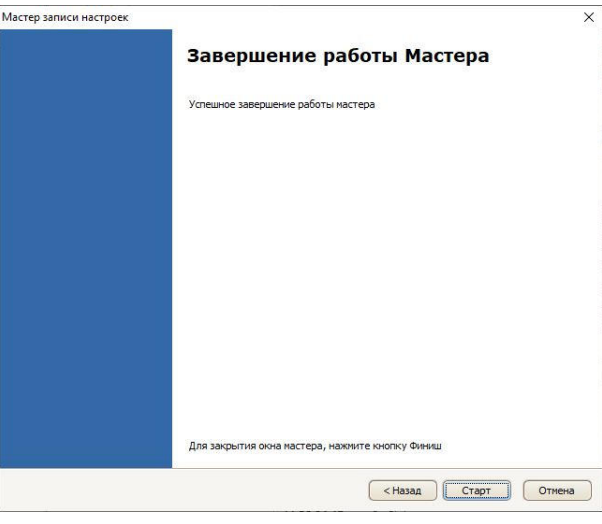

**Рис.6.21.** Финальное окно Мастера записи настроек

## **6.3.3.5. Контроль загруженных уставок**

Выгрузка настроек из реклоузера выполняется в следующем порядке

- 1. Нажмите кнопку «Вычитать все уставки».
- 2. Запустится процесс вычитки уставок из устройства (см.Рис.6.22). Ссылки для перехода в соответствующие настройки станет не активной, в строках соответствующих настроек появится надпись «чтение». Дождитесь полной выгрузки уставок из устройства.

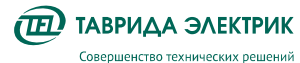

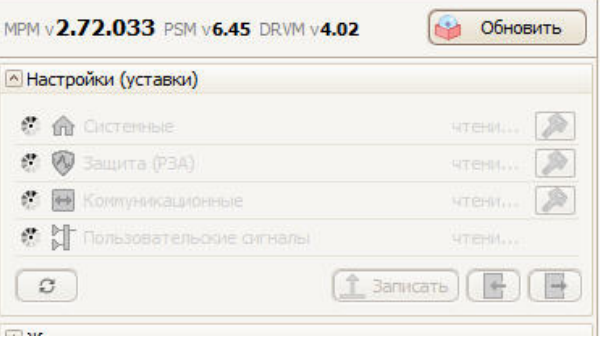

**Рис.6.22.** Область Настройки (уставки)

- 3. В области Настройки (уставки) панели управления реклоузера щелкнуть левой кнопкой мыши по ссылке необходимого типа настроек (уставок);
- 4. В открывшемся окне в левом столбце будут отображаться текущие уставки, в правом столбце будут отображаться загруженные в устройство уставки;
- 5. Для того, чтобы отобразить только отличающиеся у реклоузеров уставки, можно воспользоваться кнопкой «Различия», расположенной на панели управления данного окна.

## **7. ОБСЛУЖИВАНИЕ**

## **7.1. Сервисные операции с главными цепями**

## **7.1.1. Общие требования**

Проведения сервисных операций с главными цепями не требуется. При необходимости могут быть выполнены проверки в соответствии с требованиями действующих нормативных документов.

#### **7.1.2. Особенности испытания изоляции переменным одноминутным напряжением**

**Внимание!** Перед проведением высоковольтных испытаний необходимо провода ОПН отключить от высоковольтных выводов коммутационного модуля.

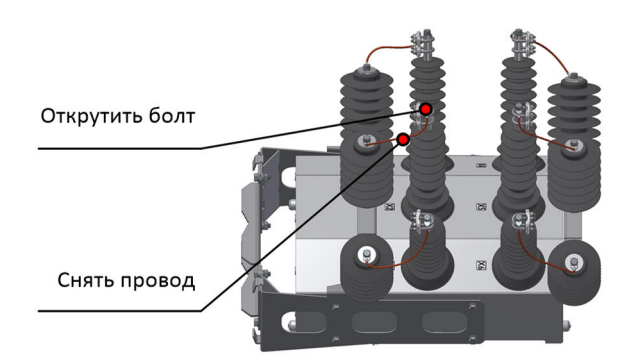

**Рис.7.1.** Отсоединение ОПН от высоковольтных выводов коммутационного модуля

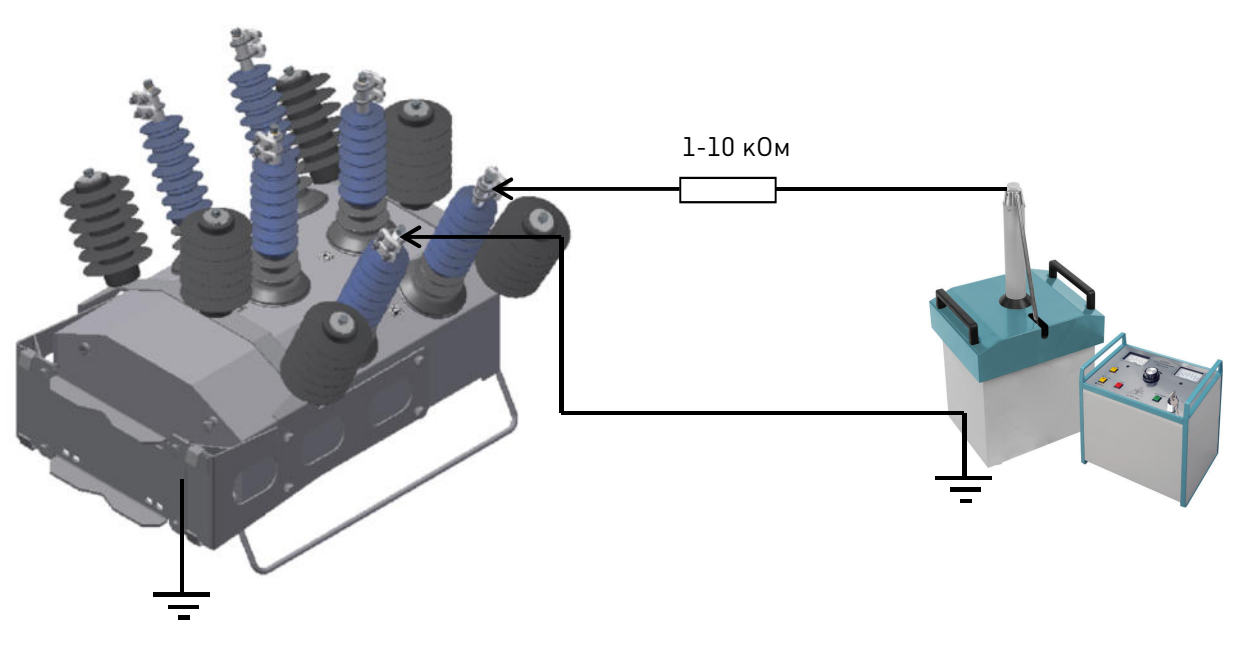

**Рис.7.2.** Подключение дополнительного резистора

Испытаниям подвергается изоляция:

- фаза–земля;
- продольная изоляция (изоляция между разомкнутыми контактами ВДК).

 $\widehat{\mathbf{H}}$  ТАВРИДА ЭЛЕКТРИК Совершенство технических решений

Руководство по эксплуатации TER\_Rec25\_Al1\_L5M

Для испытаний необходимо использовать короткие одножильные кабели. Применение высоковольтных коаксиальных кабелей строго запрещено. Если длина соединительных кабелей превышает три метра, для исключения перенапряжений необходимо использовать дополнительный токоограничивающий резистор с параметрами, указанными на рис.Рис.7.2.

Испытания продольной изоляции производятся в пофазном режиме.

Испытательное напряжение при вводе в эксплуатацию составляет 90 % от 65 кВ, т. е. 58,5 кВ.

Испытательное напряжение в процессе эксплуатации составляет 80 % от 65 кВ, т. е. 52 кВ.

Подъем напряжения в соответствии с ГОСТ 1516.2 п. 7.2.4.

## **7.1.3. Особенности измерения переходного сопротивления**

Проводить измерения рекомендуется приборами, обеспечивающими погрешность не более 5 % в диапазоне переходных сопротивлений 50–100 мкОм.

Значение переходного сопротивления при вводе в эксплуатацию должно соответствовать таблице 4.1.

Значение переходного сопротивления, измеренное в процессе эксплуатации, должно отличаться от значений таблице 4.1. не более чем на 20 %.

 Если значение выходит за нормируемые пределы, то требуется выполнить пять операций В-О.

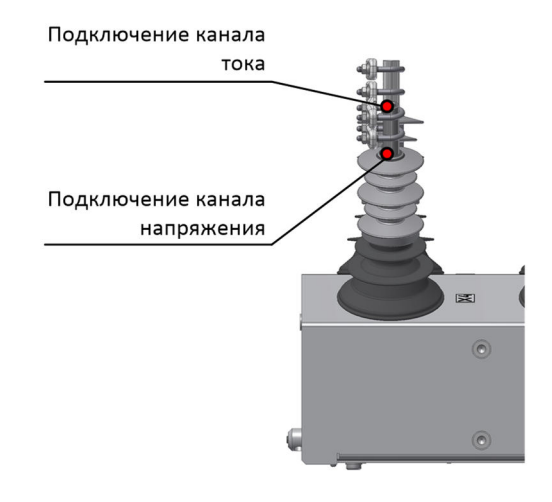

**Рис.7.3.** Подключение цепей тока и напряжения микроомметра к OSM

Если значение повторно выходит за нормируемые пределы, то следует обратиться в представительство компании «Таврида Электрик».

## **7.2. Сервисные операции с вторичными цепями**

Не требуются.

## **7.3. Проверки**

## **7.3.1. Система диагностики неисправностей**

Реклоузер обладает функцией самодиагностики. При выявлении неисправности выдается предупредительный или аварийный сигнал:

- на панель управления;
- по каналам передачи данных, если реклоузер подключен в SCADA-систему;

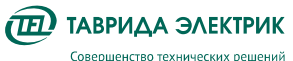

• в TELARM Lite, при местном подключении ПК.

## **7.3.2. Контроль остаточного ресурса**

Реклоузер обладает функцией контроля остаточного ресурса:

- коммутационного,
- механического.

Просмотр значений с панели управления выполняется по следующему пути

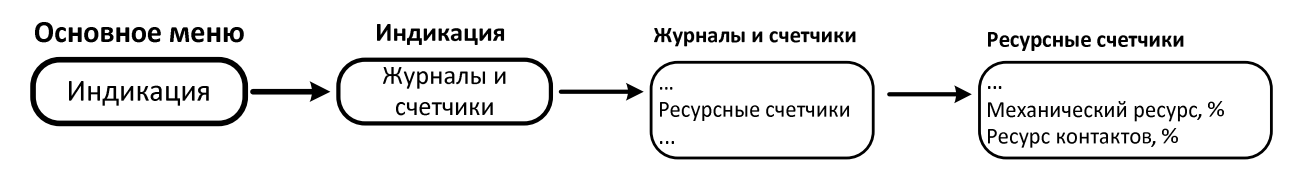

**Рис.7.4.** Контроль остаточного ресурса с панели управления

Остаточный ресурс коммутационного модуля и АБ в TELARM Lite отображается в области счетчиков.

| • Счётчики ресурса |       |  |
|--------------------|-------|--|
| Циклы ВО           |       |  |
| Износ контактов    | 0%    |  |
| Pecypc AB          | $0\%$ |  |

**Рис.7.5.** Область счетчиков ресурсв

При выработке механического или коммутационного ресурса рекомендуется заменить коммутационный модуль.

#### **7.3.3. Контроль заполнения журналов и их очистка**

Журналы в составе реклоузера имеют ограниченную емкость. Просмотр заполнения журналов с панели управления:

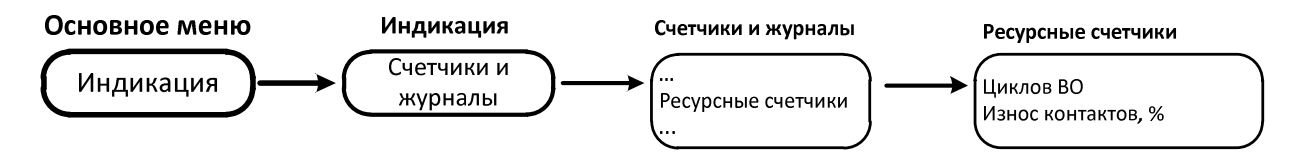

**Рис.7.6.** Просмотр заполнения журналов с панели управления

В TELARM Lite степень заполнения памяти журналов показывается в режиме онлайн подключения в области журналов окна управления реклоузером рядом с кнопкой очистки журналов.

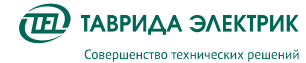

| Системное состояние             |               |                      |
|---------------------------------|---------------|----------------------|
| <b>State Collective</b>         |               | 回<br>5%              |
| <b>By Assprint</b>              |               | Ū                    |
| <b>МА</b> Журнал нагрузок       | $\mathbf{C}$  | Ū<br>BR.             |
| <b>Tai</b> Hencripassroctiv     | ø             | Ŵ<br>3%              |
| <b>B</b> Vizienciata            | $\mathcal{O}$ | 回<br><b>HALFIELD</b> |
| 11 <b><i>Wyphan conside</i></b> | c             | 23%                  |
| <b>Ocustment paints!</b>        | O             |                      |

**Рис.7.7.** Область Журналы

## **7.4. Замена аккумуляторной батареи**

Один раз в 10 лет требуется производить замену АКБ. Дата отсчитывается со дня ввода оборудования в эксплуатацию.

Порядок производства работ:

- 1. Отключить автомат АКБ;
- 2. Отсоединить плату от отрицательного контакта АКБ;
- 3. Отсоединить провод от положительного контакта АКБ;
- 4. Открутить винты держателя АКБ, снять его и извлечь батарею;

Установить новую батарею. Подключение выполнить в обратном порядке.

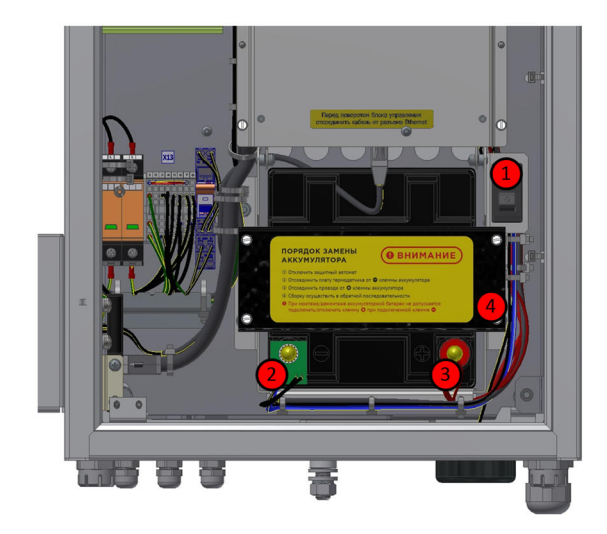

**Рис.7.8.** Замена АКБ

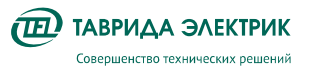

## **8. УСТРАНЕНИЕ НЕПОЛАДОК**

## **8.1.1. Поиск неисправностей**

Реклоузер обладает функцией самодиагностики. При выявлении неисправности выдается предупредительный сигнал:

- на панель управления;
- по каналам передачи данных.

Для определения типа неисправности необходимо:

- скачать журнал неисправностей с помощью TELARM;
- просмотреть Журнал неисправности через меню панели управления.

Описание состояний индикатора «Неисправность» приведено в таблице 8.1.

**Таблица 8.1.** Состояния индикатора «Неисправность»

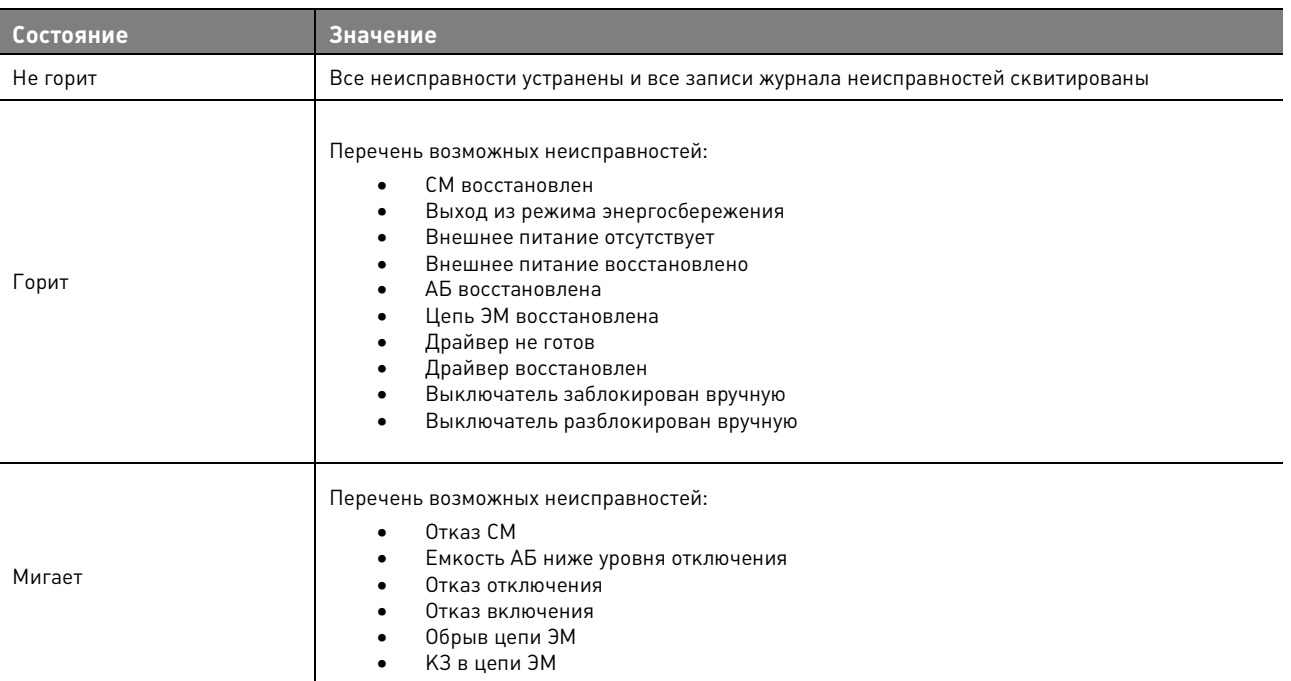

Сброс сигнализации осуществляется повторным нажатием клавиши

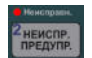

## **8.1.2. Перечень возможных неисправностей главных цепей**

**Таблица 8.2.** Перечень неисправностей главных цепей

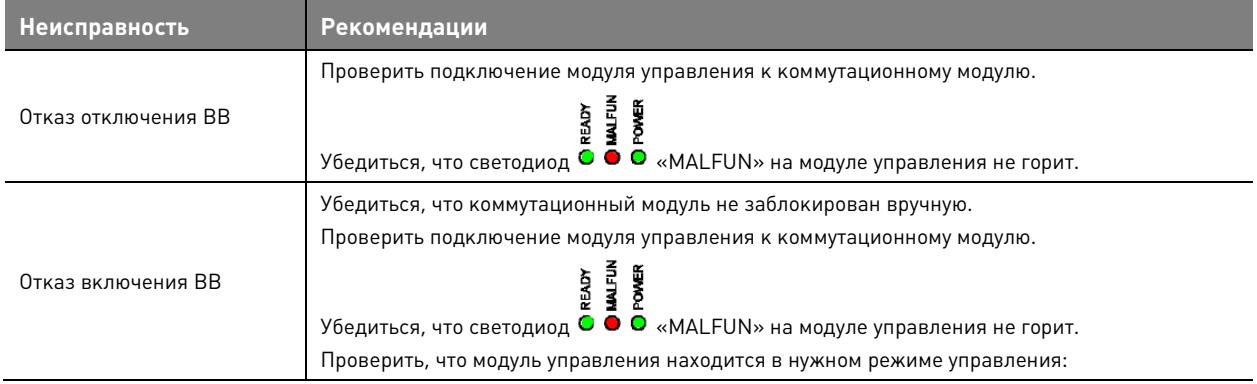

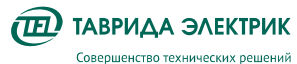

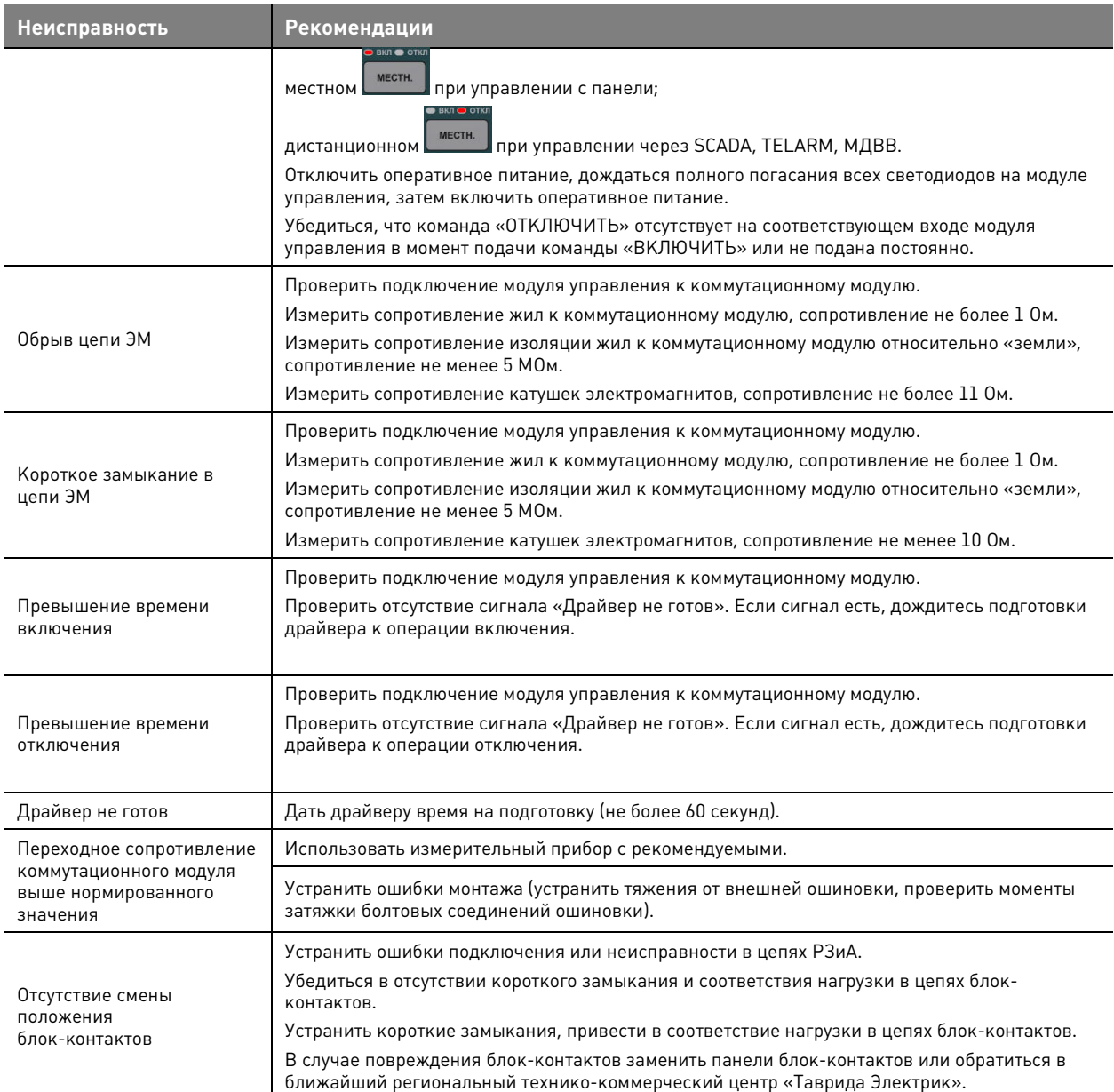

Если неисправность не удалось устранить одним из предложенных способов, рекомендуется обратиться в ближайший региональный технико-коммерческий центр «Таврида Электрик».

#### **8.1.3. Перечень возможных неисправностей вторичных цепей**

**Таблица 8.3.** Перечень неисправностей вторичных цепей

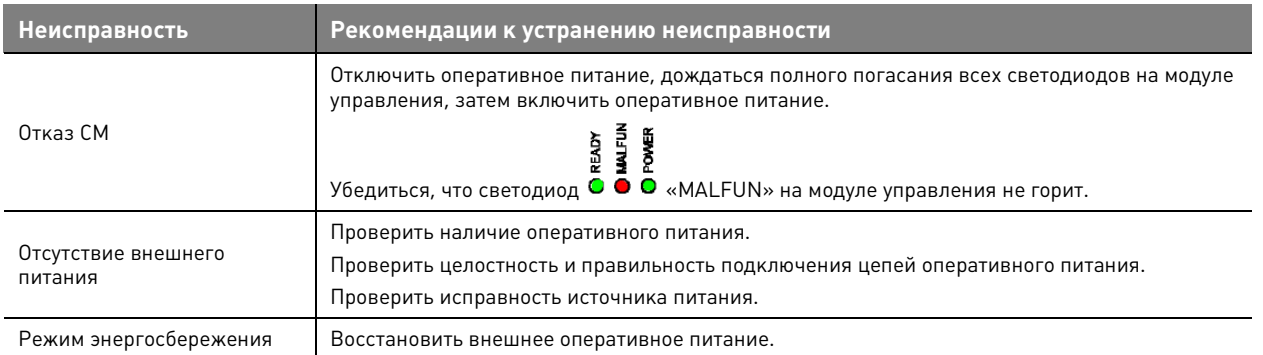

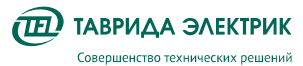

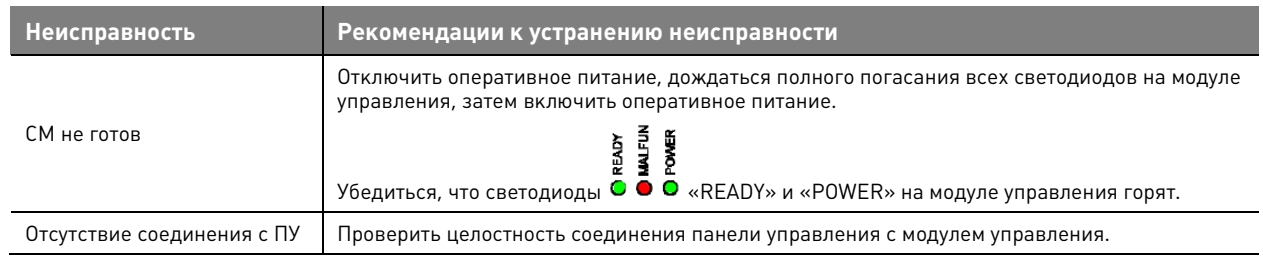

Если неисправность не удалось устранить самостоятельно одним из предложенных способов, рекомендуется обратиться в ближайший региональный технико-коммерческий центр «Таврида Электрик».

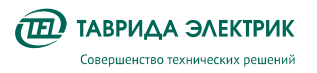

## **9. УТИЛИЗАЦИЯ**

Реклоузер не представляет опасности для окружающей среды и здоровья людей, не содержит драгоценных металлов и после окончания срока службы утилизируется как бытовые отходы.

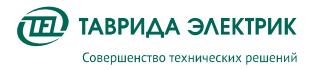

## **10. РЕМОНТ**

Реклоузер не требует проведения капитальных, средних и текущих ремонтов.

## **11. ГАРАНТИЙНЫЕ ОБЯЗАТЕЛЬСТВА**

## **11.1. Гарантийные обязательства**

Гарантийные обязательства выполняются при условии сохранности пломб и соблюдения требований Руководства по эксплуатации.

Гарантийный срок хранения и эксплуатации изделия указан в паспорте.

## **11.2. Замена отказавшего оборудования**

**Внимание!** При выходе из строя компонента необходимо связаться с представителем компании «Таврида Электрик» для подтверждения отказа.

Замена оборудования вследствие выхода его из строя, поломки должна производиться в присутствии инженера СГО регионального представительства компании «Таврида Электрик» или представителем эксплуатирующей организации при условии согласования порядка производства работ с инженером СГО «Таврида Электрик».

При выходе из строя элемента реклоузера он заменяется на аналогичный. Оборудование для замены предоставляется технико-коммерческим центром «Таврида Электрик». Условия предоставления оборудования определяются действующими на момент выхода из строя гарантийными обязательствами.

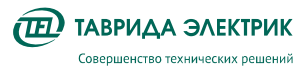

## **ПРИЛОЖЕНИЕ 1. СОСТАВ ПРОДУКТА**

## **Реклоузер TER\_Rec25\_Al1\_L5M**

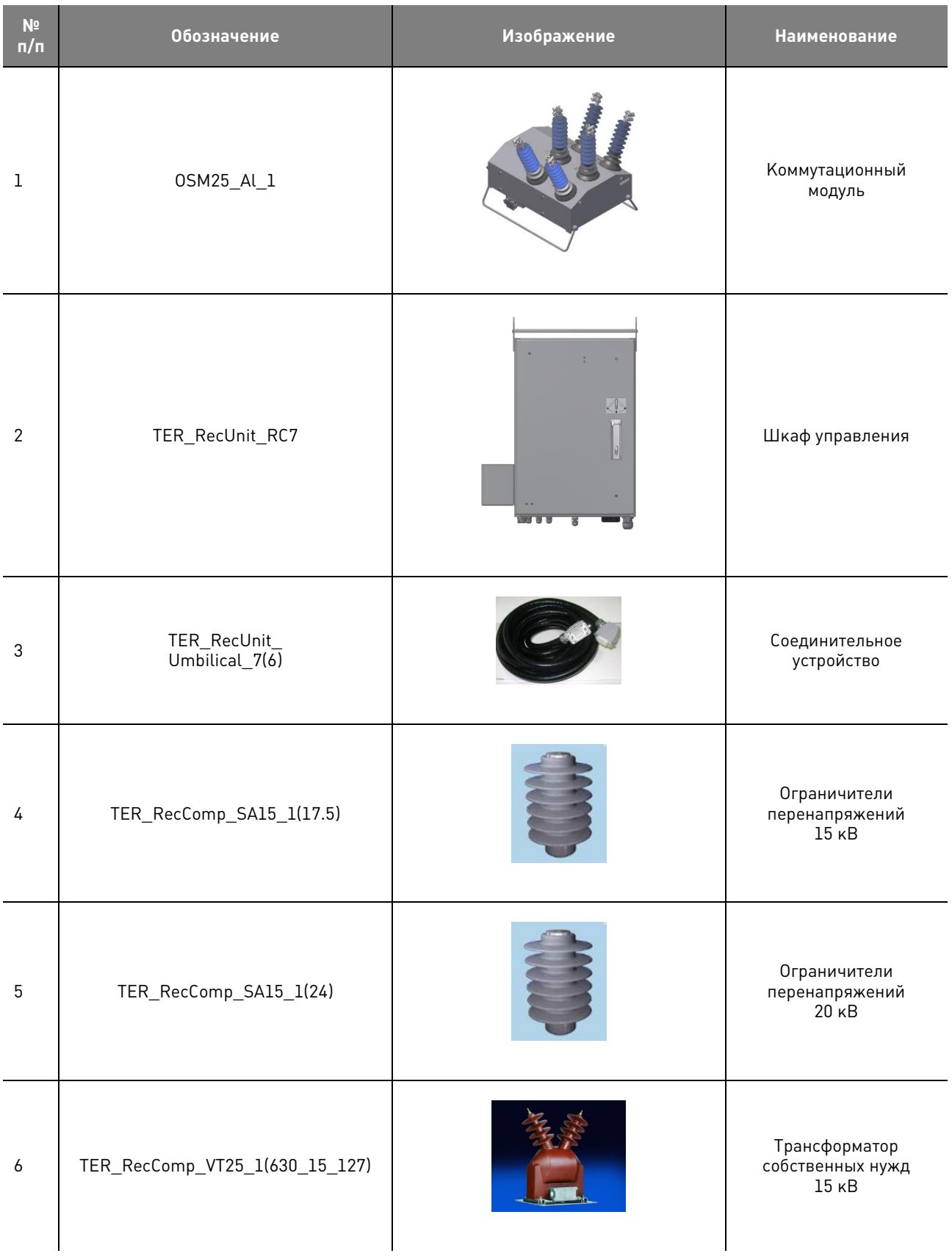

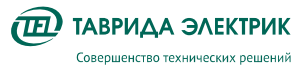

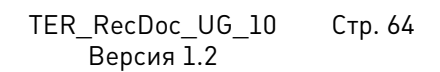

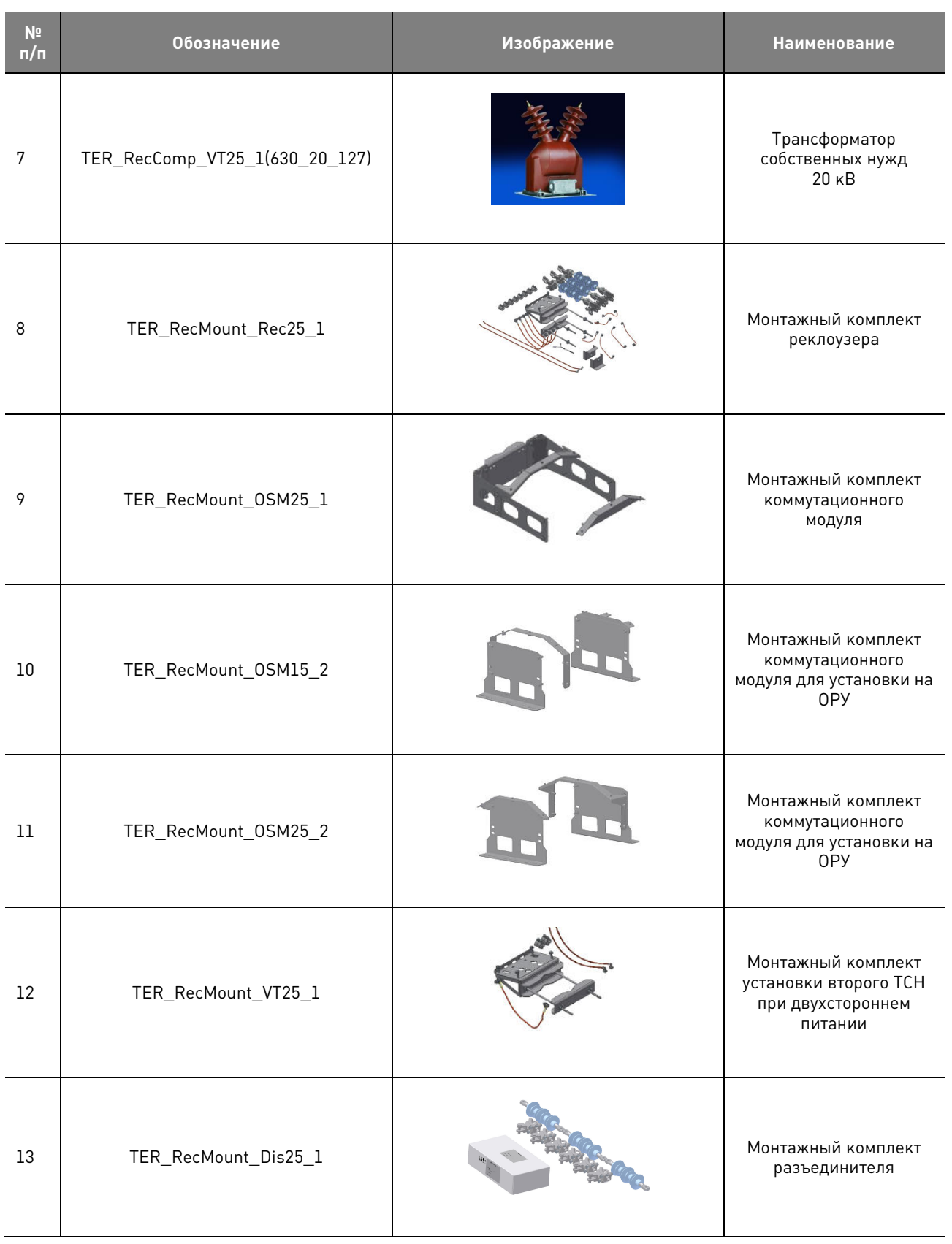

**Разработано и сделано в России**  tavrida.com